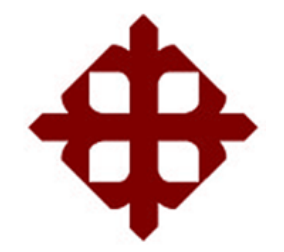

# **DE SANTIAGO DE GUAYAQUIL**

FACULTAD DE EDUCACIÓN TÉCNICA PARA EL DESARROLLO CARRERA DE INGENIERÍA EN TELECOMUNICACIONES

TEMA:

**Diseño de una red WLAN en la Facultad Técnica para el Desarrollo en los laboratorios de las Carreras Eléctricas y Telecomunicaciones**

AUTOR:

Tapia Onofre, Marcos Andrés

Trabajo de Titulación previo a la obtención del título de **INGENIERO EN TELECOMUNICACIONES**

TUTOR: Ing. Zamora Cedeño, Néstor Armando MSc.

> Guayaquil, Ecuador 16 de Septiembre del 2020

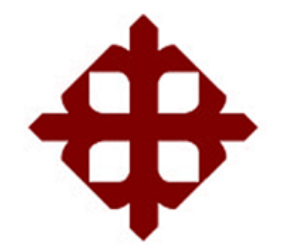

# **DE SANTIAGO DE GUAYAQUIL**

FACULTAD DE EDUCACIÓN TÉCNICA PARA EL DESARROLLO CARRERA DE INGENIERÍA EN TELECOMUNICACIONES

## **CERTIFICACIÓN**

Certificamos que el presente trabajo fue realizado en su totalidad por el Sr. **Tapia Onofre, Marcos Andrés** como requerimiento para la obtención del título de **INGENIERO EN TELECOMUNICACIONES**.

TUTOR  $\frac{1}{185}$  DR  $\frac{2440001}{125}$ 

MSc. Ing. Zamora Cedeño, Néstor Armando

DIRECTOR DE CARRERA

 $\int_0^\infty$ 

M. Sc. Heras Sánchez, Miguel Armando

Guayaquil, a los 16 días del mes de septiembre del año 2020

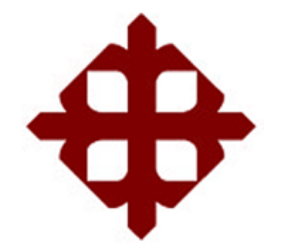

## **DE SANTIAGO DE GUAYAQUIL**

FACULTAD DE EDUCACIÓN TÉCNICA PARA EL DESARROLLO CARRERA DE INGENIERÍA EN TELECOMUNICACIONES

### **DECLARACIÓN DE RESPONSABILIDAD**

Yo, **Tapia Onofre, Marcos Andrés DECLARÓ QUE:**

El trabajo de titulación **"Diseño de una red WLAN en la Facultad Técnica para el Desarrollo en los laboratorios de las Carreras Eléctricas y Telecomunicaciones"** previo a la obtención del Título de **Ingeniero en Telecomunicaciones**, ha sido desarrollado respetando derechos intelectuales de terceros conforme las citas que constan en el documento, cuyas fuentes se incorporan en las referencias o bibliografías. Consecuentemente este trabajo es de mi total autoría.

En virtud de esta declaración, me responsabilizo del contenido, veracidad y alcance del Trabajo de Titulación referido.

Guayaquil, a los 16 días del mes de septiembre del año 2020

EL AUTOR  $\overline{\phantom{a}}$ 

TAPIA ONOFRE, MARCOS ANDRÉS

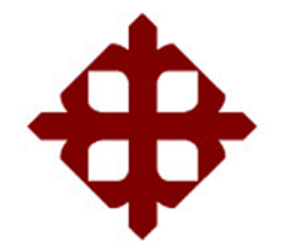

# **DE SANTIAGO DE GUAYAQUIL**

FACULTAD DE EDUCACIÓN TÉCNICA PARA EL DESARROLLO CARRERA DE INGENIERÍA EN TELECOMUNICACIONES

## **AUTORIZACIÓN**

### Yo, **Tapia Onofre, Marcos Andrés**

Autorizo a la Universidad Católica de Santiago de Guayaquil, la publicación, en la biblioteca de la institución del Trabajo de Titulación: **"Diseño de una red WLAN en la Facultad Técnica para el Desarrollo en los laboratorios de las Carreras Eléctricas y Telecomunicaciones"** cuyo contenido, ideas y criterios son de mi exclusiva responsabilidad y total autoría.

Guayaquil, a los 16 días del mes de septiembre del año 2020

EL AUTOR  $\overbrace{\phantom{aaaaa}}$ 

TAPIA ONOFRE, MARCOS ANDRÉS

### **REPORTE DE URKUND**

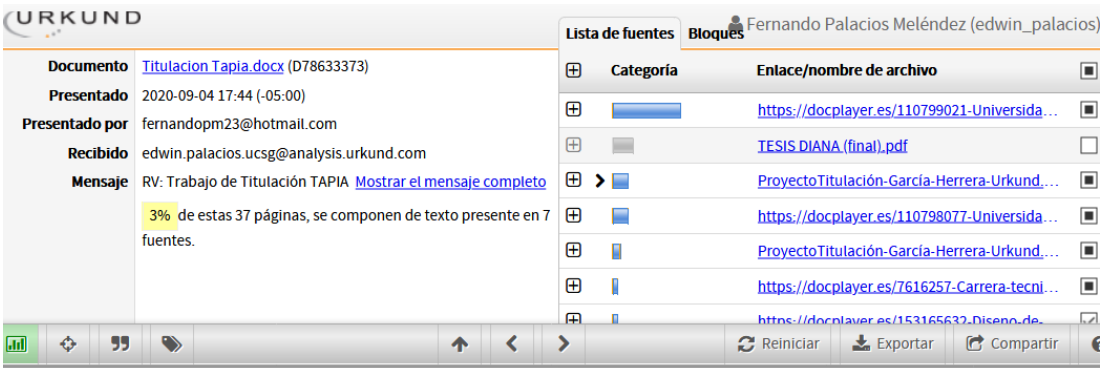

4 0 Advertencia

UNIVERSIDAD CATÓLICA DE SANTIAGO DE GUAYAQUIL<br>FACULTAD DE EDUCACIÓN TÉCNICA PARA EL DESARROLLO<br>CARRERA DE INGENIERÍA EN TELECOMUNICACIONES

TEMA: Diseño de una red WLAN en la Facultad Técnica para el Desarrollo

en los laboratorios de las Carreras Eléctricas y Telecomunicaciones

AUTOR: Tapia Onofre, Marcos Andrés

Trabajo de Titulación previo a

la obtención del título de INGENIERO EN TELECOMUNICACIONES

TUTOR: Ing. Zamora Cedeño, Néstor Armando MSc.

Guayaquil, Ecuador 2020

### **DEDICATORIA**

Me dedico el presente proyecto porque ha sido el resultado de conocimientos y experiencias adquiridas a lo largo de mi camino laboral y profesional, día a día trabajo por cumplir mis objetivos personales, este es un logro más, vendrán mejores y siempre estaré dispuesto a luchar por hacer de mis sueños una realidad.

### EL AUTOR

## TAPIA ONOFRE, MARCOS ANDRÉS

### **AGRADECIMIENTO**

Agradezco a Dios por la vida y oportunidad de cumplir una meta más, a mis padres Dr. Marco Tapia y Silvia Onofre por su crianza y enseñarme los valores y principios que me forjaron como hombre de bien; a mi esposa Shirley León por su compañía y afecto constante que me motivan día a día.

### EL AUTOR

## TAPIA ONOFRE, MARCOS ANDRÉS

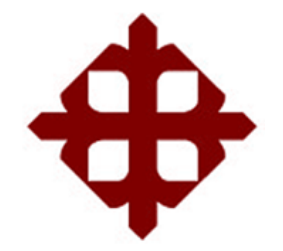

# **DE SANTIAGO DE GUAYAQUIL**

FACULTAD DE EDUCACIÓN TÉCNICA PARA EL DESARROLLO CARRERA DE INGENIERÍA EN TELECOMUNICACIONES

## **TRIBUNAL DE SUSTENTACIÓN**

f.  $\sqrt{2}$ 

**M. Sc. ROMERO PAZ, MANUEL DE JESUS**

DECANO

 $f = \sqrt{2\pi r^2}$ 

**M. Sc. PALACIOS MELÉNDEZ, EDWIN FERNANDO** COORDINADOR DEL ÁREA

 $f = \frac{1}{\sqrt{2\pi}} \int_{-\infty}^{\infty} \frac{1}{\sqrt{2\pi}} \int_{-\infty}^{\infty} \frac{1}{\sqrt{2\pi}} \int_{-\infty}^{\infty} \frac{1}{\sqrt{2\pi}} \int_{-\infty}^{\infty} \frac{1}{\sqrt{2\pi}} \int_{-\infty}^{\infty} \frac{1}{\sqrt{2\pi}} \int_{-\infty}^{\infty} \frac{1}{\sqrt{2\pi}} \int_{-\infty}^{\infty} \frac{1}{\sqrt{2\pi}} \int_{-\infty}^{\infty} \frac{1}{\sqrt{2\pi}} \int_{-\infty}^{\infty} \frac$ 

**M. Sc. BASTIDAS CABRERA, TOMAS GASPAR** OPONENTE

## Índice General

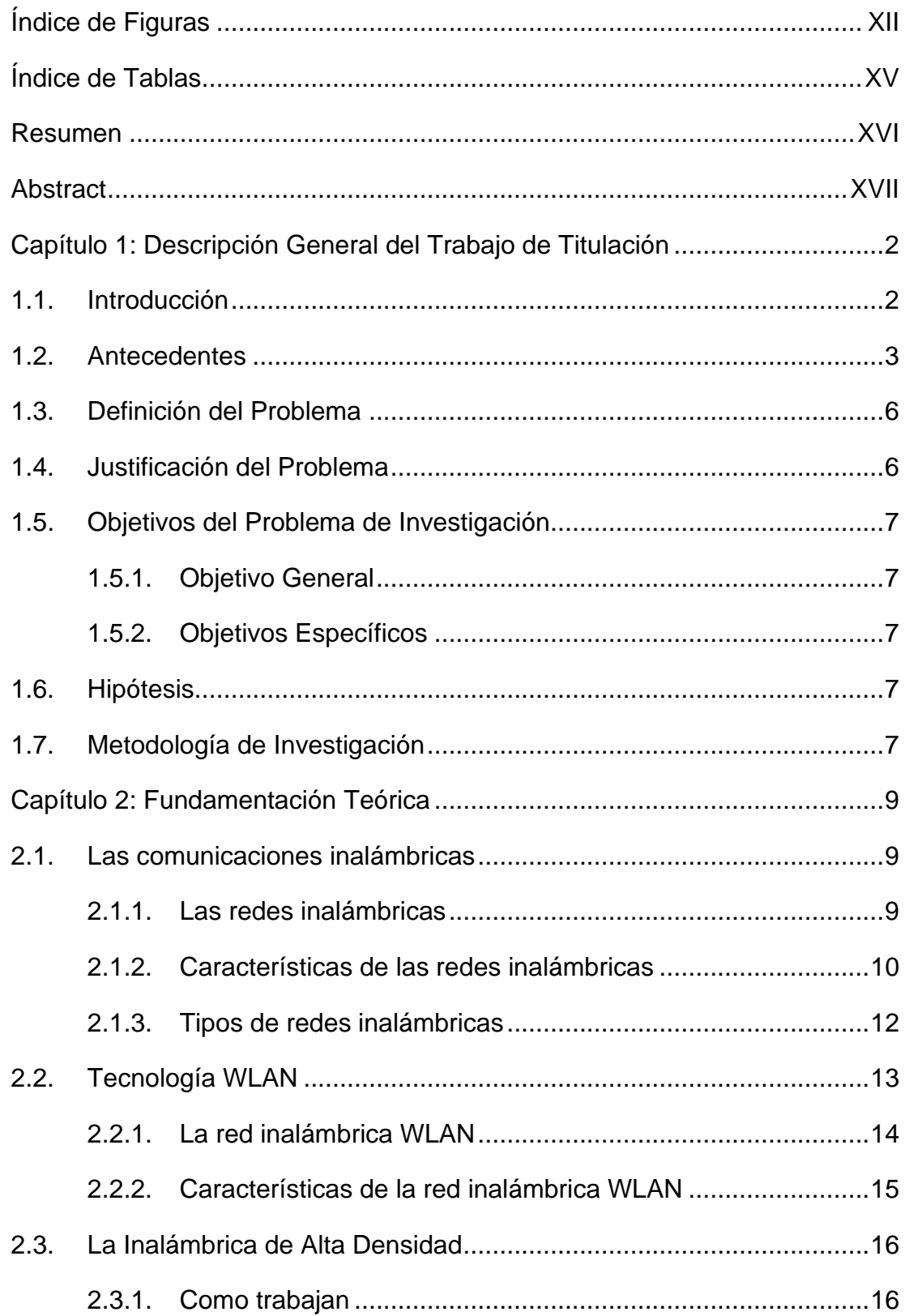

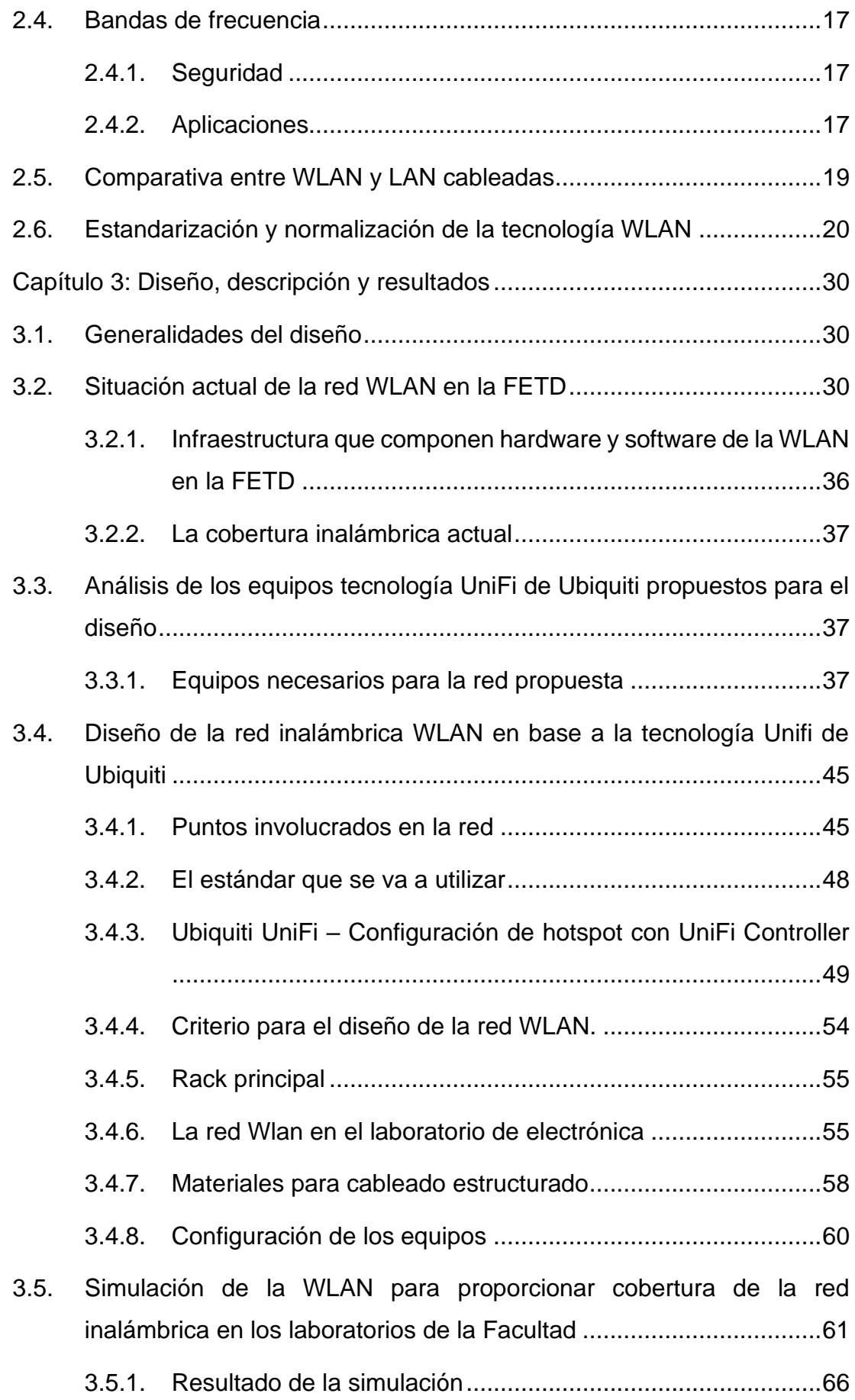

X

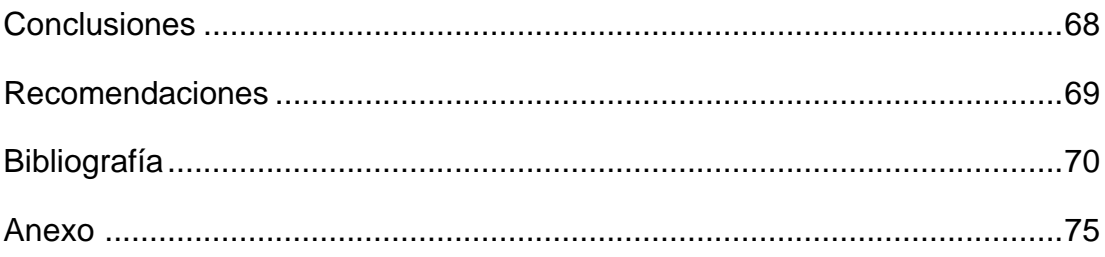

# **Índice de Figuras**

# <span id="page-11-0"></span>**Capítulo 2**

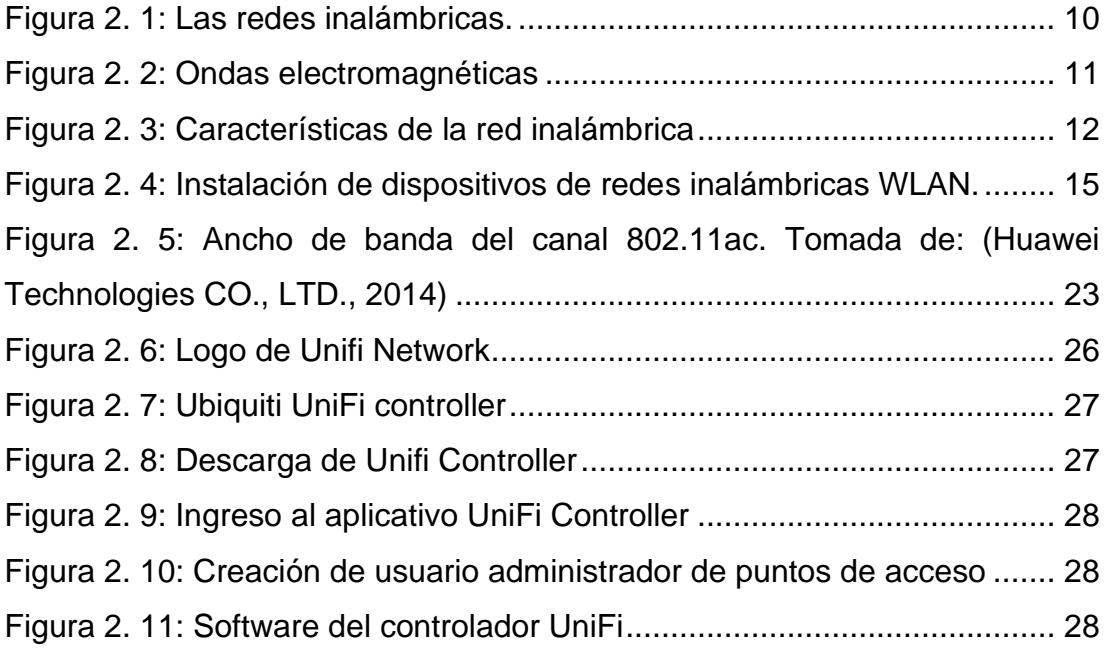

# **Capítulo 3**

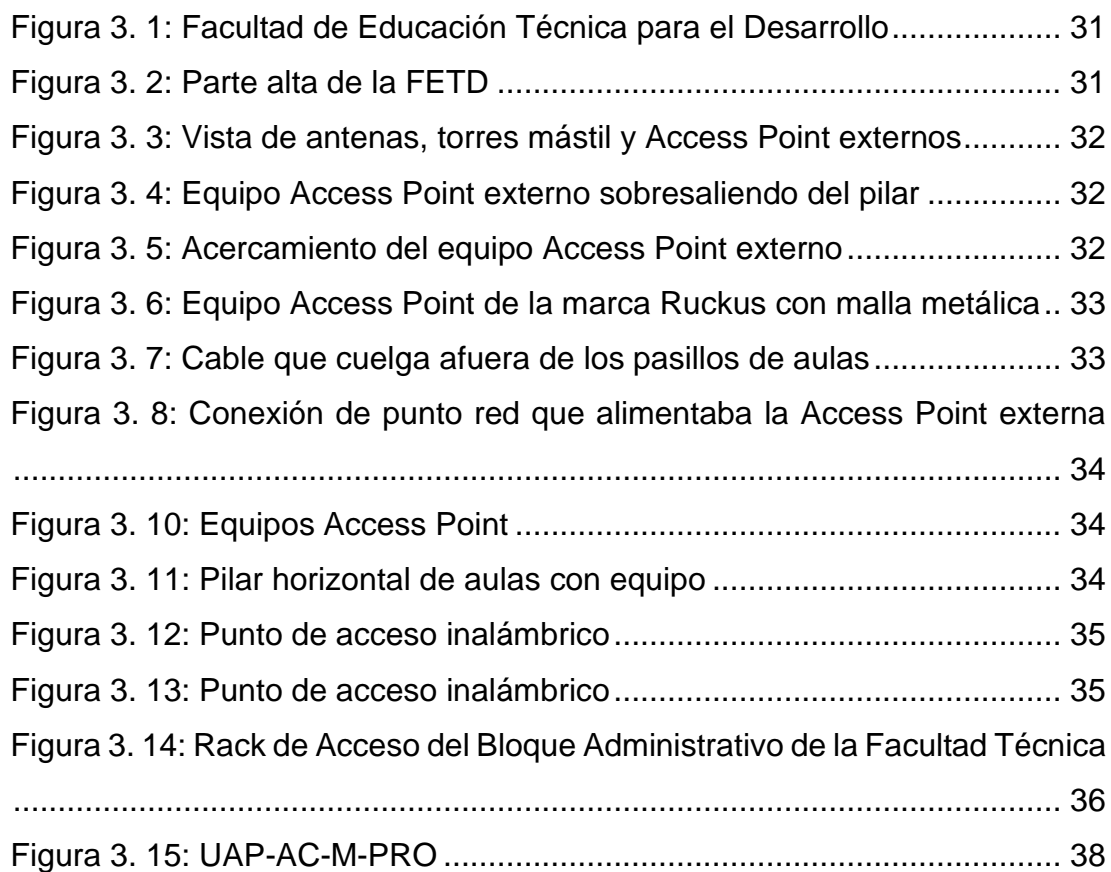

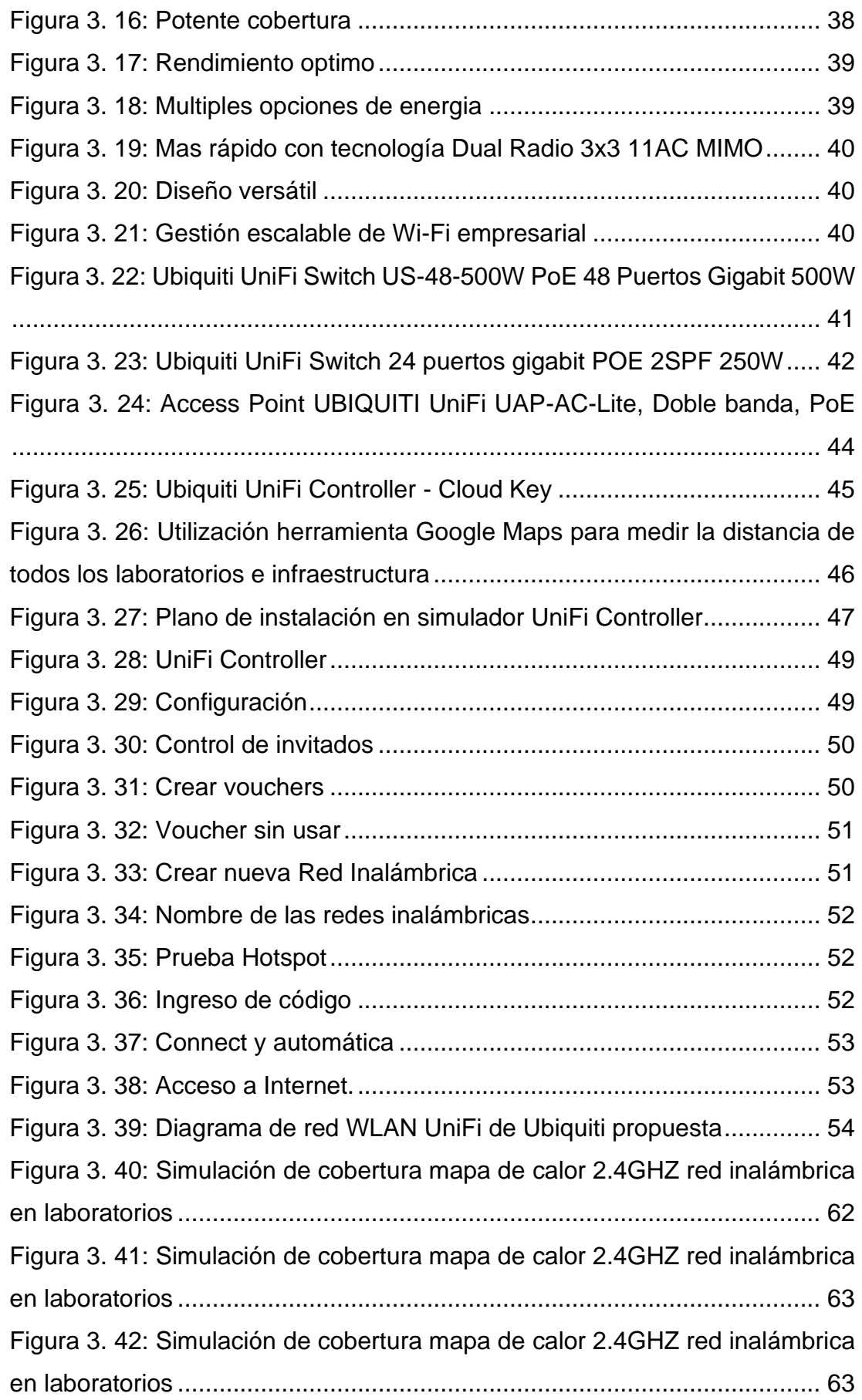

<span id="page-13-0"></span>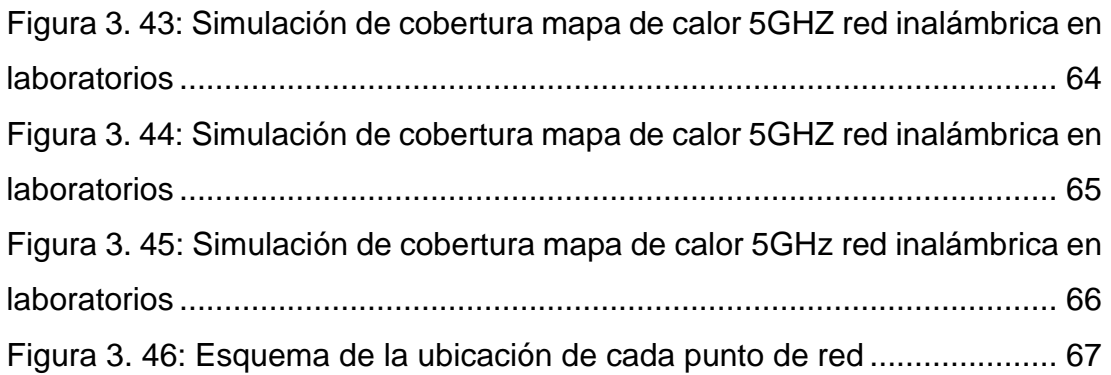

## **Índice de Tablas**

# **Capítulo 2**

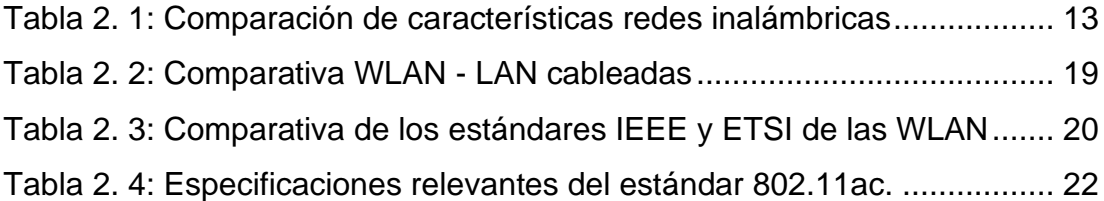

# **Capítulo 3**

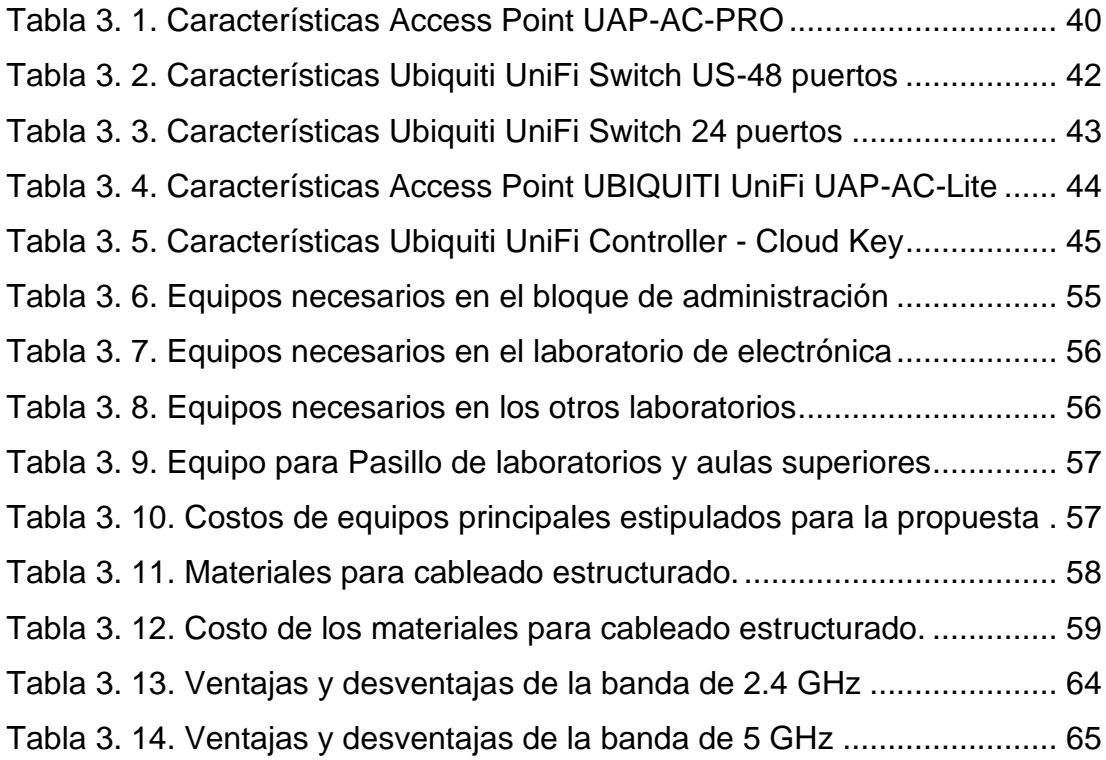

#### <span id="page-15-0"></span>Resumen

El presente trabajo de titulación se desarrolla con la finalidad de diseñar una red WLAN en la Facultad Técnica para el Desarrollo de la UCSG, específicamente en los laboratorios de las Carreras Eléctricas y Telecomunicaciones, donde hay mucha afluencia de estudiantes y la actividad principal que se realiza es el uso de equipos tecnológicos, que están sin cobertura o acceso internet, lo cual es de suma importancia para la práctica de los estudiantes. En el capítulo 2 se realiza una descripción de los fundamentos teóricas de las comunicaciones inalámbricas y de alta densidad, así como una comparativa entre WLAN y LAN cableadas. En el capítulo 3 se realiza la simulación de la WLAN mediante el software UniFi Controller y se pudo observar la potencia de la cobertura en mapa de calor 2.4GHZ y 5GHZ requerida donde se brinda la oportunidad de visualizar la solución para proporcionar cobertura de la red inalámbrica en los laboratorios de la Facultad.

## **Palabras claves:** RED WLAN, COBERTURA, TRANSMISIÓN DATOS, CONEXIÓN INALÁMBRICA

#### <span id="page-16-0"></span>**Abstract**

This degree work is developed with the purpose of designing a WLAN network in the Technical Faculty for Development of the UCSG, specifically in the laboratories of the Electrical and Telecommunications Careers, where there is a large influx of students and the main activity that is carried out It is the use of technological equipment, which is without internet coverage or access, which is of utmost importance for the students' practice. Chapter 2 provides a description of the theoretical foundations of wireless and highdensity communications, as well as a comparison between WLAN and wired LAN. In chapter 3, the WLAN simulation is performed using the UniFi Controller software and the power of the 2.4GHZ and 5GHZ heat map coverage required was observed, where the opportunity to visualize the solution to provide coverage of the wireless network is provided. in the laboratories of the Faculty

**Keywords:** WLAN NETWORK, COVERAGE, DATA TRANSMISSION, WIRELESS CONNECTION

#### **Capítulo 1: Descripción General del Trabajo de Titulación**

#### <span id="page-17-1"></span><span id="page-17-0"></span>**1.1. Introducción**

Actualmente, los avances en tecnologías móviles están experimentando una mejora acelerada en numerosos círculos financieros y educativos. Dentro del horizonte colosal de las comunicaciones de los medios y la computación versátil, los sistemas remotos permanecen ganando notoriedad y se muestran como desarrollos e innovaciones fuertes. La accesibilidad y el bajo costo es absolutamente una de las principales cualidades acreditadas a este tipo de redes, dado que le da al usuario la oportunidad de moverse en el interior de una situación específica. Esta innovación presenta una puerta abierta extraordinaria tanto en grado general como a nivel de organización.

En la actualidad la Facultad de Educación Técnica para el Desarrollo (FETD) dispone de una infraestructura inalámbrica insuficiente en cobertura debido a las situaciones estructurales de la facultad y número de usuarios variantes, junto a esto existen equipos de comunicación inalámbrica obsoletos. Hoy en día, disponer de acceso a la internet se ha convertido en una necesidad, ligado a esta situación, el uso de dispositivos móviles y computadores portátiles hacen que sea de vital importancia el uso de una red inalámbrica en óptimas condiciones. Es necesario revisar el estado actual en la red existente y observar por qué no cubre la necesidad de conexión inalámbrica para los dispositivos de los usuarios en el área de los laboratorios de la Facultad de Educación Técnica para el Desarrollo.

En esta tesis se presentan los resultados obtenidos del diseño del estado actual de la red *WLAN* existente en la FETD de la UCSG, esto con tecnología Ubiquiti que cumpla las expectativas de los usuarios en los laboratorios de las Carreras Eléctricas y Telecomunicaciones de la facultad.

El diseño se lo realizó utilizando el plano original de la arquitectura de la FETD tomado de un proyecto realizado en el 2016 y que cubría parte de la misma facultad, se identificaron cualquier fuga de señal, se descubre la existencia con ubicación de los *routers* y puntos de acceso no autorizados.

Con la ayuda de esta herramienta de monitoreo y los métodos de investigación se analiza la situación actual y los sistemas que integran la red WLAN. Inclusive de la infraestructura que componen hardware y software de la WLAN en la FETD. Además, se describen los equipos que con tecnología Unifi de Ubiquiti se proponen para repartir de manera óptima la cobertura de la señal inalámbrica.

Por último, en este proyecto se presenta el diseño de la red inalámbrica (WLAN) con tecnología Unifi de Ubiquiti en la FETD, con el fin de satisfacer la necesidad de cobertura inalámbrica con la calidad de servicio (QoS) a todo tipo de dispositivos o periféricos que trabajen con conexión wifi en frecuencias de 2.4Ghz y 5.0Ghz.

### <span id="page-18-0"></span>**1.2. Antecedentes**

Los dispositivos tecnológicos han evolucionado en el mercado de las telecomunicaciones con el propósito de brindar soluciones de conectividad de red a los usuarios y poder contar con un perfil de tráfico específico que se pueda repetir a voluntad, con los avances del estado de las redes inalámbricas ha sido necesario realizar el análisis del impacto que producen los cambios en los parámetros de red en dirección a satisfacer una necesidad de telecomunicación específica.

En los últimos años se implementó en la FETD un sistema Wireless para dotar de conexión inalámbrica a un conglomerado número de usuarios. En su momento esto cubrió con los requerimientos acorde a la demanda de usuarios, características técnicas de los dispositivos y forma física del campus o edificaciones de la facultad.

En el periodo 2016, se actualizó el sistema Wireless con equipos de alta tecnología y nuevos estándares mejorando la calidad de conexión en determinadas y específicas áreas de la facultad ampliando la cobertura bajo el nombre de red "wifiucsg". En la actualidad no se aprovecha todas las ventajas que ofrecen estas tecnologías.

Existen trabajos de investigación que se han realizado antes del presente, pero que además están firmemente identificados con los objetivos del estudio que se aborda, entre ellos está:

El informe de Montero (2016) "Diseño de solución de conectividad de wifi en el Campus de Floridablanca de la Universidad Santo Tomás" el objetivo general era diseñar una propuesta de red inalámbrica a partir del diagnóstico y revisión de la red WLAN en el campus de la institución en estudio, hacia mejorar el servicio de conectividad disponible y la experiencia presente del cliente. La metodología utilizada depende de la conceptualización con temáticas identificados con redes inalámbricas, la contextualización técnica que forma parte de la comparación de puntos de acceso activos. En la conclusión fue donde se verificó el estado actual del sistema WLAN de la Universidad Santo Tomás Bucaramanga y dependiente de los resultados, se realizó un proyecto de plan para optimizar la red WLAN en el Campus Floridablanca (Montero, 2016).

Entre las conclusiones se hace referencia a que según las estimaciones dadas por el software TamoGraph Site Survey y las que se enfrentaron en el campo, se puede apreciar muy bien que en entornos indoor, la inclusión de los AP de la marca UBIQUITI utilizada en esta tarea se extendió hacia enormes distancias, como lo indica dependiendo del tipo de AP, con un nivel de señal superior a 50 dBm RSSI. Esto cuando hay influencias de perturbaciones (Montero, 2016).

En la publicación de Estrella (2017).con el tema "Estudio y análisis para la actualización de red WLAN de la SEPS utilizando tecnologías basadas en el estándar IEEE 802.11 AC", el objetivo general fue el diseño hacia actualizar la infraestructura de red LAN inalámbrica de la Superintendencia de Economía Popular y Solidaria. En dirección a la metodología, se utilizó una descripción de las innovaciones inalámbricas que eran accesibles en la norma IEEE 802.11 a/b/g/n y su avance, a pesar de extender la investigación del estándar IEEE 802.11 ac, distinguiendo las preferencias que se pueden obtener

aplicando esta innovación en red inalámbrica corporativa institucional (Estrella, 2017).

Seguido se procedió a realizar un análisis del tráfico de las aplicaciones generalmente utilizadas por los clientes en la entidad de control, a fin de determinar qué capacidad de transferencia de datos es consumida por las administraciones electrónicas, también se pasó a detallar la representación particular de los ordenadores y el diseño actual de la red inalámbrica con la que cuenta el centro educativo. El final fue que el estándar 802.11ac es completamente compatible con el estándar 802.11n que actualmente es accesible en la institución, la que permite seguir utilizando dispositivos y equipos que no admitan la actualización a la norma propuesta, obviamente sin utilizar las ventajas recientemente referenciadas (Estrella, 2017).

El trabajo de los autores García y Herrera (2016). con el tema "Análisis de la red WLAN wifiucsg en la Facultad de Educación Técnica para el Desarrollo y ampliación de la cobertura utilizando equipos Ruckus" el objetivo general fue rediseñar la red, ampliar y mejorar las zonas de cobertura mediante la instalación de puntos de acceso inalámbrico (AP) marca Ruckus. Para la metodología, se utilizó el tipo descriptivo porque se registró en el documento los componentes que influyen en la ejecución de la red inalámbrica en la FETD se resolvieron y definieron, dando la premisa hipotética a la disposición del problema (García & Herrera, 2016).

Ademas se empleó la metodología cuantitativa, ya que es concebible cuantificar las estimaciones de calidad de la señal para decidir las zonas de cobertura en diversos lugares de la FETD, descubriendo cómo equilibrar los resultados con los que se obtuvieron antes de la ejecución de la propuesta. Como, resultado se resolvió que los problemas de disponibilidad de red comenzaron a partir de la condición del cableado estructurado utilizado hacia la conexión con los AP influenciados, y se mostró como una intermitencia de reacción irregular y alta en los paquetes del sistema. En conclusión, las cargas de red dispuestas a los clientes por los AP recientemente introducidos por la

UCSG se mejoraron con el nuevo cableado realizado por ellos (García & Herrera, 2016).

La revisión de este trabajo permitió tener referencia de la estructura de internet ya implementada en la facultad y la necesidad de equipos indispensables en cuanto a calidad y costos para la conexión en los laboratorios, donde se tiene previsto realizar la propuesta de implementar red WI AN.

#### <span id="page-21-0"></span>**1.3. Definición del Problema**

En la Facultad de Educación Técnica para el Desarrollo específicamente en los laboratorios de las Carreras Eléctricas y Telecomunicaciones existen múltiples redes inalámbricas con servicio de internet, pero la cobertura no es la adecuada para la facultad. La última actualización de equipos de la red wifi fue hecha por un proveedor el cual implementó puntos de acceso a internet en el área de las aulas, pero no llega la señal wifi a los laboratorios. El problema radica en la falta de cobertura WLAN.

Esto genera molestias a usuarios en general, a estudiantes, personal docente o administrativo, impidiendo realizar actividades académicas dentro de la facultad, en zonas sin cobertura las cuales son de suma importancia como los laboratorios que están equipados con tecnología necesaria para la práctica de los estudiantes, pero no están conectados a la red de internet.

#### <span id="page-21-1"></span>**1.4. Justificación del Problema**

El diseño de la red WLAN en la FETD es conveniente porque ayudará a brindar soluciones respecto a la cobertura inexistente y disponibilidad del acceso a internet mediante conexión inalámbrica.

Posterior al diseño de la red WLAN "wifiucsg" se detallará las características principales de los equipos con tecnología Unifi de Ubiquiti para la cobertura de transmisión de datos que contribuyan a la solución de conexión inalámbrica en laboratorios de las Carreras Eléctricas y Telecomunicaciones. El trabajo se realiza utilizando planos estructurales de la facultad obtenido del estudio de los autores García y Herrera (2016) debido a que fue el único medio de donde se pudo sacar información real del software y herramientas digitales dispuestas por un fabricante y disponibles porque no se puede visitar la facultad.

### <span id="page-22-0"></span>**1.5. Objetivos del Problema de Investigación**

### <span id="page-22-1"></span>**1.5.1. Objetivo General**

Diseñar una red WLAN para dotar de cobertura en transmisión de datos (internet) por conexión inalámbrica en los laboratorios de las Carreras Eléctricas y Telecomunicaciones de la Facultad Técnica para el Desarrollo**.**

### <span id="page-22-2"></span>*1.5.2. Objetivos Específicos*

- ➢ Describir la situación actual de la red inalámbrica existente en la Facultad de Educación Técnica para el Desarrollo
- ➢ Analizar los equipos tecnología Unifi de Ubiquiti propuestos para el diseño.
- ➢ Diseñar la red inalámbrica WLAN en base a la tecnología Unifi de Ubiquiti en los laboratorios de las Carreras Eléctricas y Telecomunicaciones.
- ➢ Realizar la simulación de cobertura de la red inalámbrica en los laboratorios de la Facultad.

### <span id="page-22-3"></span>**1.6. Hipótesis**

Con el diseño propuesto se tendrá cobertura de transmisión datos por conexión inalámbrica en los laboratorios.

### <span id="page-22-4"></span>**1.7. Metodología de Investigación**

La metodología aplicada en el presente proyecto es de carácter descriptivo, debido a que se procede a examinar los componentes de la red WLAN en el FETD de la "wifiucsg", poniendo mayor énfasis en la red existente en la Administración de la Facultad de Educación Técnica para el Desarrollo de marca Ruckus. Se analizó esta red, los elementos que componen hardware y software de la actual WLAN, se identificó la situación actual de cobertura inalámbrica y estado del WLAN que no alcanza a llegar a los laboratorios de

las Carreras Eléctricas y Telecomunicaciones. Con los resultados del análisis obtenido en fases anteriores se procede a hacer una propuesta de diseño.

Además, es analítica por cuanto se revisa bibliografía actualizada de las comunicaciones inalámbricas, la red WLAN, de la estandarización IEEE 802.11 y de los equipos con tecnología Unifi de Ubiquiti. Se emplea la metodología empírica por el uso del software de simulación de UniFi que en conjunto con el plano del sector en estudio se puede hacer simulación en tiempo real, además de visualizar la cobertura del mapa de calor 2.4 GHZ y 5GHZ para planear el equipamiento WLAN y estimar el diseño como solución, utilizando UniFi y su herramienta de mapas.

#### **Capítulo 2: Fundamentación Teórica**

#### <span id="page-24-1"></span><span id="page-24-0"></span>**2.1. Las comunicaciones inalámbricas**

Un sistema de comunicaciones tiene la motivación detrás de la transmisión de datos entre dos focos aislados por una separación, pero realmente conectados por alguna estructura física (normal o falsa) equipada para ser utilizada en dirección a ello. En este sentido, la transmisión se puede caracterizar como la forma de enviar o mandar información desde un sitio (fuente) a otro punto (objetivo) a través de un canal o medio de transmisión.

Los intercambios remotos se conocen como comunicaciones inalámbricas de radio entre enfoques y multipuntos que no tienen correspondencia constante a través de un enlace de transmisor ni receptor, los sistemas de correspondencia remota son precedidos por latidos electromagnéticos o latidos de ondas equilibrados en el espacio, ya que las facultades físicas son solo en la pieza de transmisión y recepción (Sarango & Danilo, 2017).

Las tecnologías inalámbricas ofrecen preferencias de costo extraordinarias y movilidad, debido a la forma en que una conexión física entre los dispositivos no es conveniente. Además, brinda a los clientes la oportunidad de progresar dentro de una amplia zona de cobertura. (Baquero & David, 2016)

#### <span id="page-24-2"></span>*2.1.1. Las redes inalámbricas*

Las redes inalámbricas se conectan de vez en cuando con la transmisión de datos, en circunstancias en las que los sistemas cableados se utilizaban hace algún tiempo. La transmisión y la recolección se ayudan a través de cables receptores. Por lo general, el emisor tiene un aparato de recepción solitario, pero puede tener algunos, ya que existen procedimientos que utilizan dos, tres e incluso hasta cuatro filamentos receptores. Unos pocos alambres de radio se utilizan con la finalidad de transmitir, otros para recopilar con frecuencia un hilo receptor similar permite actuar de dos maneras diferentes. También, se puede trabajar con antenas intermedias (llegando a separaciones de un par de metros) o repetidores (llegando a separaciones de kilómetros). (Alcívar, 2019)

En forma general, este tipo de redes inalámbricas tienen una asociación remota con los teléfonos celulares, razón por la cual se vuelve clara la agrupación, del modo que indica el grado de su cobertura, como se contempla en la Figura 2.1.

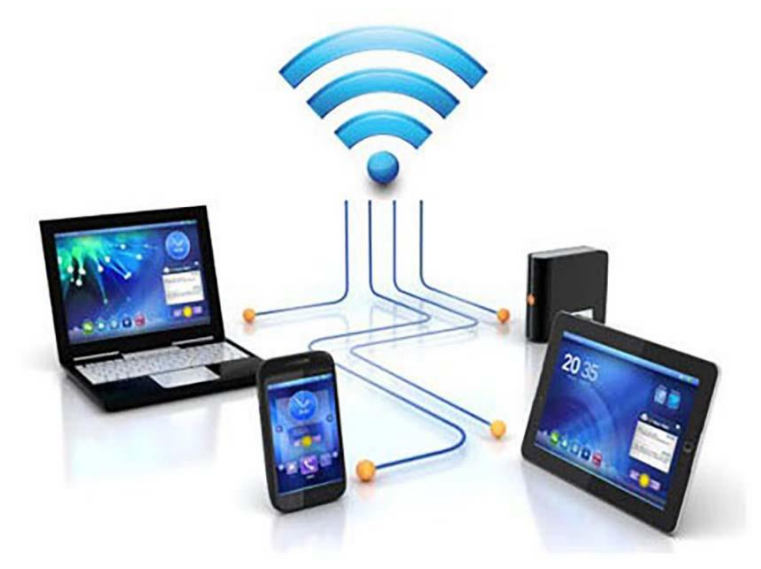

Figura 2. 1: Las redes inalámbricas. Fuente: (Tecnologia Informatica, 2020)

<span id="page-25-1"></span>Las redes inalámbricas se están volviendo progresivamente normales y para todos los efectos, cada asociación de banda ancha tiene un conmutador WiFi que le permite renunciar de los cables hacia la interacción con Internet. Con el rápido desarrollo de esta innovación, las técnicas para la seguridad de la negociación también se han acelerado a pesar de las estrategias de cifrado y el asesoramiento de los operadores.

#### <span id="page-25-0"></span>*2.1.2. Características de las redes inalámbricas*

Una red inalámbrica tiene ciertos atributos según el grado de recurrencia utilizado para la transmisión, los medios de transmisión pueden ser ondas de radio, microondas terrestres o satelitales e infrarrojos. A la luz del medio empleado, la red tendrá una marca comercial específica u otra:

**Ondas de radio:** las ondas electromagnéticas (una combinación de campos eléctricos y atractivos oscilantes, que proliferan a través del espacio que transmite energía comenzando con un punto y luego al siguiente) son omnidireccionales, por lo que las antenas parabólicas son innecesarias como se puede encontrar en la figura 2.2. La transmisión no es sensible al debilitamiento de la lluvia, ya que funciona a frecuencias no muy altas (Mota, 2019).

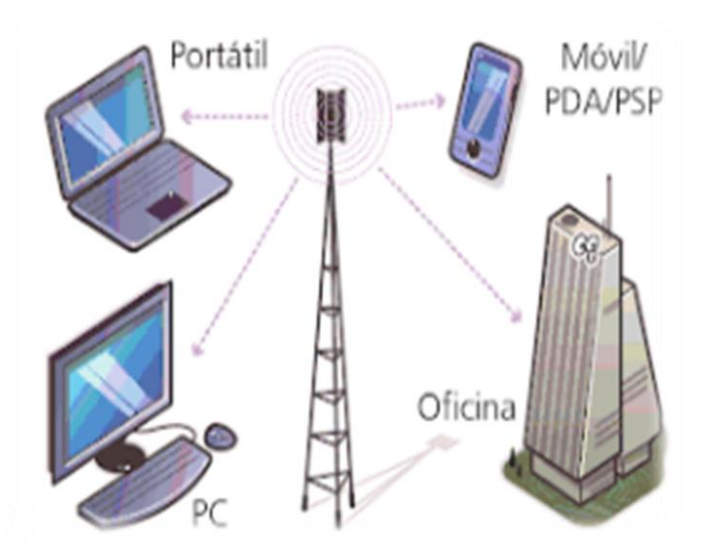

Figura 2. 2: Ondas electromagnéticas **Fuente:** (Juegos Inobadores, 2015)

<span id="page-26-0"></span>**Microondas por satélite:** los enlaces se hacen al menos a dos estaciones terrestres llamadas estaciones base. El satélite obtiene la señal (llamado señal ascendente) en una banda de frecuencia, la mejora y la retransmisión en otra banda (Señal de caída). Cada satélite funciona en grupos explícitos. Los límites de recurrencia de microondas, tanto terrestres como satelitales, con rayos infrarrojos y ondas de radio de alta frecuencia combinan una cantidad considerable, por lo que puede encontrar obstrucción con la regularidad correspondiente.

**Infrarrojos:** se conectan transmisores y receptores que modifican la luz infrarroja no coherente. Deben estar alineados directamente con un reflejo en una superficie. No puede atravesar las paredes o dividirse. Extensiones infrarrojas de 300 GHz a 384 GHz.

**Microondas terrestres:** se utilizan en antenas parabólicas con una distancia particular de tres metros. Tienen una cobertura de kilómetros, sin embargo, con el inconveniente de que el emisor y el receptor deben estar completamente alineados. Esta es la razón por la que se denominan enlaces de puntos de distancias sobre separaciones cortas.

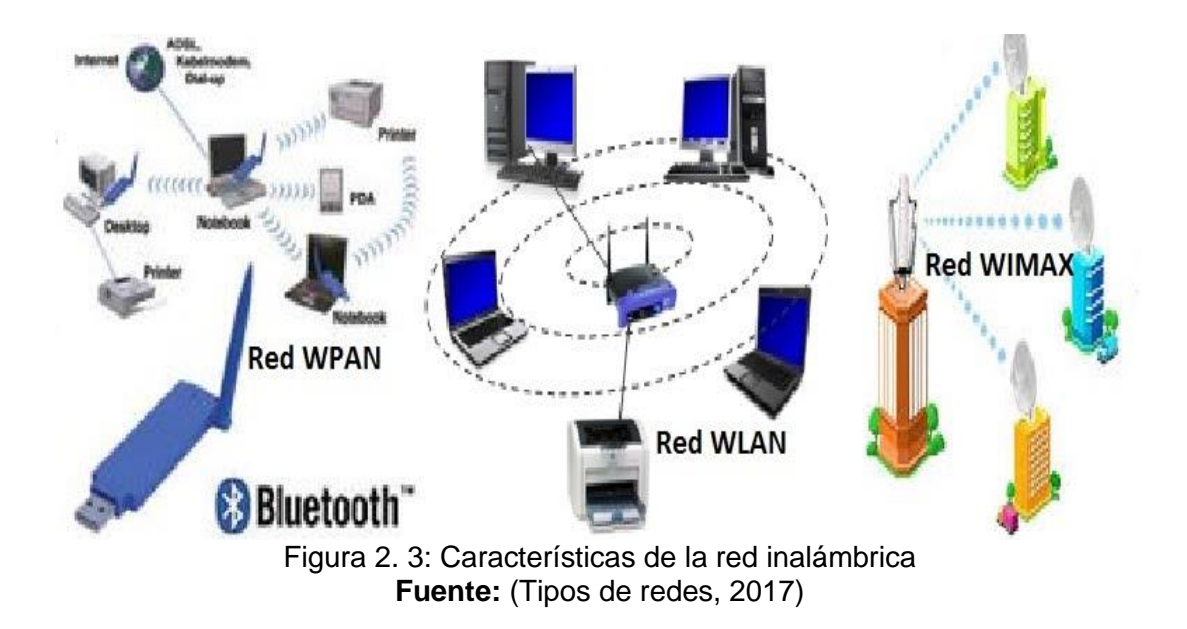

### <span id="page-27-1"></span><span id="page-27-0"></span>*2.1.3. Tipos de redes inalámbricas*

**Wireless Personal Área Network:** este tipo de red está diseñado para asociaciones domésticas, es decir, en lugares donde se requiere poca inclusión, tal es la situación de la innovación bluetooth que depende de la correspondencia y el intercambio de datos, ZigBee que brinda seguridad debido a su disminuida transmisión utilización de nivel y baja fuerza de los dispositivos utilizados en aplicaciones de robotización doméstica, componente de transmisión de datos RFID con un id a través de ondas de radio.

**Wireless Local Área Network:** en este tipo de red hay innovación de Wi-Fi, con todos sus límites IEEE 802.11 indicados para la correspondencia cercana.

**Wireless Metropolitan Área Network:** Wimax avanza con una capacidad mejorada de ancho de banda y transmisión para distancias significativas con su norma IEEE 802.16, el sistema LMDS también se encuentra como correspondiente en este tipo de red.

**Wireless Wide Área Network:** emplea la innovación de red celulares, por ejemplo, GPRS, EDGE, 3G, HSPA, para el intercambio de información asociada con los avances mencionados en WMAN.

<span id="page-28-1"></span>

|                          | <b>WPAN</b>                                   | <b>WLAN</b>           | <b>WMAN</b>                               | <b>WWAN</b>                               |
|--------------------------|-----------------------------------------------|-----------------------|-------------------------------------------|-------------------------------------------|
| <b>Estándares</b>        | 802.15                                        | 802.11                | 802.16                                    | 802.20                                    |
| <b>Tecnologías</b>       | <b>Bluetooth</b>                              | Wi-Fi                 | Wi-Max                                    | CDMA, GSM,<br><b>GPRS</b>                 |
| Ancho de<br><b>Banda</b> | Menor a 1<br>Mbps.                            | De 1 a 54<br>Mbps.    | 124 Mbps.                                 | 9.6 Kbps. a<br>2.4<br>Mbps.               |
| <b>Aplicaciones</b>      | Doméstica,<br>PDA's,<br>Entorno<br>de oficina | Redes<br>Corporativas | Interconexión<br>de Redes<br>Corporativas | Telefonía<br>móvil, celular,<br>satélite. |

Tabla 2. 1: Comparación de características redes inalámbricas

Fuente: (Mantilla, 2007)

La Tabla 2.1 muestra los atributos de los diversos avances tecnológicos inalámbricas demostrando su norma, velocidad de transferencia y aplicaciones. El desarrollo de la propuesta se centra en una red inalámbrica de corta extensión, una red WLAN con innovación WiFi, las conexiones se activan desde el bloque administrativo donde según García y Herrera (2016) es "El punto de datos, que inicia en el puerto 13 del Patch Pannel del rack ubicado, el cual se encontrará conectado al puerto 48 del switch Cisco Catalyst 2950" (p.94), hasta las instalaciones de los laboratorios que están separadas a unos pocos metros.

#### <span id="page-28-0"></span>**2.2. Tecnología WLAN**

Las redes inalámbricas de área local, WLAN por sus iniciales en inglés Wireless Local Area Network, son sistemas que tienen confinamientos de separación de 10 a 100 metros. Esta pequeña cobertura contiene una potencia de transmisión más baja que con frecuencia permite la utilización de grupos de recurrencia sin un permiso.

Dado que las LAN se utilizan regularmente para la correspondencia del límite de notificación generalmente alto, normalmente tienen tasas de información más altas. Por ejemplo, 802.11, una innovación de WLAN, poseen un alcance ostensible de 100 metros y ritmos de transmisión de información de hasta 11Mbps. Los dispositivos que usan habitualmente WLAN son aquellos que cuentan con una etapa cada vez muy fuerte y se fuerzan de manera flexible, por ejemplo, PC específicamente (BIBING. US, 2019).

#### <span id="page-29-0"></span>*2.2.1. La red inalámbrica WLAN*

Las Redes de Área Local Inalámbricas (WLAN), como lo indica la definición anterior, son un marco de correspondencia que transmite y obtiene información utilizando ondas electromagnéticas (a pesar del hecho de que además es concebible con luz infrarroja), en lugar de pares trenzado, coaxiales o fibra óptica dinámica en LAN convencionales, y brindando disponibilidad remota compartida, dentro de una estructura o en una zona de inclusión. Las WLAN se enmarcan dentro de los estándares creadas por el IEEE (Instituto de Ingenieros Eléctricos y Electrónicos) para redes locales inalámbricas.

Diferentes avances, por ejemplo, HyperLAN reforzado por ETSI, y el nuevo estándar HomeRF para el hogar, también tienen la intención de llevarnos más a un mundo sin cables y, a veces, están relacionados con dispositivos que funcionan y sin interferir entre sí. Otro ángulo a destacar es la combinación de WLAN en situaciones de sistemas versátiles 3G (UMTS) hacia cubrir zonas de alta centralización de clientes (supuestos hotspots), a modo de respuesta gratuita a la red de comunicaciones móviles.

Las WLAN son a partir de ahora una solución tecnológica de extraordinario entusiasmo por la división de intercambios inalámbricos de banda ancha. Estos sistemas se describen trabajando en grupos de recurrencia exentos de licencias de trabajo, lo que le da a la innovación un potencial de mercado increíble que le permite lidiar con diferentes tipos de avances de acceso. En cualquier caso, esto es necesario para la mejora de una estructura administrativa satisfactoria que permita una utilización

productiva y compartida del alcance de radio accesible para el dominio público (Duarte, 2016).

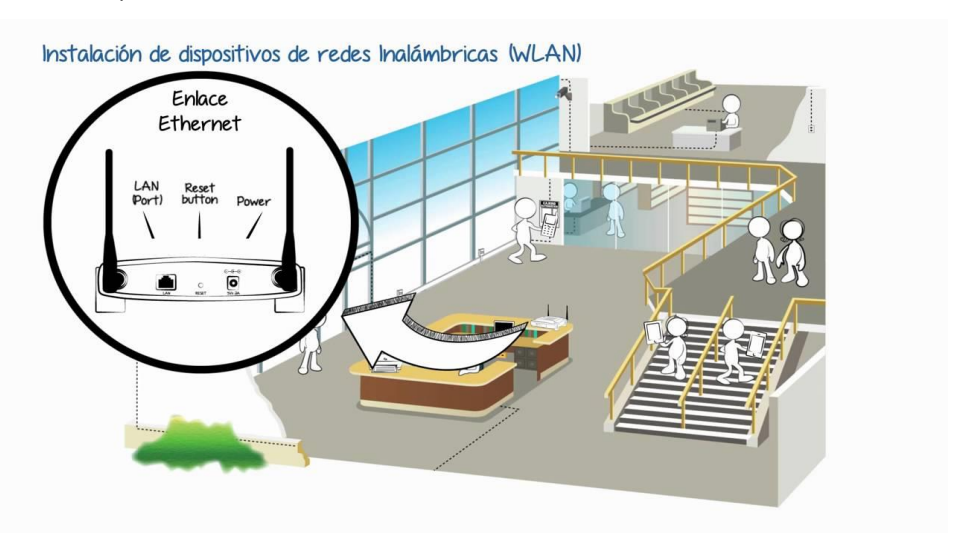

<span id="page-30-1"></span>Figura 2. 4: Instalación de dispositivos de redes inalámbricas WLAN. Fuente: (Duarte, 2016)

#### <span id="page-30-0"></span>*2.2.2. Características de la red inalámbrica WLAN*

Las WLAN, son actualmente una disposición mecánica de magnífico entusiasmo en relación con la parte de intercambios remotos de banda ancha. Estos sistemas se describen trabajando en bandas de recurrencia excluidos de las licencias de operación, lo que le da a la innovación un potencial de mercado increíble que le permite lidiar con diferentes tipos de avances de acceso. Sin embargo, esto es obligatorio para el avance de un sistema administrativo suficiente que permita una utilización productiva y compartida del alcance de radio accesible en el área abierta (UBIQUITI Academy, 2018).

**Movilidad:** permite transmitir datos continuamente en cualquier lugar de la asociación u organización a un cliente. Esto implica una rentabilidad más prominente y perspectivas de servicios.

**Facilidad de instalación:** al no utilizar cables, los intentos de enlace a través de divisores y techos se mantienen a una distancia estratégica, a lo largo de estas líneas, mejorando la apariencia y la soportabilidad de las instalaciones, y disminuyendo el tiempo de instalación. Además, permite el acceso instantáneo a la red.

**Flexibilidad:** puede ir donde el enlace no alcanza, conquistando un número más prominente de obstrucciones, llegando a través de divisores. En este sentido, es útil en territorios en que el cableado es absurdo o extravagante: parques naturales, bodegas o regiones irregulares.

#### <span id="page-31-0"></span>**2.3. La Inalámbrica de Alta Densidad**

Por definición, los dispositivos inalámbricos de alta densidad (HD) influyen en las WLAN cuya zona de cobertura contiene una agrupación generalmente alta de Access Point y dispositivos de clientes conectados. Como, patrones de redes móviles hacia situaciones en las que se envían varios dispositivos de clientes, las WLAN HD se están volviendo progresivamente normales. De esta manera, los ejecutivos de WLAN responsables de planificar un sistema HD fructífero pueden usar la plataforma UniFi de Ubiquiti, si consideran todos los factores de estructura únicas que abarcan al proyecto de la empresa (Ubiquiti Networks, 2017).

#### <span id="page-31-1"></span>*2.3.1. Como trabajan*

Las WLAN no requieren un medio físico guiado, sin embargo, utilizan ondas de radio (o infrarrojas) para transmitir datos comenzando con un punto y luego al siguiente.

En el momento en que se habla de ondas de radio, generalmente se aluden a las portadoras de radio, sobre los cuales se transmiten los datos, ya que la capacidad de llevar la vitalidad a un receptor remoto. Los datos a transmitir se superponen en el soporte de la radio y, por lo tanto, podría eliminarse con precisión en el último beneficiario. Este procedimiento se llama balanza transportadora. En el caso de que las ondas se transmitan a varias frecuencias de radio, pueden existir diferentes extensiones en realidad equivalente sin entrometerse entre sí. Para eliminar la información, el receptor se sitúa en una frecuencia específica, recurrencia del portador, sin tener en cuenta el resto.

En una configuración típica, los sistemas WLAN se interconectan con LAN cableadas en un punto. Este punto se llama pasaje, y es responsable de obtener los datos de la LAN cableada, transmitirlos a la WLAN y viceversa. El punto de acceso constante de un aparato de recepción que transmite y obtiene las ondas de radio de comparación. El uno da inclusión a nuestra WLAN. Un único punto de acceso puede soportar a varios clientes.

Para acceder al sistema, los clientes deben tener conectores inalámbricos. Por ejemplo, se denomina a PC's o dispositivos como estaciones de interfaz remotas. La idea de la conexión sin cable es directa para la capacidad del cliente.

#### <span id="page-32-0"></span>**2.4. Bandas de frecuencia**

Las WLAN utilizan fundamentalmente los grupos ISM (*Industrial Scientific and Medica*l) que tienen frecuencias entre 902-928 MHz, 2'400- 2'4835 GHz y 5'725-5'850 GHz. Estas agrupaciones se utilizan de la misma manera y no necesitan permiso para usarlos. El "uso regular" implica que no se está protegido de interferencias y que no se pueden interferir con las aplicaciones autorizadas.

#### <span id="page-32-1"></span>*2.4.1. Seguridad*

Uno de los problemas de este tipo de redes es explícitamente la seguridad, ya que cualquier persona con un conector inalámbrico podría comunicarse con un punto de acceso privado en caso de que no tengan esfuerzos de seguridad satisfactorios. Estas medidas se coordinan de dos maneras, desde un punto de vista está el cifrado de la información que se transmite y por otro lado y validación igualmente significativa esta la autenticación entre los diversos usuarios de la red.

#### <span id="page-32-2"></span>**2.4.2.** *Aplicaciones*

Originalmente las redes WLAN fueron inicialmente para uso comercial. En cualquier caso, en la actualidad se ha descubierto una gran variedad de situaciones de uso, tanto en condiciones privadas como a plena luz del día y en entornos privados. Entre los más conocidos están:

- a. **Escenario privado:** una línea telefónica terminó en un router ADSL al que se asocia un AP con la estructura de una red WLAN que cubre numerosas PC en el hogar.
- b. **Redes corporativas:** una progresión de APs transportados en diferentes regiones de la organización conforma un sistema autosuficiente o recíproco a una LAN cableada. Son aplicaciones con alto espesor de tráfico y solicitudes de elevado nivel de seguridad.
- c. **Acceso abierto a Internet desde cafeterías, tiendas, etc.** Es un tráfico de bajo espesor. La fundación generalmente ofrece a los clientes una tarjeta remota que permite el acceso a partir de sus propios dispositivos versátiles. Es como el privado, sin embargo, necesita diferentes funcionalidades, por ejemplo, estimar.
- d. **Redes libres en terrenos de la universidad:** este tipo de WLAN brindan acceso de banda ancha abierto a una base gratuita, sin fines de lucro. Necesita numerosos AP para su inclusión en toda su zona. Esta idea se está extendiendo a las ciudades y pequeñas áreas urbanas supervisadas por sus propios ayuntamientos.
- e. **Hotspots:** (en inglés significa punto caliente) es un territorio de cobertura de WiFi, en el paso o en diferentes administraciones del sistema a través de un Proveedor de servicios de Internet inalámbrico (WISP). Los hotspots están ubicados en espacios abiertos, por ejemplo, terminales aéreas, bibliotecas, salas de conferencias, alojamientos, entre otros aspectos.

Esta administración puede darse sin cargo o pagando un contingente agregado al distribuidor. El sistema a introducir necesita una gran cantidad de pasos y generalmente tiene un alto espesor de tráfico. Además, requiere solicitar esfuerzos de seguridad.

**a. Acceso a Internet desde medios de transporte públicos**: las organizaciones ferroviarias o aéreas ofrecen acceso a Wi-Fi dentro del vehículo, que se cierra en una conexión satelital con Internet.

- **b. Interconexión de redes de área local:** que se encuentran en diversos puntos físicos.
- **c. Acceso de banda ancha en entornos provinciales:** con ingreso problemático.
- **d. Distintos usos corporativos e industriales:** por ejemplo, la interconexión de máquinas y dispositivos, control remoto y observación, correspondencia de voz interna, administración del centro de distribución, aplicaciones de video, entre otros aspectos.

### <span id="page-34-0"></span>**2.5. Comparativa entre WLAN y LAN cableadas**

A continuación, se observa una tabla comparativa entre las WLAN y LAN cableadas. Cada uno tiene varios puntos de interés y debilidades. Sea como fuere, siempre es posible consolidar una LAN con una WLAN en un dominio similar y, en este sentido, explotar los puntos focales que ofrecen.

<span id="page-34-1"></span>

| <b>Aspecto</b>                 | <b>WLAN</b> | <b>LAN cableada</b> |
|--------------------------------|-------------|---------------------|
| Velocidad de transmisión       | 11-54Mbps   | 100/1000Mbps        |
| Costes de instalación          | Bajo        | Alto                |
| <b>Movilidad</b>               | Si          | <b>No</b>           |
| <b>Flexibilidad</b>            | Muy alta    | Baja                |
| <b>Escalabilidad</b>           | Alta        | Muy alta            |
| <b>Seguridad</b>               | Media       | Alta                |
| <b>Demanda</b>                 | Alta        | Muy alta            |
| Configuración e<br>instalación | Fácil       | Compleja            |
| Presencia en empresas          | Media       | Alta                |
| Coste de expansión             | Bajo        | Alto                |
| Licencia                       | No regulado | <b>No</b>           |

Tabla 2. 2: Comparativa WLAN - LAN cableadas

Fuente: El autor

#### <span id="page-35-0"></span>**2.6. Estandarización y normalización de la tecnología WLAN**

Las redes WLAN dependen de los problemas convencionales relevantes para el universo de LAN cableadas (IEEE 802.3 o estándares equivalentes), sin embargo, requieren pautas explícitas adicionales que caracterizan la utilización y el acceso de los activos radioeléctricos. Estas normativas determinan explícitamente los protocolos de la capa física (PHY), la capa de Control de acceso medio (MAC) y el Control de enlace de datos (DLC) que dirigen la asociación a través de la radio. El estándar principal de WLAN fue producido por el organismo IEEE en 1997 y se llama IEEE 802.11.

A partir de ese momento, algunas asociaciones globales han creado una acción amplia en la normalización de las directrices de WLAN y han producido un alcance de nuevas convenciones. En los EE.UU, la asociación IEEE mantiene el alcance de los estándares con el 802.11 particular y sus variaciones (b, a, g, n, ac, h, etc.) Y en Europa, la asociación es el ETSI con sus ejercicios en HiperLAN-BRAN. En este sentido, puede separar entre dos tipos de redes WLAN, los caracteres del IEEE de América del Norte y los procedentes del ETSI europeo. La tabla.2.3 se puede observar una comparativa de los estándares IEEE y ETSI de las WLAN:

<span id="page-35-1"></span>

| <b>Estándar</b> | Año  | <b>Banda de</b><br><b>Frecuencia</b> | Velocidad de<br>transmisión |
|-----------------|------|--------------------------------------|-----------------------------|
| 802.11          | 1997 | 2,4Ghz                               | 2Mbps                       |
| 802.11a         | 1999 | 5Ghz                                 | 54Mbps                      |
| 802.11b         | 1999 | $2,4G$ hz                            | 11Mbps                      |
| 802.11g         | 2003 | 2,4Ghz                               | 54Mbps                      |
| 802.11n         | 2009 | 2,4Ghz y 5Ghz                        | 600Mbps                     |
| 802.11ac        | 2013 | 5Ghz                                 | 1,3Gbps                     |

Tabla 2. 3: Comparativa de los estándares IEEE y ETSI de las WLAN

Fuente: El autor
Como se puede encontrar en la tabla 2.3, las normas de las redes inalámbricas han mejorado su rapidez de transmisión con el paso de los años, llegando a una velocidad extremadamente rápida que ofrece el estándar 802.11ac, por ejemplo, 1.3Gbps.

### **2.7. Estándar 802.11ac**

Se espera que el estándar IEEE 802.11ac proporcione un rendimiento total de múltiples estaciones en cualquier caso 1 gigabits por cada segundo en la banda de 5 GHz. Esta mejora de rendimiento, en contraste con IEEE 802.11n, se logra mediante la introducción de nuevas capas físicas (PHY) y la forma en que se pueda tener aspectos destacados de la capa de control (MAC), que incluyen más capacidad de transferencia de datos de canal, un mejor esquema de modulación, numerosas entradas de enlace descendente (MU- MIMO) transmisiones, y un instrumento de acumulación de tramas obligatorias (Estrella, 2017, p. 43).

En las capas de direcciones PHY y MAC, 802.11ac mejora la capacidad de transmisión del canal, MIMO (multi-input multi- output), modo de regulación y utiliza nuevas innovaciones. La ingeniería 802.11ac es equivalente a la arquitectura 802.11n. Como, tal 802.11ac se expande sobre 802.11n.

El estándar 802.11ac ofrece un rendimiento máximo de 6,93 Gbit/s, que es casi varias veces el beneficio enorme de 802.11n. Los primeros elementos Wave 802.11ac propulsados ofrecen el mayor rendimiento de hasta 1,3 Gbit/s, cumpliendo con las expectativas de Wi-Fi Gbit/s. A pesar de un gran incremento en la ejecución superior, 802.11ac mejora la disponibilidad simultánea del cliente.

El estándar 802.11ac puede comunicar información de cuatro clientes al mismo tiempo. También, mejora la gestión de canales cuando se utilizan diferentes capacidades de transmisión de canal y mejora la similitud con 802.11ac+ y 802.11n. La Tabla 2.4 resume los atributos más importantes de la norma 802.11ac (CISCO, 2017).

21

| Parámetro                                                     | 802.11ac<br>borrador 3.0                                                | 802.11ac (Subconjunto<br>enmienda<br>de<br>la                                     | 802.11ac<br><b>Enmienda</b>          |  |  |
|---------------------------------------------------------------|-------------------------------------------------------------------------|-----------------------------------------------------------------------------------|--------------------------------------|--|--|
|                                                               |                                                                         | ratificada)                                                                       | completa                             |  |  |
|                                                               | Wi-Fi<br>Wave<br>$\mathbf 1$<br><b>Alliance</b><br><b>Certification</b> | <b>Potencial Wave 2 Wi-Fi</b><br><b>Alliance Certification</b>                    |                                      |  |  |
| Espectro                                                      | Unidos)                                                                 | 5 GHz (Variedad soportada por el ámbito<br>regulador; Casi 600 MHz en los Estados | <6 GHz, excluye<br>$2.4$ GHz         |  |  |
| Ancho de banda                                                | Mandatorio: 20, 40, y 80 MHz                                            |                                                                                   | Mandatorio:<br>20,<br>40, and 80 MHz |  |  |
|                                                               |                                                                         |                                                                                   | Opcional: 160 and<br>80+80 MHz       |  |  |
| Modulación                                                    |                                                                         | Mandatorio: BPSK, QPSK, 16QAM, 64QAM                                              |                                      |  |  |
|                                                               | Opcional: 256QAM                                                        |                                                                                   |                                      |  |  |
| Número<br>de<br>flujos<br>espaciales                          | Mandatorio: 2 (no<br>móvil APs*),                                       | Mandatorio: 2 (no móvil<br>APs <sup>*</sup> ),                                    | Mandatorio: 1                        |  |  |
|                                                               | 1 (otros)                                                               | 1 (otros)                                                                         | Opcional: 2 a 8                      |  |  |
|                                                               | Opcional: Hasta 3<br>flujos espaciales                                  | Opcional: Hasta 4 flujos<br>espaciales                                            |                                      |  |  |
| Corrección<br>de<br>hacia<br>errores<br>adelante              | Mandatorio: BCC                                                         |                                                                                   |                                      |  |  |
|                                                               | Opcional: LDPC                                                          |                                                                                   |                                      |  |  |
| <b>STBC</b>                                                   | Opcional: 2x1 AP para clientes                                          | Opcional:<br>$2\times1$ ,<br>4x2, 6x3, 8x4                                        |                                      |  |  |
| Intervalo<br>de<br>seguridad corto                            | Opcional                                                                |                                                                                   |                                      |  |  |
| Sondeo<br>solo<br>(un<br>protocolo<br>interoperable)          | Opcional                                                                |                                                                                   |                                      |  |  |
| CTS en respuesta a<br>RTS con indicación<br>de ancho de banda | Mandatorio                                                              |                                                                                   |                                      |  |  |
| RTS con indicación<br>de ancho de banda                       | Opcional                                                                |                                                                                   |                                      |  |  |
| Agregación                                                    | Mandatorio: TX y<br>RX de A-MPDU                                        | A-MDPU,<br>А-<br><b>MDPU</b><br>de<br>А-                                          |                                      |  |  |
|                                                               | Opcional: RX A-<br>MPDU de A-MSDU                                       | Opcional: RX A-MPDU<br>de A-MSDU                                                  | <b>MSDU</b>                          |  |  |
| MU-MIMO                                                       |                                                                         | Opcional                                                                          |                                      |  |  |
| * Requisito adicional introducido por Wi-Fi Alliance.         |                                                                         |                                                                                   |                                      |  |  |

Tabla 2. 4: Especificaciones relevantes del estándar 802.11ac.

Fuente: CISCO (2017).

### **2.7.1. Banda de frecuencia de 802.11ac**

El estándar 802.11ac no admite la banda de frecuencia de 2.4 GHz. Previene las interferencias en la banda de frecuencia de 2.4 GHz y promueve la fama de los terminales en la banda de 5 GHz. En el estándar 802.11n, la mayor parte de los terminales del sistema solo aceptan a la banda de frecuencia de 2.4 GHz.

Si bien 802.11ac establece la banda de frecuencia por debajo de 6 GHz (salvo la banda de 2,4 GHz), la banda de frecuencia fundamental es hasta ahora de 5 GHz, el estándar 802.11ac se denomina también 5G Wi-Fi. ANCHO DE BANDA DE CANAL 802.11ac (Martinez & Enciso, 2004).

El estándar 802.11ac incluye anchos de banda de 80 MHz y 160 MHz. 802.11ac respalda 20 MHz, 40 MHz, 80 MHz, 80 + 80 MHz (incontinuo, sin superposición) y 160 MHz, donde se requieren los anchos de banda de 20 MHz, 40 MHz y 80 MHz y 80 + 80 MHz y 160 MHz. Además, la utilización de estos es a voluntad de cada persona. La ilustración 22 usa el espectro de América del Norte como ejemplo y delinea los contrastes entre 802.11ac, 802.11n y 802.11a. Para el ancho de banda de 160 MHz, 802.11ac soporta 2 canales consistentes o inconsistente de 80 MHz (Estrella, 2017, p.45).

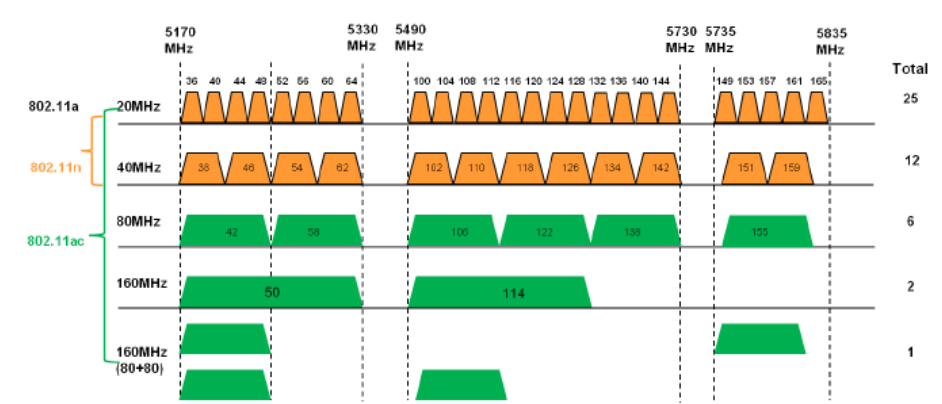

Figura 2. 5: Ancho de banda del canal 802.11ac. Tomada de: (Huawei Technologies CO., LTD., 2014)

La configuración de ancho de banda variable admite compatibilidad con el ancho de banda de canal pequeño. Además, el ancho de banda ampliada mejora sustancialmente el rendimiento mayúsculo y brinda una experiencia extraordinaria al cliente.

La transición de información del ancho de banda del canal también causa interferencias cuando se emplean varios canales. El estándar 802.11ac requiere administrar el ancho de banda del canal de forma productiva para

disminuir la interferencia del canal y aprovechar de una manera suprema el ancho de banda del espectro.

### **2.8. Ventajas y desventajas de las redes WLAN**

A continuación, se muestran algunas ventajas de las redes inalámbricas:

- **Facilidad de instalación:** simplemente tenga un dispositivo con una tarieta de red y un nodo de acceder a la red. Las redes inalámbricas con la progresión del tiempo se han sintetizado (Salgado, 2011).
- **Movilidad:** El no emplear cables, es la ventaja preferida más clara. Además, su menor alcance puede ampliarse mediante la utilización de antenas hasta 50 km o más. La movilidad se está extendiendo a cada uno de los equipos que se encuentran en el mercado. Los clientes tienen acceso a la información en algún lugar y en cualquier momento, lo que da un posible incremento en la eficiencia y productividad sobre las LAN convencionales (Salgado, 2011).
- **Ancho de banda:** La norma 802.11b permite velocidades de 11 Mbps. Diferentes normas de la misma familia, por ejemplo, 802.11a y 802.11g, pueden lograr velocidades de transferencias de datos de hasta 54 Mbps (Salgado, 2011).
- **Libre utilización de la frecuencia 2.4 GHz y 5 GHz:** Los avances tecnológicos de los sistemas de menor potencia se cimentaron en las bandas 2.4 GHz y 5 GHz para el mejoramiento de las redes inalámbricas de banda ancha, provocando la emisión en Colombia de la resolución 1833 de 1998, la cual fue destinada para la actividad de ejercicios de telecomunicaciones a través de la actividad de redes privadas inalámbricas de banda ancha, de baja fuerza y corto alcance, conocidos como High performance Radio LAN (Hiperlan) o "Unlicensed National Information Instrustructure" (UNII). Todos los usuarios pueden hacer su propia red sin necesidad de solicitar un permiso (Salgado, 2011).
- **Reducción de costos:** Evade el desdoblamiento de cables y de las instalaciones que requieren, otro punto para las redes inalámbricas es

que en los dispositivos del cliente ya viene una tarjeta de red implícita de la fábrica por un gasto razonable (Salgado, 2011).

- **Velocidad simétrica:** WiFi nos da conexiones simétricas que llegan a velocidades iguales de transferencia y descarga, dando una conexión estable y fluida; Apto para videoconferencias, trabajos compartidos, aprovechamiento de usos en aplicaciones entre otros.
- **Cobertura en zonas sin infraestructuras de telecomunicaciones:** WiFi nos da una solución para el acceso a Internet de banda ancha a lugares donde, por diversas razones, han sido excluidos de un despliegue de red (Fernández N. G., 2006).
- **Escalabilidad:** Uno de los atrayentes de las redes inalámbricas WLAN ofrece la posibilidad de expandir paulatinamente la cobertura de la red y el ancho de banda para la transmisión de datos (Fernández N. G., 2006).

La principal desventaja de las redes WLAN está en el campo de la seguridad. Actualmente existen software y programas, por ejemplo, inSSIDer 4, wirehark, smartsniff, Sniffer entre otros, equipados para atrapar paquetes, trabajar con la red WiFi en modo anónimo, y así poder averiguar la clave secreta de la red y acceder a ella. Las claves de tipo WEP son generalmente fáciles de obtener con estos sistemas. WiFi Alliance ha estado trabajando y ha solucionado estos problemas poniendo en funcionamiento el estándar WPA y más tarde WPA2, basado en un grupo de trabajo 802.11i (Montero, 2016).

Las redes protegidas con WPA2 se consideran fuertes ya que brindan una excelente seguridad. Uno de los focos frágiles es la realidad de no tener la opción de controlar la región que difunde la señal de la red, por lo que es concebible que la señal supere el perímetro que se desea que cubrir y al no perder la delimitación de la señal, se está expuesto a que alguien desde fuera le llame la atención la red y con conocimientos informáticos puede intentar ingresar a la red. Cabe señalar que esta tecnología no es compatible con otros diferentes tipos de conexiones inalámbricas como, por ejemplo, Bluetooth, GPRS, UMTS, entre otros (Fernández N. G., 2006).

### **2.9. UniFi**

UniFi es un software que se crea en el 2010 conjuntamente con Ubiquiti Networks, Inc, es un producto esencialmente hecho para gestionar con los puntos de acceso en interiores que la marca en esos tiempos estaba introduciendo en el mercado. Contiene tres atributos fundamentales que se han mantenido después de un tiempo y que son el camino para la realización del producto:

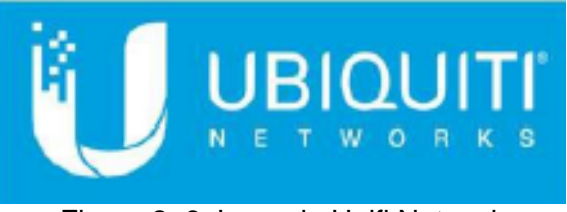

Figura 2. 6: Logo de Unifi Network Fuente: (Fernández L. , 2020)

- Se trata de un software libre que el fabricante proporciona de forma gratuita.
- Una línea relacionada de equipos de primera categoría a un costo muy competitivo.
- Evolución, actualización permanente del producto, corrección de errores, conocimiento de mejoras y ajuste rápido a nuevas normas y avances en el campo del networking (Centromipc, 2019).

### **2.9.1. Redes Wifi UniFi**

Las redes wifi UniFi son elaboradas para brindar la mejor experiencia de navegación a los usuarios ajustándose para funcionar tanto en grandes regiones como en pequeñas cantidades de clientes en entornos reducidos, resultándoles gastos totalmente razonables.

#### **2.9.2. Lugares donde instalar la red Wifi UniFi**

Con la finalidad de que los clientes puedan navegar a una velocidad rápida en cualquier sitio en el que se encuentren, se requiere una buena conexión a internet. Por esta razón la red Wifi UniFi es diseñada con la opción de dar este soporte en entornos como empresas, universidades, colegios, entre otros (Centromipc, 2019)

Las empresas con UniFi pueden desplegar redes Wi-Fi prácticamente de cualquier tipo, en los accesos públicos la salida a internet es mediante el aislamiento del cliente y confirmación a través de un portal cautivo (Centromipc, 2019).

## **2.9.3. Líneas de producto**

El diseño estructural de UniFi está dividido en cuatro líneas de productos que permiten distintamente instalaciones desplegadas en diversas facetas (Centromipc, 2019).

## *2.9.3.1. Ubiquiti UniFi controller*

Es un software que se puede introducir en la nube o en la infraestructura local, lo que fomenta el uso y permite la administración y el soporte de la infraestructura de red UniFi Wifi. Es un software multiplataforma, Ubiquiti brinda hardware explícitos con potencia en expansión para llevar a cabo esta responsabilidad. UniFi Cloud Key y UniFi Cloud Key Gen2 (Centromipc, 2019).

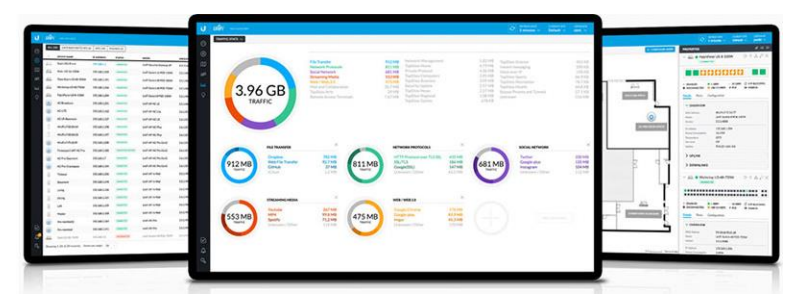

Figura 2. 7: Ubiquiti UniFi controller Fuente: (Centromipc, 2019).

Para instalar el software descargue e instale la variante más reciente del software del controlador UniFi. Ejecútelo y siga las instrucciones de la pantalla. Se puede acceder al producto y a las pautas paso a paso de la Guía del usuario en: www.ubnt.com/download/unifi (Imaoka, 2018).

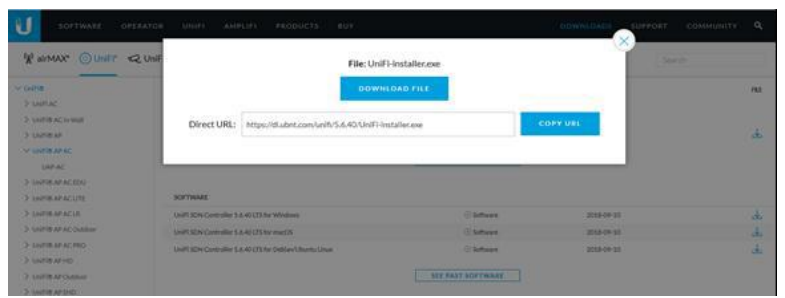

Figura 2. 8: Descarga de Unifi Controller Fuente: (Imaoka, 2018).

Continuando con la ejecución del proyecto, el siguiente paso es la configuración de los puntos de conexión descargando el programa Unifi Controller del sitio web oficial Ubiquiti, en ese punto aparece la descarga de la versión de Windows como muestra el gráfico a abajo.

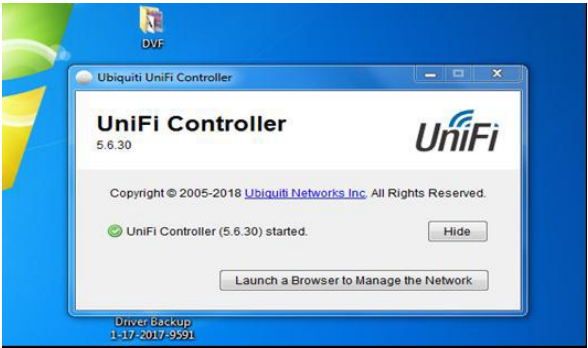

Figura 2. 9: Ingreso al aplicativo UniFi Controller Fuente: (Imaoka, 2018).

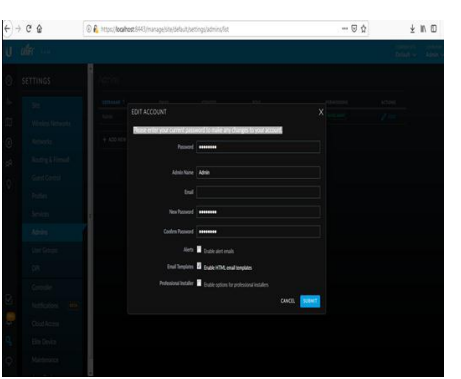

Figura 2. 10: Creación de usuario administrador de puntos de acceso Fuente: (Imaoka, 2018).

Cuando haya instalado el producto y ejecute el asistente de instalación de UniFi, aparecerá una pantalla de inicio de sesión para la interfaz de administración del controlador UniFi, ingrese el nombre del administrador y la contraseña que hizo y haga clic en la opción para iniciar sesión (Log In).

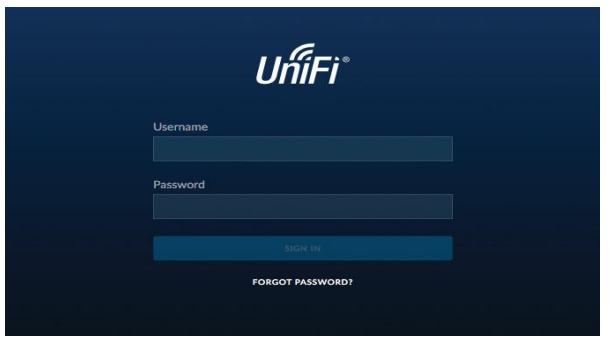

Figura 2. 11: Software del controlador UniFi Fuente: (Imaoka, 2018).

Puede manejar su red inalámbrica y ver las estadísticas de la misma a través de la interfaz de administración del contralor UniFi. Para obtener información sobre cómo configurar y utilizar el software del controlador UniFi, consulte la Guía del usuario.

#### **Capítulo 3: Diseño, descripción y resultados**

#### **3.1. Generalidades del diseño**

En esta parte se desglosarán las condiciones de la red inalámbrica, que comienza desde la asociación del equipo principal en Administración de la Facultad Técnica con el Rack de Acceso a laboratorios de la FETD. La investigación del sistema analiza los problemas que afectan en los equipos que dan conectividad a la WLAN "wifiucsg". El estudio además incorpora todos los equipos inalámbricos correspondientes, al igual que los diseños aplicados y su área dentro de la facultad.

Con la finalidad de presentar el nuevo diseño de la red WLAN en la Facultad Técnica que cubra el área de los laboratorios de las Carreras Eléctricas y Telecomunicaciones se analiza el método de acceso y conexión desde cualquier dispositivo inalámbrico 2.4 GHZ y 5 GHZ con alta cobertura en los laboratorios y pasillos de los mismo.

Con el plano de la arquitectura de la facultad y los laboratorios de la FETD, se realizan varias simulaciones de la WLAN para proporcionar cobertura de la red inalámbrica, en ella también la ubicación de los equipos propuestos con su cobertura acorde a las medidas en metros de cada laboratorio.

#### **3.2. Situación actual de la red WLAN en la FETD**

Son siete los bloques o edificaciones que acogen a la comunidad universitaria en la FETD que está compuesta por estudiantes, docentes y personal administrativo y de limpieza. Pensando en el desarrollo de la población de alumnos y para las contemplaciones de investigación se considera una medida estimada de 1000 de los mismos.

En la figura 3.2 se observa la parte alta de la facultad, en la que hay dos pasillos. Arriba están las aulas incluyendo un laboratorio de informática y un aula virtual. En el pasillo de la planta baja también tiene laboratorios de neumática, telecomunicación y de electrónica. Bajando los escalones se puede

30

llegar a la administración. En la misma figura se visualiza las terrazas de los laboratorios, las aulas e infraestructura, donde existe torres y mástil con antenas ya instaladas, se puede aprovechar la misma infraestructura para colocar Access Point externos.

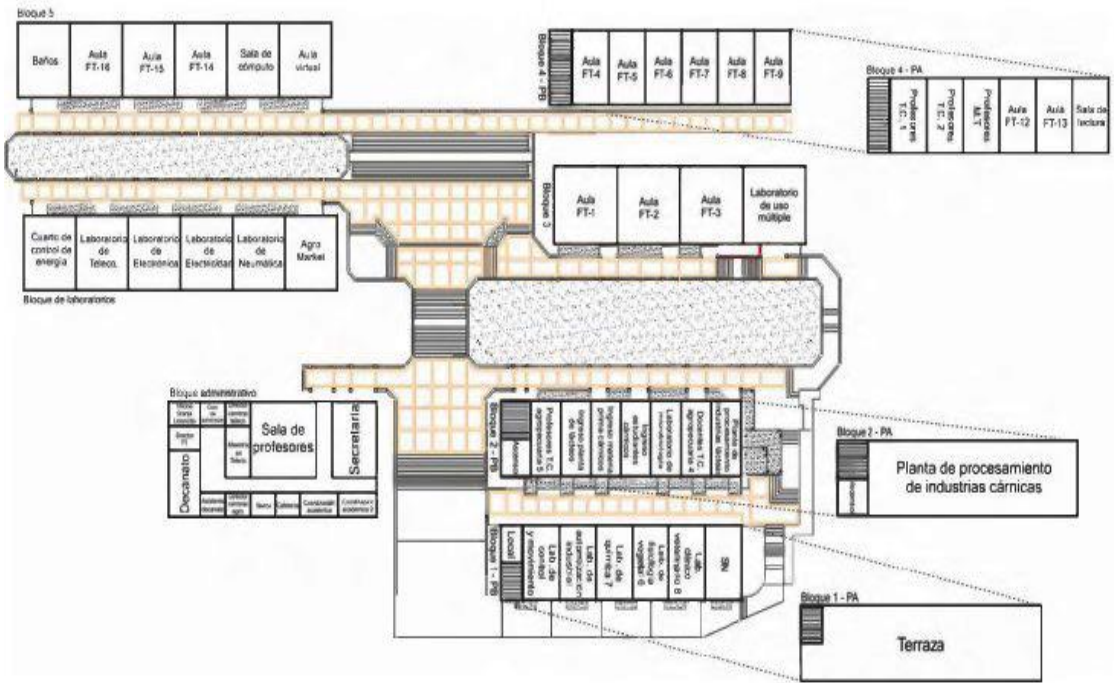

Figura 3. 1: Facultad de Educación Técnica para el Desarrollo Fuente: (García & Herrera, 2016)

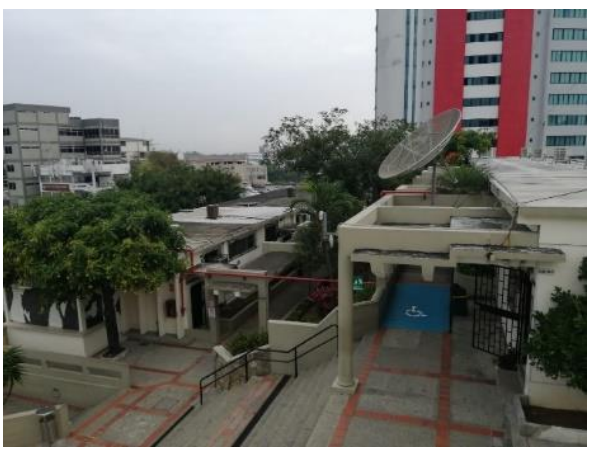

Figura 3. 2: Parte alta de la FETD Fuente: El autor

La figura 3.3 muestra otra edificación de la facultad donde se sitúan aulas académicas, hay otro pasillo con aulas de clases y salas de reuniones de docentes de tiempo completo en la planta alta. También se aprecia en la parte de arriba un equipo Access Point externo que se muestra apagado y fuera de funcionamiento. En la figura 3.4 se muestra afuera de un laboratorio de la facultad hay un Access Point externo, que está en las mismas condiciones, sin funcionar.

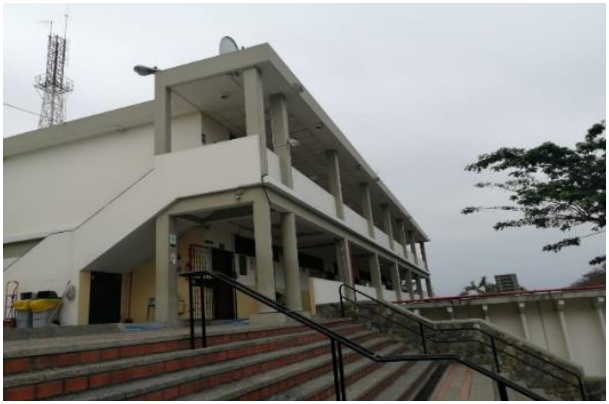

Figura 3. 3: Vista de antenas, torres mástil y Access Point externos Fuente: El autor

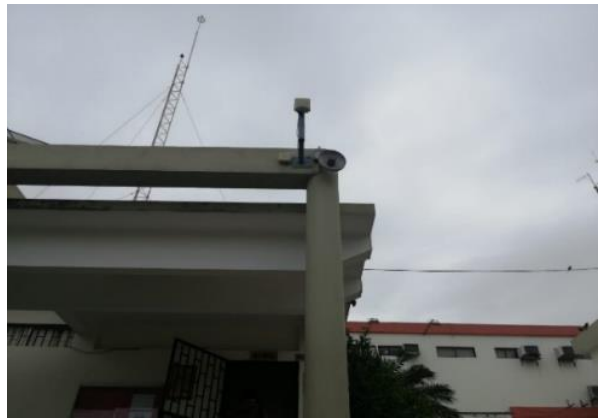

Figura 3. 4: Equipo Access Point externo sobresaliendo del pilar Fuente: El autor

La figura 3.5 es un acercamiento del equipo antes mencionado, se aprecia claramente que los botones de Status y Power permanecen apagados y no se encienden, es decir que todos estos equipos de la marca Ruckus están obsoletos.

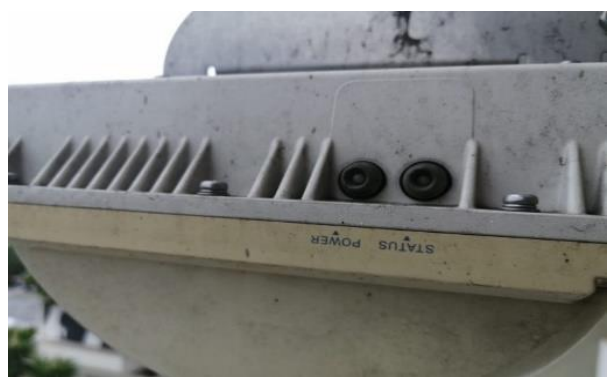

Figura 3. 5: Acercamiento del equipo Access Point externo Fuente: El autor

En la figura 3.6 se observa un equipo Access Point de la marca Ruckus el cual se encuentra en los pasillos de los laboratorios de neumática en estado deshabilitado, los que están a continuación que son el de electricidad, electrónica y de telecomunicaciones. Equipo que tampoco está funcionando, otra falencia que se ve en la figura es la reja o malla metálica que se le ha colocado al equipo, sin considerar que es un obstáculo para la señal inalámbrica que no se debió haber colocado. La figura 3.7 es afuera en los pasillos de las aulas, se nota que hay un cable que cuelga, donde debería estar un equipo similar al de la figura 3.9.

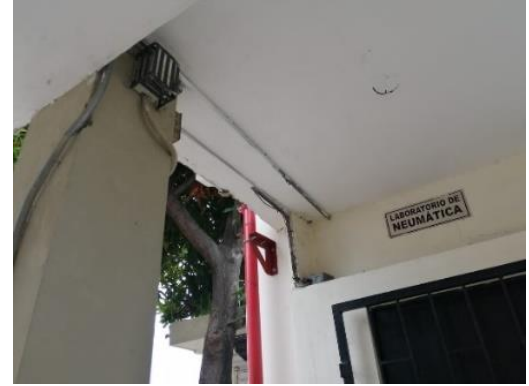

Figura 3. 6: Equipo Access Point de la marca Ruckus con malla metálica Fuente: El autor

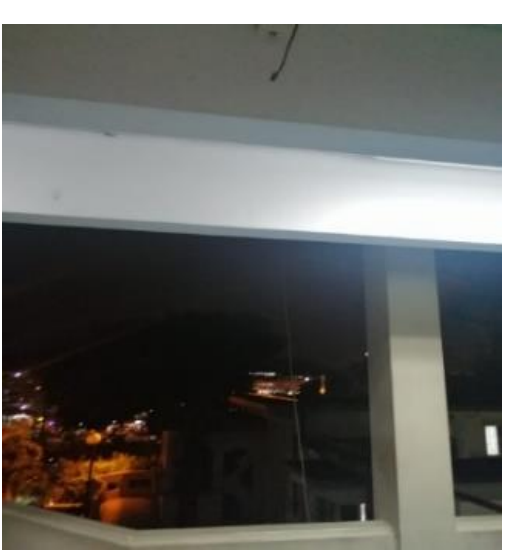

Figura 3. 7: Cable que cuelga afuera de los pasillos de aulas Fuente: El autor

En la figura 3.8 se aprecia las afueras del laboratorio de neumática, en donde está la conexión de punto red, cableado físico que tenía la función de alimentar al Access Point externo de la figura 3.9.

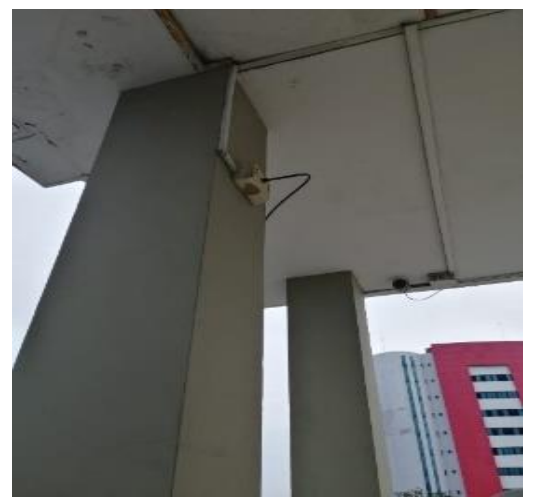

Figura 3. 8: Conexión de punto red que alimentaba la Access Point externa Fuente: El autor

La figura 3.10 y 3.11 son de equipos Access Point que están entre el cielo raso y riostras afueras de las aulas ft9, también se encuentran sin funcionamiento.

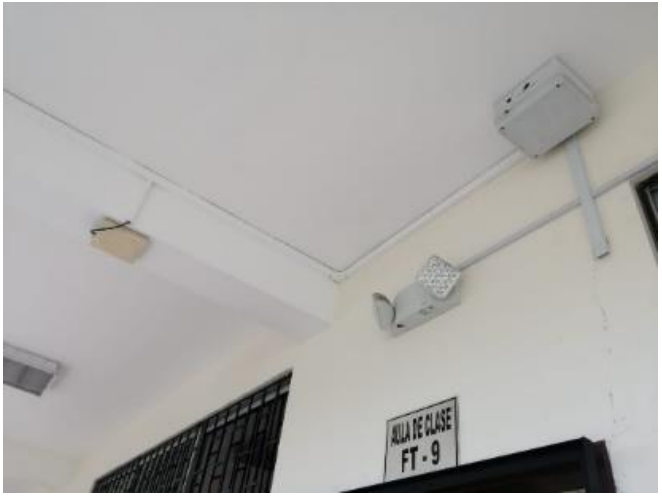

Figura 3. 9: Equipos Access Point Fuente: El autor

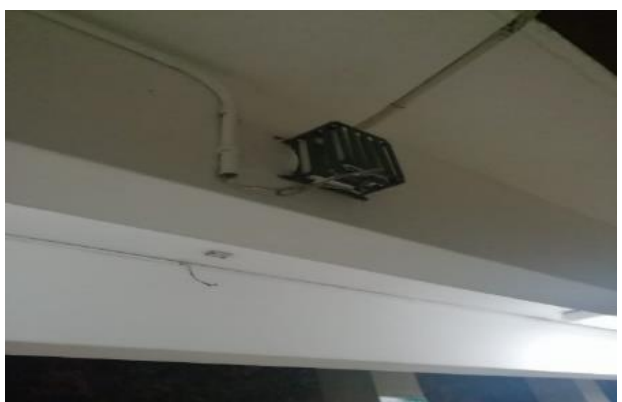

Figura 3. 10: Pilar horizontal de aulas con equipo Fuente: El autor

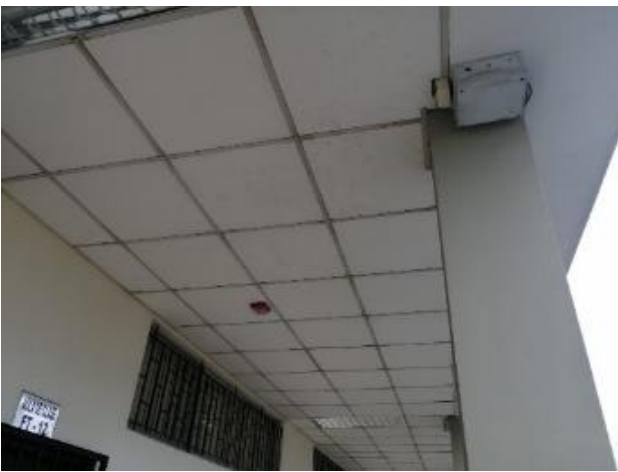

Figura 3. 11: Punto de acceso inalámbrico Fuente: El autor

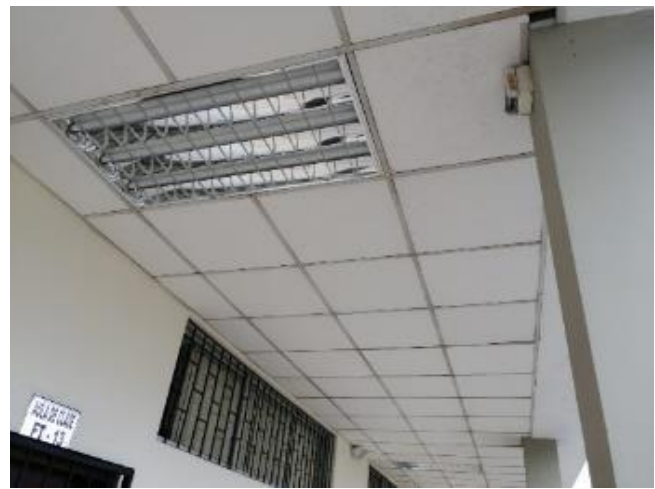

Figura 3. 12: Punto de acceso inalámbrico Fuente: El autor

Como se visualizan en las figuras 3.12 y 3.13 existen puntos de acceso inalámbrico (Access Point) en cada una, están ubicados en la planta alta en los pasillos de las salas de profesores de tiempo completo, tampoco están funcionando.

La infraestructura tecnológica con la que cuenta la FETD a la hora del estudio, es una suma de 4 unidades ZoneFlex Ruckus 7025 de las cuales 2 están en mal estado y las otras no funcionan. Del mismo modo, hay un ZoneFlex Ruckus 7762, que deberían reforzar a 500 clientes simultáneos incluyendo los límites del equipo, se evalúa que la situación podría permitir la disponibilidad de hasta 950 clientes, lo que verifica que el hardware Ruckus no es suficiente respaldo para la alta demanda, razón para el diseño de la nueva red inalámbrica.

# *3.2.1. Infraestructura que componen hardware y software de la WLAN en la FETD*

El FETD ahora tiene una respuesta remota hacia el equipo con una innovación y transmisión superiores de una marca similar (Ruckus), por lo tanto, la adaptabilidad y las opciones de configuración para ellos son más prominentes. Las estaciones están asociadas con los Access Point entregados a la facultad, los que a través del cableado estructurado llegan al switch (conmutador) situado en el rack de acceso del área que aparece en la figura 3.14.

El switch es responsable de transportar la VLAN (red de área local virtual) con ID 311 utilizado para la web remota en UCSG y está asociado por una conexión de fibra al centro de servidores situada en el lugar de la PC asociado con la correspondencia entre los AP y el controlador ZoneDirector Ruckus 3000.

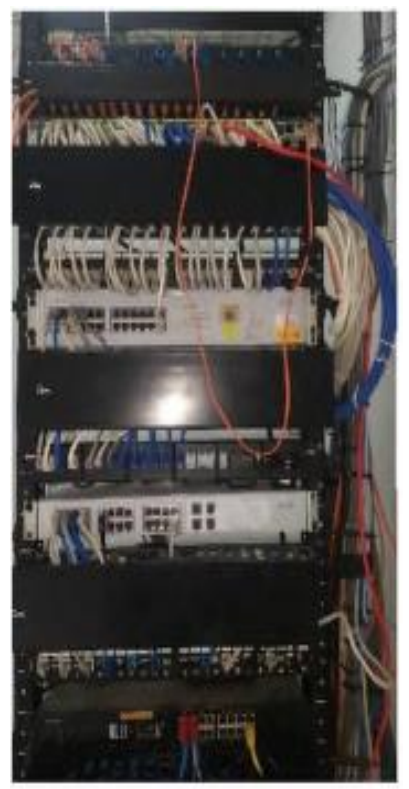

Figura 3. 13: Rack de Acceso del Bloque Administrativo de la Facultad Técnica Fuente: (García Gamboa, 2016)

#### *3.2.2. La cobertura inalámbrica actual*

De los AP introducidos en el FETD, cuatro de ellos son ZoneFlex Ruckus 7025, hardware de interior elegido por el productor para ser utilizado en lugares, por ejemplo, posadas o cuartos. Su característica fundamental radica en que su patrón de onda es direccional, es decir; la señal de radiación no se propaga de ninguna manera (García & Herrera, 2016). En las figuras 3.2 a 3.14 se puede localizar el estado de los equipos ubicados en el cuadrado # 4 y la sala de docentes individualmente.

# **3.3. Análisis de los equipos tecnología UniFi de Ubiquiti propuestos para el diseño**

#### *3.3.1. Equipos necesarios para la red propuesta*

Se debe estar conscientes de factores como el costo y el soporte técnico disponible en el mercado. A veces lo barato puede salir caro. Los equipos AP: en modelo WaterProof, están preparados para soporta polvo y agua directamente, ideal para operar en exterior, soporta lluvia con inclinación inclusive de 60º de forma directa, pero no humedad en condensación. Hay que recalcar que no son sumergibles en agua, pero la soportan.

A nivel de los equipos para interiores, que se trabajan directamente en oficinas, los modelos más usados son el UAP-AC-LITE y el UAP-AC-LR por su capacidad son modelo InDoor. Existe también el modelo OutDoor que soporta polvo especialmente el modelo UAP-AC-PRO y los UAP-AC-HD, UAP-AC- SHD y el UAP-XG tiene unos protectores en la parte de los conectores LAN que les permite protegerlos directamente de la presencia de polvo o de partículas que podría afectarles un poco en la durabilidad del producto y la comunicación.

También hay modelos que están diseñados para exteriores, el único modelo IP68 es el UWB-XG-BK en color negro preparados para WaterProof y los equipos para estadios o de conciertos que son los UWB-XG de color blanco que son totalmente sumergibles son Access Point con un sistema de protección mayor en la parte contra la humedad. En el caso de los UAP-AC-

37

M y los UAP-AC-M-PRO también tiene esta característica de ser ideales para exteriores sin ningún inconveniente directamente para poder trabajar.

# **3.3.1.1. Access Point UNIFI UAP AC MESH PRO OUT DUAL BAND**

Tecnología innovada MIMO 3x3 de doble banda simultánea, punto para paso de doble banda 802.11ac, apto para velocidades de hasta 1750 Mbps.

Extienda su conexión Wi-Fi al aire libre con el punto de entrada UniFi AC Mesh Pro, una parte del sistema UniFi Enterprise Wi-Fi de Ubiquiti Networks. El UAP-AC-M-PRO es un lugar de acceso de doble banda 802.11ac con alto rendimiento con el fin de ser usado para exteriores, 3x3 MIMO, apto para velocidad de hasta 1750 Mbps. Incluye una súper antena omnidireccional patentada, actualizada por MIMO hacia una cobertura excepcional de 360°, que proporciona incluso comunicaciones simétricas a largo plazo también a 183 metros, no vienen con los inyectores PoE (Unifi Technology, 2020).

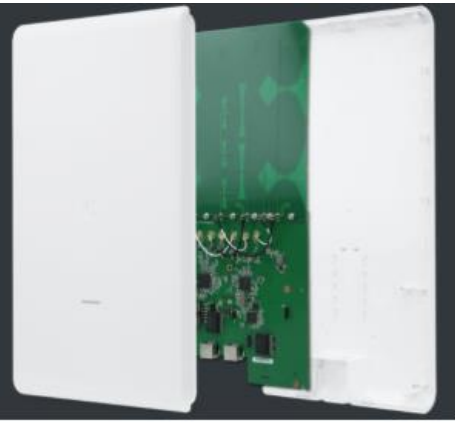

Figura 3. 14: UAP-AC-M-PRO Fuente: (Aire, 2019)

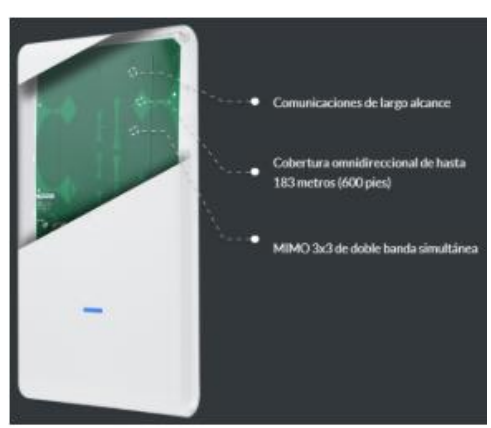

Figura 3. 15: Potente cobertura Fuente: (Aire, 2019)

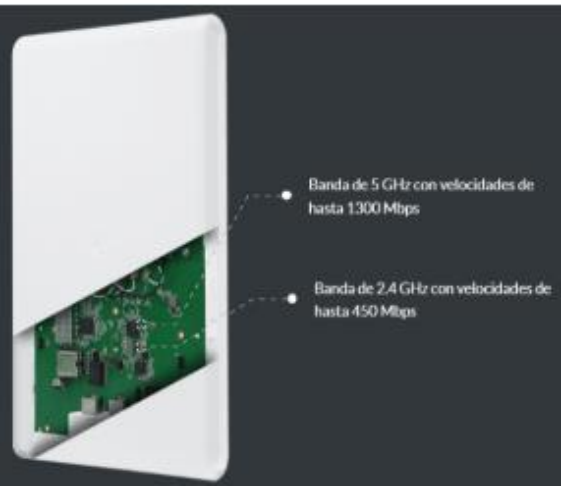

Figura 3. 16: Rendimiento optimo Fuente: (Aire, 2019)

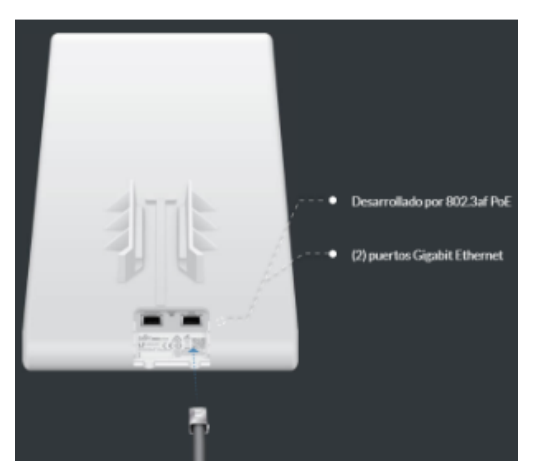

Figura 3. 17: Multiples opciones de energia Fuente: (Aire, 2019)

Este UAP-AC-M-PRO es perfecto en aplicaciones que requieren velocidades de datos MIMO 3x3 para una cobertura omnidireccional cercana. La idea de estos dispositivos es la facilidad de montaje y desmontaje rápidos en espacios al aire libre, sin el requisito de instalación de otros equipos previos. Con una inclusión sorprendente por antenas omnidireccionales de doble banda incorporada en la cubierta de territorio abierto en el exterior.

Ejecución ideal de doble banda con ritmos adicionales de hasta 1750 Mbps. Diferentes alternativas de alimentación de energía, alimente el UniFiAC Mesh Pro con un equipo compatible 802.3af, un conmutador PoE UniFi o el conector Gigabit PoE incluido (Aire, 2019).

# *3.3.1.2. Equipo Ubiquiti Access Point UAP-AC-PRO*

El UniFí AC Pro AP destaca la más reciente innovación Wi-Fi 802.11ac, 3x3 MIMO es una estructura industrial refinada y es perfecta para el despliegue de sistemas inalámbricos de ejecución superior.

| • Ambiente: Interiores y                   | $\bullet$ Dimensiones: Ø196.7 x 35 |
|--------------------------------------------|------------------------------------|
| exteriores                                 | mm                                 |
| • Velocidad a 2-4 GHz: 451J<br><b>Mbps</b> | • Categoría: UBIQUITI UNIFI        |
| • Velocidad a 5GHr.1300                    | · Etiquetas: ACCESS POINT,         |
| Mbps                                       | UBI                                |

Tabla 3. 1. Características *Access Point UAP-AC-PRO*

Fuente: (Aire, 2019)

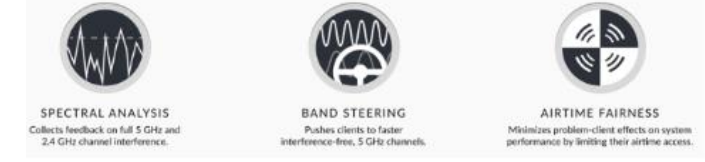

Figura 3. 18: Mas rápido con tecnología Dual Radio 3x3 11AC MIMO Fuente: (Aire, 2019)

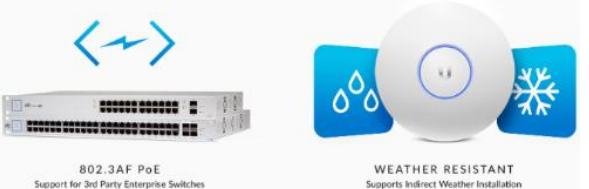

Figura 3. 19: Diseño versátil Fuente: (Aire, 2019)

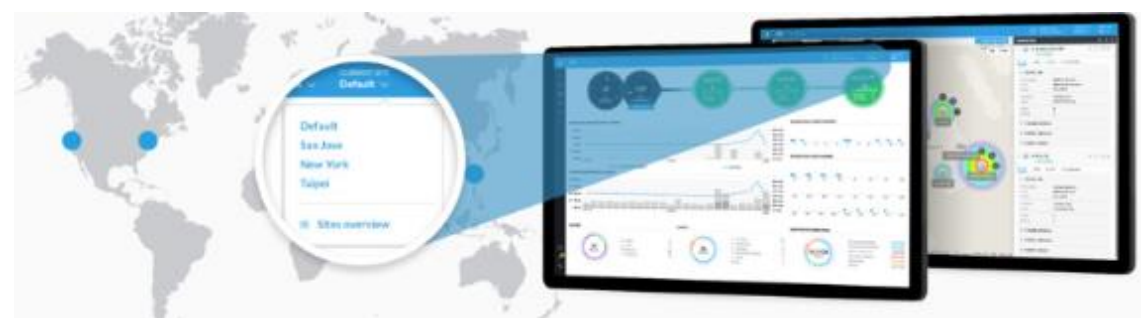

Figura 3. 20: Gestión escalable de Wi-Fi empresarial Fuente: (Aire, 2019)

Es hasta varias veces más rápido con la tecnología, Dual Radio 3x3 11AC MIMO. El AP UniFi AC Pro respalda la tecnología simultánea de doble banda 3x3 MIMO en los grupos de radio de 5 GHz y 2.4 GHz. Diseñado para un rendimiento bueno de RF ideal, el regulador UniFi recientemente estructurado permite una buena ejecución de RF. Con una estructura flexible, el UniFi AC Pro AP es un punto de entrada alimentado por gigabit 802.3af apropiado para uso en interiores o al aire libre.

Administración versátil de Wi-Fi empresarial. - El software UniFi Controller v5 es un sorprendente motor de programa inalámbrico perfecto en el uso de clientes que requieren baja latencia y un óptimo resultado. Con sus capacidades basadas en software, el control virtual UniFi permite una adaptabilidad ilimitada bajo un controlador centralizado. Acceda a distancia al controlador UniFi para actualizar los AP UniFi implementados mientras está en el en el exterior (Aire, 2019).

### **3.3.1.3. Ubiquiti UniFi Switch US-48-500W PoE 48 Puertos Gigabit 500W**

Construya y expanda su red con UniFi Switch. Es un conmutador Gigabit PoE totalmente administrable, que nos proporciona un rendimiento sin precedentes, así como una switching inteligente. Por defecto, el conmutador UniFi detecta dispositivos 802.3af/at o PoE pasivos de 24V para simplificar su infraestructura.

Adicionalmente nos brinda conectividad de fibra, a través 2 de sus puertos, además puertos SFP de hasta 1 Gbps. Los modelos de 48 puertos también incorporan dos ranuras SFP + adicionales para velocidades de hasta 10 Gbps (MasWifi, 2019), tal como se muestra en la figura 3.22. En la tabla 3.2 se muestran las características del equipo Ubiquiti.

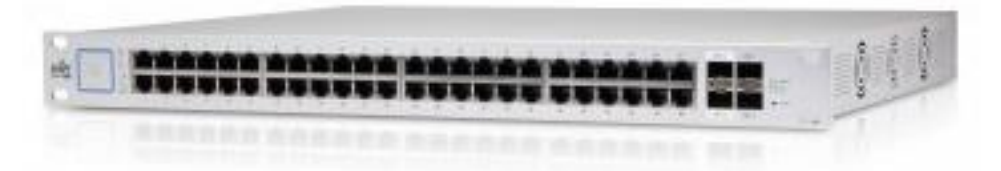

Figura 3. 21: Ubiquiti UniFi Switch US-48-500W PoE 48 Puertos Gigabit 500W Fuente: (MasWifi, 2019).

| • 48 Puertos Gigabit                            | Tasa de redireccionamiento:<br>104.16 Mbps       |
|-------------------------------------------------|--------------------------------------------------|
| • 2 Puertos SFP                                 | Máximo consumo: 500W                             |
| • 2 Puertos SFP+                                | Soporta PoE+ IEEE 802.3at/af<br>y PoE Pasivo 24V |
| • 1 Puerto serie (reservado para<br>uso futuro) | • Montaje en rack                                |
| Non-blocking throughput:<br>70Gbps              | • Peso: 6kg                                      |
| Capacidad Switching:<br>140Gbps                 | Dimensiones: 485 x 43 x 374<br>mm                |

Tabla 3. 2. Características Ubiquiti UniFi Switch US-48 puertos

Fuente: (MasWifi, 2019).

# **3.3.1.4. Ubiquiti UniFi Switch 24 puertos gigabit POE 2SPF 250W**

Diseñe y amplíe su red con una gama variada de UniFi Switch de Ubiquiti Networks. Todos los switchs UniFi son completamente administrables y soportan POE + gigabit, ofreciendo alta productividad y confiabilidad. Se puede acceder a los Switch UniFi en variantes de 24 y 48 puertos Gigabit, cada uno de ellos 802.3af/at o configurable como POE pasivo a 24V. Por default, los UniFi Switch identifican el equipo 802.3af/at conectados a él. Para los dispositivos alimentados por POE de manera distante, debe elegirse físicamente a través de la interfaz del controlador UniFi.

Los UniFi Switch tienen disponibilidad de conectividad por fibra para una expansión simple de su red. Cada UniFi Switch incorpora 2 ranuras SFP a 1 Gbps para capacidades de enlace ascendente de su red, mientras que los modelos de 48 puertos incorporan 2 puertos SFP + 10 Gbps incluidos, que puede usar en enlaces con su servidor de almacenamiento o en conexiones a otro switch a distancias significativas.

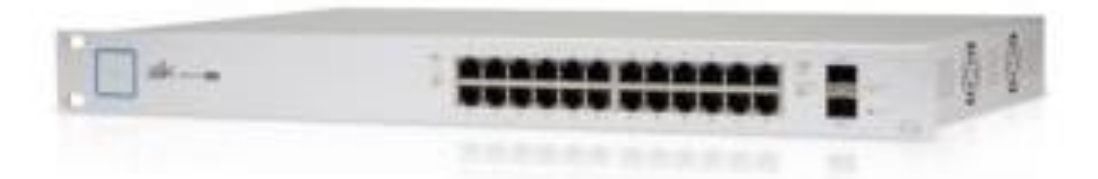

Figura 3. 22: Ubiquiti UniFi Switch 24 puertos gigabit POE 2SPF 250W Fuente: (MTEC, 2020)

| • (24) Puertos Gigabit                 | • Velocidad de redireccionamiento:<br>38.69 Mbps    |
|----------------------------------------|-----------------------------------------------------|
| • (2) Puertos SFP Gigabit              | • Consumo máximo: 250W                              |
| • (1) Puerto RJ45 para consola         | • Soporte POE+ IEEE 802.3at/af y<br>24V Passive PoE |
| • Non-blocking throughput: 26<br>Gbps  | • Montaje en rack                                   |
| • Capacidad de conmutación: 52<br>Gbps |                                                     |

Tabla 3. 3. Características Ubiquiti UniFi Switch 24 puertos

Fuente: (MTEC, 2020)

### **3.3.1.5. Access Point UBIQUITI UniFi UAP-AC-Lite, Doble banda, PoE**

El UniFi AC Lite es un puerto de conexión 802.11ac de Banda-Dual con un diseño compacto y una magnífica proporción de costo / rendimiento que disminuye su efecto sobre la naturaleza; hasta un 25% con relación al AP UniFi estándar. Además, el UAP AC Lite funciona al mismo tiempo en ambas bandas de frecuencia y es apto para transmitir hasta 867 Mbps en la frecuencia de 5 GHz y puede enviar información a 300 Mbps en 2.4 GHz, utilizando la tecnología MIMO 2x2 en cada banda. (Tecnosmart, 2017)

UniFi es un innovador sistema Wi-Fi ideal que se une a el rendimiento comercial, versatilidad ilimitada y un controlador de administración central. Los puntos de acceso UniFi 802.11ac de doble banda tienen un diseño industrial refinado y se pueden instalar de manera rápida y fácil utilizando el equipo de montaje incluido. De sencillo ingreso desde cualquier navegador de web, el UniFi Controller es un software poderoso, perfecto para manejar una alta concurrencia de clientes que requieren baja inactividad así mismo alto porcentaje de productividad.

La utilización del software del UniFi Controller para configurar y manejar de manera pronta y sencilla una red Wi-Fi comercial no requiere una preparación extraordinaria. El software tiene aspectos destacados totalmente integradas, por ejemplo; una guía de radiofrecuencia y monitoreo de caracteres, tales como, estado del tiempo real, identificación programada de dispositivos UAP y opciones de seguridad avanzadas, están completamente incorporados.

Se extiende la cobertura con el software UniFi Controller ejecutándose en un NOC o en la internet, los administradores de redes pueden tratar sus proyectos desde diferentes sitios; perfecto para implementaciones a asignar, desarrollos WISP, y eso es solo el comienzo.

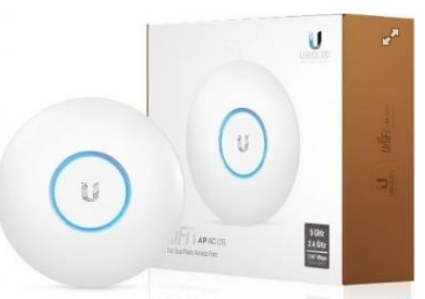

Figura 3. 23: Access Point UBIQUITI UniFi UAP-AC-Lite, Doble banda, PoE Fuente: (Tecnosmart, 2017)

|           | Ethernet                                  | $\bullet$ | 1 puerto 10/100/1000 Ethernet                       |
|-----------|-------------------------------------------|-----------|-----------------------------------------------------|
|           | Estándar Inalámbrico                      |           | • 802.11a/b/g/n/ac                                  |
| $\bullet$ | Frecuencia de Operación   2.4 GHz & 5 GHz |           |                                                     |
|           | Antenas                                   |           | $\bullet$ Antenas de doble banda, 3 dBi c/u         |
| $\bullet$ | Potencia de Transmisión • 20 dBm          |           |                                                     |
|           | Energía                                   |           | Adaptador PoE Gigabit 24V, 0.5A.<br>PoE Pasivo: 24V |
| $\bullet$ | Max.<br>Consumo<br>de<br>Potencia         |           | 6.5 W                                               |
|           | de<br>Temperatura<br>Operación            |           | $-10^{\circ}$ C a $70^{\circ}$ C                    |
|           | <b>Dimensiones</b>                        |           | 160 x 160 x 31.45 mm                                |

Tabla 3. 4. Características Access Point UBIQUITI UniFi UAP-AC-Lite

# **3.3.1.6. Ubiquiti UniFi Controller - Cloud Key**

Servicio de TI Proveedores supervisados - utilice la Nube clave Unifi para gestionar la totalidad de las redes Unifi de sus clientes. Ofrece una respuesta privada protegida de una sola sesión para acceder a todo el uso de Unifi desde cualquier lugar del planeta. Incluya, organice, diseñe, seleccione y supervise

Fuente: (Tecnosmart, 2017)

una gran cantidad de redes privadas desde un sitio de control central. Cada nube Clave Pea es independiente con su propia red para observar cuentas, diseño, guías, estadísticas y organización (LandaShop, 2020).

Figura 3. 24: Ubiquiti UniFi Controller - Cloud Key Fuente: (LandaShop, 2020)

| • Número de modelo del artículo        | UC-CK                                        |  |
|----------------------------------------|----------------------------------------------|--|
| Plataforma de hardware<br>$\bullet$    | ordenador personal                           |  |
| $\bullet$ Peso del artículo            | 0.3 onzas                                    |  |
| • Dimensiones del producto             | $0 \times 0 \times 0$ pulgadas               |  |
| Elemento Dimensiones L x W<br>le.<br>н | X<br>$0,02 \times 0,02 \times 0,02$ pulgadas |  |
| Color                                  | <b>Blanco</b>                                |  |
| Conde procesador<br>$\bullet$          | 4                                            |  |
| voltaje                                | 5 voltios                                    |  |

Tabla 3. 5. Características Ubiquiti UniFi Controller - Cloud Key

Fuente: (LandaShop, 2020)

# **3.4. Diseño de la red inalámbrica WLAN en base a la tecnología Unifi de Ubiquiti**

### *3.4.1. Puntos involucrados en la red*

El proyecto de diseñar la red inalámbrica WLAN en base a la tecnología Unifi de Ubiquiti, nace con el único fin de brindar este servicio de internet en los laboratorios de neumática, electricidad, electrónica y de telecomunicaciones que se encuentra ubicados en el Bloque de la Facultad de Educación Técnica para el Desarrollo de la UCSG, y tienen una extensión de aproximadamente 34.07m entre todos ellos, en su estructura cuentan con paredes de hormigón, ventanas, puertas de maderas con altura de 2.4m.

Están equipados cada uno para recibir en las prácticas a 20 estudiantes al mismo tiempo. El lugar se escogió porque tiene mucha afluencia de estudiantes y la actividad principal que se realiza es el uso de equipos de radio frecuencia, útiles para estudiar los temas de modulaciones digitales. Para la telefonía móvil, para hacer diseños de antenas, diseños de guías de ondas, estudio de los parámetros de dispersión, entre otras herramientas tecnológicas sobre electricidad y telecomunicaciones. El enlace va desde el bloque administrativo hasta el laboratorio de neumática cubriendo los pasillos que comparten los laboratorios y aulas superiores.

La capacidad de transferencia de datos de la WLAN "wifiucsg" es autónoma de la utilizada por el equipo asociado con las otras secciones de arreglos UCSG, esto se debe a la asociación de 60 Mbps distribuida por varias áreas pero que no llega a los laboratorios. Por esta razón se propone realizar exclusivamente la red inalámbrica Wlan en este sector.

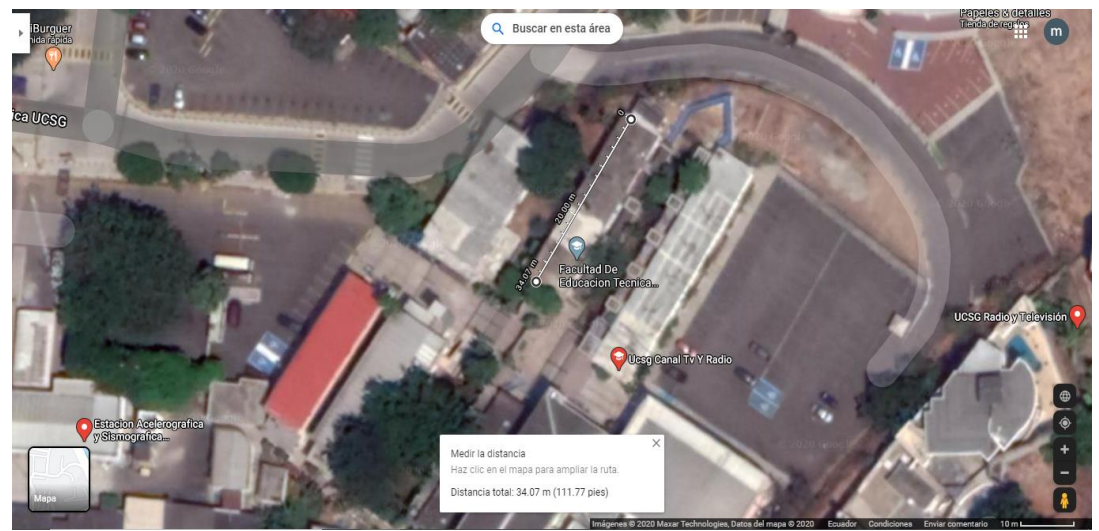

Figura 3. 25: Utilización herramienta Google Maps para medir la distancia de todos los laboratorios e infraestructura Elaborado por: El autor

Google Maps tiene una herramienta para medir la distancia entre puntos, en unidades reales. En la figura 3. 26, se observa la captura satelital del lugar utilizando este instrumento, que permitió medir la distancia que existe entre los laboratorios 6m y el bloque administrativo en unidades de metro. Para corroborar con los planos obtenidos en el trabajo de García y Herrera (2016) "Figura 3. 27: Arquitectura de la Facultad de Educación Técnica para el Desarrollo" (p.73).

Se utilizó este medio debido a que la institución está cerrada por motivos de pandemia del Covid-19.

# **3.4.1.1. Instalación de software UNIFI CONTROLLER**

En la Figura 3.27 se muestra una vista panorámica de la zona simulada dentro de un navegador. Se utilizó la herramienta de Ubiquiti con el nombre UniFi controller, que es un software programado en ambiente Java, aplicación que tiene varias utilidades entre ellas la configuración de los equipos, control de los mismos, control de los usuarios, entre muchas otras.

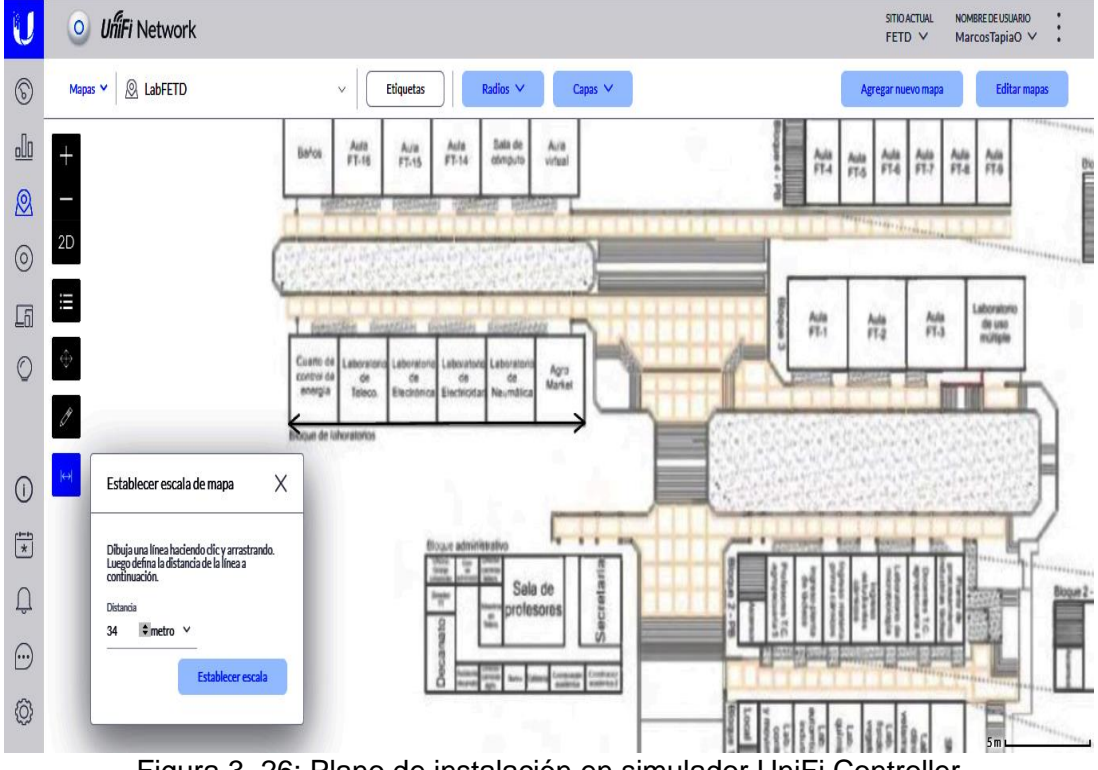

Figura 3. 26: Plano de instalación en simulador UniFi Controller Elaborado por: Autor

La que se utilizó para el simulador es la opción de mapa, en ella se cargó el plano de arquitectura de la facultad y los laboratorios de la FETD exportada en formato JPG. Luego de este procedimiento se marcó una línea de izquierda a derecha, con ella se midió la escala real en metros, desde dónde empieza el primer laboratorio hasta el último, que de izquierda a derecha sería el laboratorio de neumática hasta el laboratorio de telecomunicaciones.

Gracias a esta aplicación también se pudo considerar la ubicación de los equipos propuestos con su cobertura acorde a las medidas en metros de cada

laboratorio se hicieron divisiones, la misma aplicación tiene la opción para crear o levantar paredes dependiendo de los materiales que estén realmente en la estructura. Pensando en el tipo de paredes de hormigón, puertas de madera, cielo raso con altura de 2.4 metros, ventanales de vidrio y otros factores de importancia que, si interfieren en la intensidad de señal, crean obstáculos bajan la señal dependiendo del fabricante o del modelo de la antena.

#### *3.4.2. El estándar que se va a utilizar*

Se escoge trabajar con la norma 802.11ac por las actualizaciones que ofrece, ya que cubre distancias significativas y garantiza altas velocidades de movimiento de información en la red con canales de transmisión más altos de hasta 80 MHz. Se elige la implementación con esta norma debido a su interoperabilidad con los dispositivos inalámbricos distintivos.

Una de las ventajas más importantes de trabajar con este estándar es que tiene la tecnología MU MIMO que permitirá conectar algunos dispositivos de manera simultánea a los puntos de acceso para que puedan disminuir el tiempo de espera de la señal y experimentar mejores velocidades. al reproducir grabaciones o descargar archivos.

Se ha elegido este estándar porque funciona en una banda que no está saturada, hay relativamente pocas interferencias y menor ruido similar a la de 5 GHz y su estructura incorpora los estándares antiguos. Otra de las ventajas por la que se selecciona esta norma es por su tecnología beamforming que hace que la señal se envíe de la mejor manera al dispositivo final, esto mejora la intensidad de la misma y elimina la pérdida de paquetes de información.

Las implementaciones UniFi WiFi se someten a las normas 802.11ac de capacidades altas, pero los AP se someten al rendimiento de los switchs para la transferencia de información con la intranet e Internet. Además, estos dispositivos son de Banda Dual (es decir, funcionan en la banda de 2,4 GHz y 5 GHz), lo que les permitirá interactuar con los estándares 802.11b o 802.11g, como según sea el requerimiento.

### *3.4.3. Ubiquiti UniFi – Configuración de hotspot con UniFi Controller*

Es necesario se conozca el área de cobertura hasta donde cubre un Access Point, los problemas principales son porque se los coloca y se tiene el concepto que entre más potencia mejor, generando problemas de choque de canales o solapamiento de frecuencias entre los Access Point.

Se configuró la función de hotspot o portal cautivo con UniFi Controller o utilizando el UCCK (recomendado). Teniendo presente qué cobertura o qué tanto puede cubrir un solo AP, se evita tener potencias exageradas o solapamiento de canales. Para poder realizar estos cambios es necesario conocer la cobertura que se dispone.

Lo primero que se debe hacer es acceder al Unifi Controller previamente instalado y con los equipos UAP adoptados.

**1.** Como se muestra en la Figura 3.28 se dio clic en Launch a Browser to Manage the Network, solicitará el nombre de usuario y la contraseña.

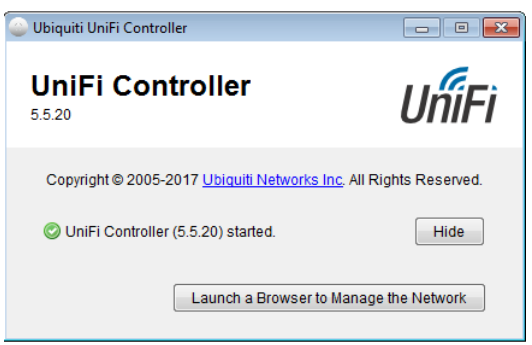

Figura 3. 27: UniFi Controller Fuente: (Centromipc, 2019).

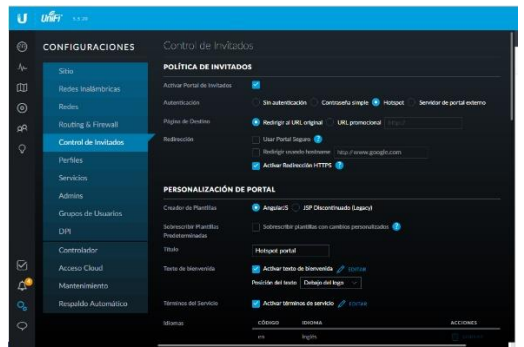

Figura 3. 28: Configuración Fuente: (Centromipc, 2019)

- 2. Como en la Figura 3.29 se seleccionó Configuraciones / Control de Invitados / Activar Portal de Invitados/Hotspot.
- 3. En el área de personalización del portal Figura 3.30 se puede ver las distintas alternativas que muestra el software para ordenar la interfaz gráfica, logo, imagen de base, título, contenido de bienvenida, términos y condiciones, etc.

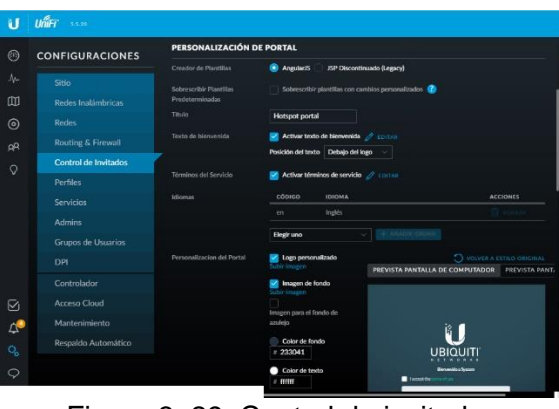

Figura 3. 29: Control de invitados Fuente: (Centromipc, 2019).

- 4. Después, se procede a configurar los códigos de entrada para cada uno de los usuarios, se da un clic en ir al administrador del hotspot y esperar a que se cargue dicha configuración.
- 5. Como en la Figura 3.30. se selecciona Voucher / Crear Vouchers. Se definen el total de códigos de códigos o Vouchers que se producirán, cantidad, tiempo de terminación e inicializar las casillas para limitar el ancho de transferencia y descarga según sea el caso, haga clic en guardar.

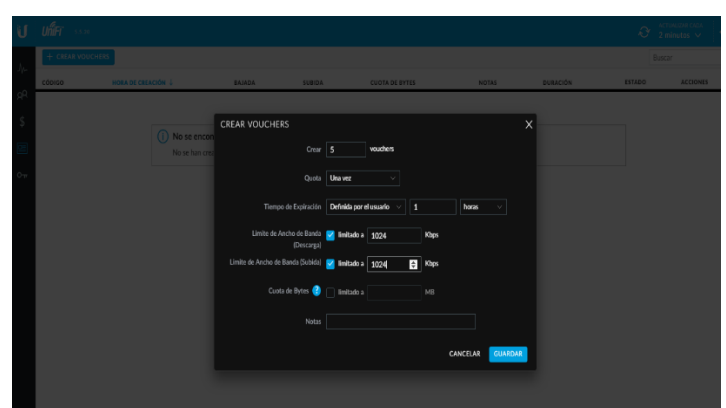

Figura 3. 30: Crear vouchers Fuente: (Centromipc, 2019).

6. Se puede ver en la figura 3.31 de qué manera automática se realiza la cantidad de Vouchers que se escojan, y que cada uno está limitado en Descarga/Subida a 1 Mbps, igualmente se puede imprimir exclusivamente, por grupo o por Voucher no utilizado.

|   | JniFi<br>5.5.20 |                                                                                    |        |        |                       |              |                |                         | <b>ACTUALIZAR CADA</b><br>$\Theta$<br>$2$ minutos $\sqrt{2}$ | $\overline{C}$ |
|---|-----------------|------------------------------------------------------------------------------------|--------|--------|-----------------------|--------------|----------------|-------------------------|--------------------------------------------------------------|----------------|
|   |                 | $+$ CREAR VOUCHERS $+$ MPRIMIR TODOS LOS VOUCHERS SIN USAR $+$ MPRIMIR LOTE $\vee$ |        |        |                       |              |                |                         | Buscar                                                       |                |
|   | CÓDIGO          | <b>HORA DE CREACIÓN ↓</b>                                                          | BAJADA | SUBIDA | <b>CUOTA DE BYTES</b> | <b>NOTAS</b> | DURACIÓN       | <b>ESTADO</b>           | <b>ACCIONES</b>                                              |                |
|   | 10511-16409     | 10/12/2017 5:15 pm                                                                 | 1 Mbps | 1 Mbps | $\sim$                | $\sim$       | 1 <sub>h</sub> | Välido para un solo uso | <b>E IMPRIMIR</b> REVOCAR                                    |                |
|   | 55516-44707     | 10/12/2017 5:15 pm                                                                 | 1 Mbps | 1 Mbps |                       | $\mathbf{r}$ | 1 <sub>h</sub> | Välido para un solo uso | <b>BIMPRIMIR REVOCAR</b>                                     |                |
|   | 32901-29700     | 10/12/2017 5:15 pm                                                                 | 1 Mbps | 1 Mbps | $\sim$                | ٠            | 1 <sub>h</sub> | Välido para un solo uso | <b>EMPRIMIR</b> REVOCAR                                      |                |
| 圄 | 28944-96606     | 10/12/2017 5:15 pm                                                                 | 1 Mbps | 1 Mbps | $\cdot$               | ٠            | 1 <sub>h</sub> | Válido para un solo uso | <b>BIMPRIMIR REVOCAR</b>                                     |                |
|   | 16976-99164     | 10/12/2017 5:15 pm                                                                 | 1 Mbps | 1 Mbps | $\sim$                | $\sim$       | 1 <sub>h</sub> | Välido para un solo uso | <b>SE IMPRIMIR REVOCAR</b>                                   |                |
|   |                 | Mostrando 1-5 de 5 elementos. Elementos por página: 50                             | $\sim$ |        |                       |              |                |                         |                                                              |                |

Figura 3. 31: Voucher sin usar Fuente: (Centromipc, 2019).

7. Para probar la configuración hotspot con el UniFi Controller, Figura 3.33 se debe regresar al menú: Configuraciones/Redes inalámbricas/Crear otra red inalámbrica. Se ingresa el nombre del SSID, y se activa la red inalámbrica, se procede a elegir el tipo de aplicaciones, y se aplican políticas de seguridad para los invitados, con la finalidad de que el diseño del hotspot tenga efecto en este SSID. Se finaliza esto guardando los cambios (Centromipc, 2019).

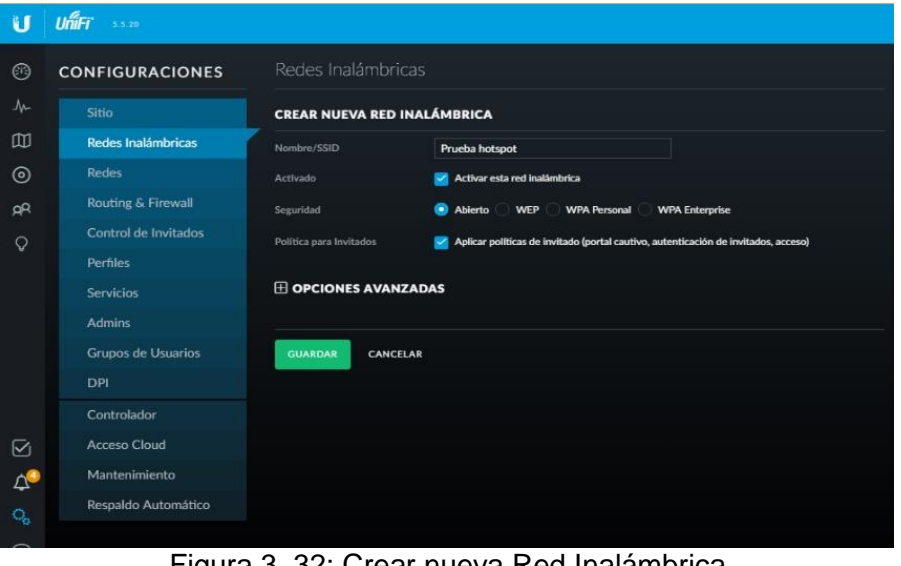

Figura 3. 32: Crear nueva Red Inalámbrica Fuente: (Centromipc, 2019).

8. La imagen adjunta en la figura3.34 muestra la red inalámbrica que se hizo con la disposición del hotspot.

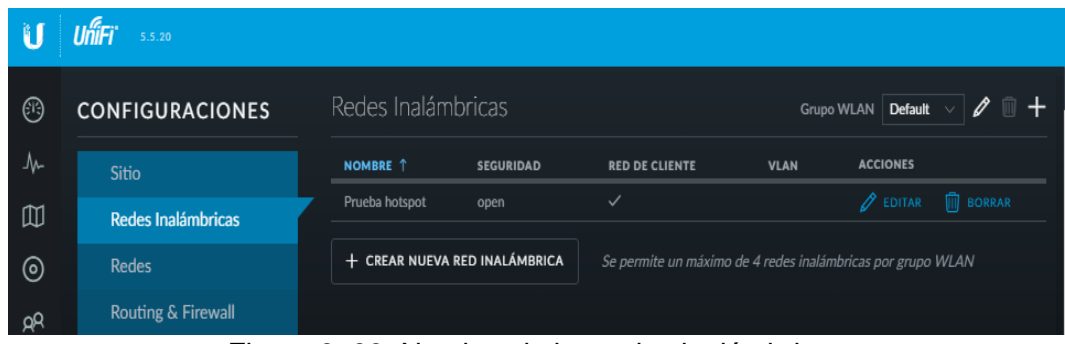

Figura 3. 33: Nombre de las redes inalámbricas Fuente: (Centromipc, 2019).

9. Después, se comprueba la actividad del sistema hotspot, interactuando con él.

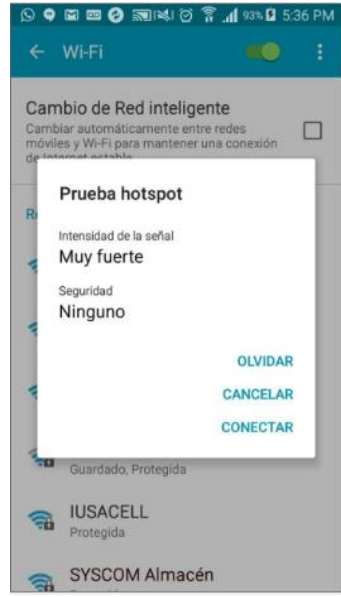

Figura 3. 34: Prueba Hotspot Fuente: (Centromipc, 2019).

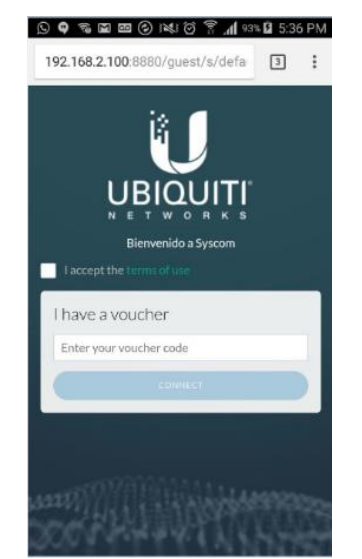

Figura 3. 35: Ingreso de código Fuente: (Centromipc, 2019).

- 10.Cuando se asocia con la red "Prueba Hotspot" el dispositivo abrirá naturalmente una ventana de programa y se desviará a nuestra puerta de enlace instalada recientemente.
- 11.Se ingresan uno de los códigos generados en los Vouchers.

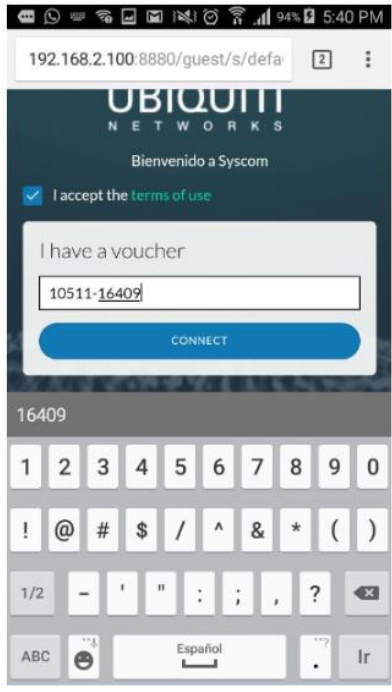

Figura 3. 36: Connect y automática Fuente: (Centromipc, 2019).

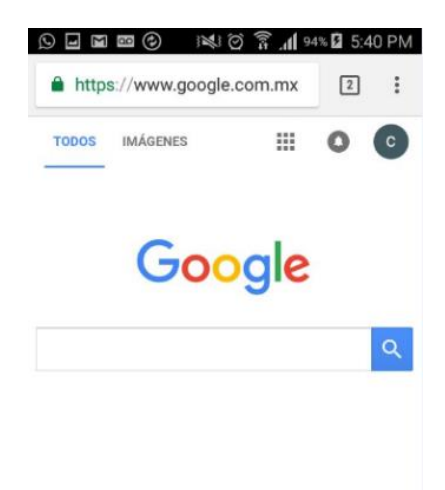

Figura 3. 37: Acceso a Internet. Fuente: (Centromipc, 2019).

12. Cuando haya ingresado el código y aceptado los términos y condiciones, haga clic en Connect y automáticamente, nos dará acceso a Internet.

#### *3.4.4. Criterio para el diseño de la red WLAN.*

A continuación, se presentan criterios de estructura de organización WLAN que distinguen el nivel de seguridad del sistema cableado. En cualquier caso, se debe tener en cuenta en el área de los laboratorios, los puntos de vista que incluyen el plan de diseño y de la disposición de WLAN en la Facultad de Educación Técnica para el Desarrollo, además del reconocimiento de una comprensión similar de acuerdo con los requisitos previos y dispositivos que tiene y necesita el personal.

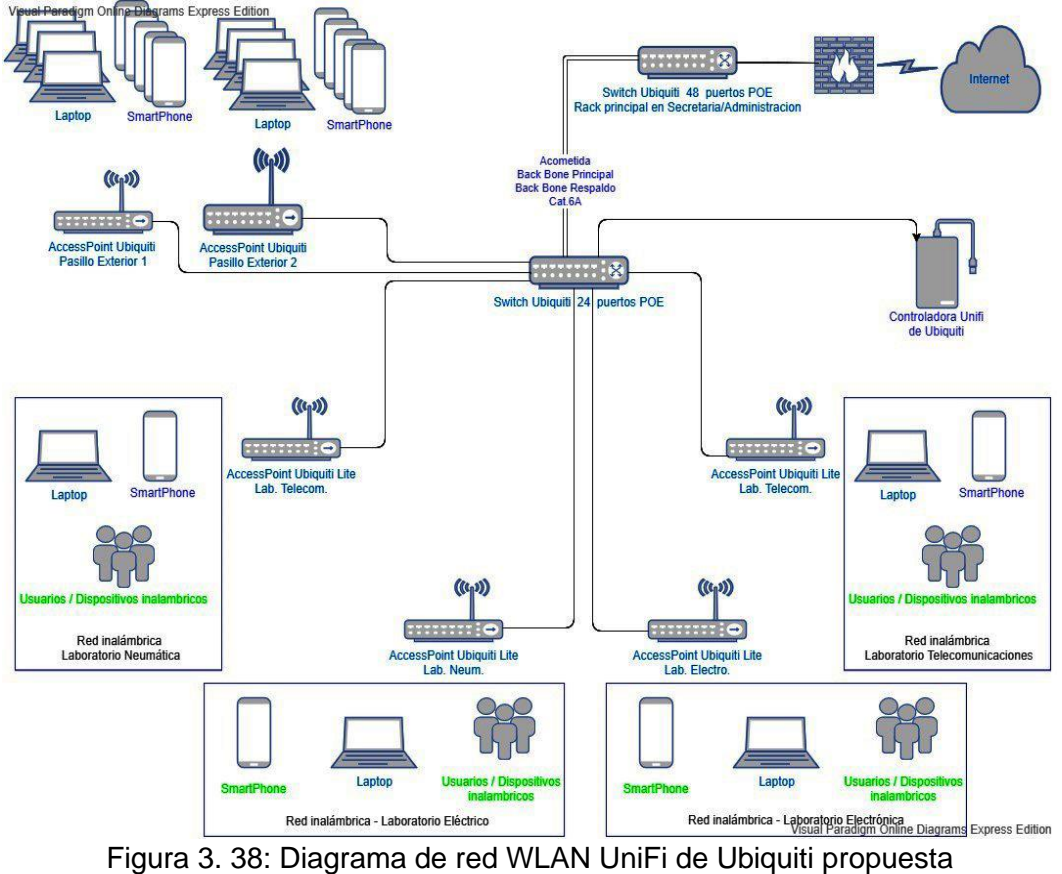

Elaborado por: El autor

El diseño que se encuentra en la figura 3.39 muestra un diagrama de red del sistema WLAN donde múltiples usuarios pueden tener acceso a la red inalámbrica con cada Access Point que se alimentan a punto de red Cat.6A hasta unificarse con el equipo Controlador de UniFi y un Switch Ubiquiti administrable de 24 puertos, este recibe acceso a internet desde otro switch de 48 puertos también administrable conectados entre sí por un doble backbone. Se incorpora un caso de su aplicación como un diseño de tipo "broadcast", de punto a multipunto donde los datos se transmiten desde un

acceso único. En este caso la nube, representa el acceso/salida/enlace con red de internet u otra red desconocida fuera de ella, es decir la nube es la conexión al rack principal quien va a proveer de internet.

### *3.4.5. Rack principal*

El Switch POE 48 puertos propuesto se destina para uso en rack principal y reemplazo del existente en el bloque administrativo mejorando la tecnología. Las dobles líneas que conectan este switch con el de 24 puertos, representan al back bone propuesto (2 back bone, uno principal y otro de respaldo partirán desde el puerto 41 y 42 del switch mencionado y termina en el puerto 24 del switch ubicado en laboratorio electrónica).

| <b>Ubicación</b>      | <b>Equipo</b>                    |
|-----------------------|----------------------------------|
| <b>Rack principal</b> | UNIFI SWITCH 48 PUERTOS          |
| cerca                 | POE / Administrable / 3af-3at /4 |
| administración        | Puertos SFP / Only UniFi /       |
|                       | Rackeable /500W                  |
|                       |                                  |

Tabla 3. 6. Equipos necesarios en el bloque de administración

Elaborado por: El autor

En este sentido, se demodula la señal que se decodifica hacia el cambio del primer flujo de información precediendo la contribución del conductor del sistema. Para lograr la transmisión correcta de una fuente a diferentes objetivos, se utilizarán los headers de las tramas de la capa PHY de los datos del canal que utilizará cada receptor.

### *3.4.6. La red Wlan en el laboratorio de electrónica*

En el laboratorio de electrónica se debe colocar el equipo principal propuesto, la controladora UniFi físicamente dentro del rack conectada al puerto 23 del switch. Este laboratorio es el lugar donde más concurren los estudiantes, por ende, el de mayor utilización, también se coloca un equipo UNIFI-UAP-AC-PRO de Ubiquiti, estos trabajan en cobertura 2.4 GHz y 5 GHz.

| <b>Ubicación</b> | <b>Equipo</b>                                         |
|------------------|-------------------------------------------------------|
|                  | UNIFI-UAP-AC-PRO /AP Domo / 23bm / 3X3 / Dual         |
|                  | Band / Incluye Poe/ +-50 Usuarios / 2.4-5Ghz          |
| Laboratorio de   | UNIFI CONTROLLER CLOUD KEY / Soporta Poe 3af /        |
| electrónica      | No incluye fuente / 200 Usuarios                      |
|                  | UNIFI SWITCH 24 PUERTOS POE / Administrable /         |
|                  | 3af-3at /2 Puertos SFP / Only UniFi / Rackeable /250W |
|                  | Elaborado por: El autor                               |

Tabla 3. 7. Equipos necesarios en el laboratorio de electrónica

El Switch POE de 24 puertos Ubiquiti, recibe conexión a internet por medio del backbone principal conectándose en su puerto número 24, contando con un respaldo de backbone sin conectar, libre. Este switch conmuta o dota de conexión cableada a los equipos Access Point, controladora UniFi u otros equipos que necesiten conexión con la red.

| <b>Ubicación</b>                      | <b>Equipo</b>                                                                                                    |
|---------------------------------------|----------------------------------------------------------------------------------------------------|
| Laboratorio de<br>neumática:          | UNIFI-UAP-AC-LITE /AP Domo / 20bm /<br>2X2 / Dual Band / Incluye Poe / +-20<br>Usuarios /2.4-5Ghz                            |
| Laboratorio de<br>Electricidad:       | UNIFI-UAP-AC-LITE /AP Domo / 20bm /<br>2X2 / Dual Band / Incluye Poe / +-20<br>Usuarios /2.4-5Ghz                            |
| Laboratorio de<br>Telecomunicaciones: | UNIFI-UAP-AC-LITE /AP Domo / 20bm /<br>2X2 / Dual Band / Incluye Poe / +-20<br>Usuarios /2.4-5Ghz<br>Eloharodo nor: El quiar |

Tabla 3. 8. Equipos necesarios en los otros laboratorios

Elaborado por: El autor

El desaplique de los equipos Access Point correspondientes se visualiza en la Figura 3.39. Son los equipos con símbolo de antena; cada uno de ellos tiene su nombre de acuerdo a la ubicación física donde será instalado, proporcionando un enlace inalámbrico a equipos como laptop, Smartphone o a usuarios con cualquier dispositivo con conexión wifi en cada una de esas áreas. Son 4 equipos para interiores de techo y 2 exteriores.
| <b>Ubicación</b>       | <b>Equipo</b>                             |
|------------------------|-------------------------------------------|
| Pasillo laboratorios y | UNIFI-UAP-AC-MESH-PRO / Exterior / 22bm   |
| aulas superiores:      | / 3X3 / Antena 8 dbi /Dual Band / Incluye |
|                        | Poe / +- 50 Usuarios / 2.4-5GHz           |

Tabla 3. 9. Equipo para Pasillo de laboratorios y aulas superiores

Elaborado por: El autor

Para la instalación de estos equipos se debe implementar cableado estructurado, puntos de voz & datos categoría 6A en marca Panduit, estas cumplen con todas las normas y estándares de cableado estructurado. Para el área de los laboratorios y puntos de acceso el cableado partirá desde un rack de pared 6 UR dentro del laboratorio de electrónica.

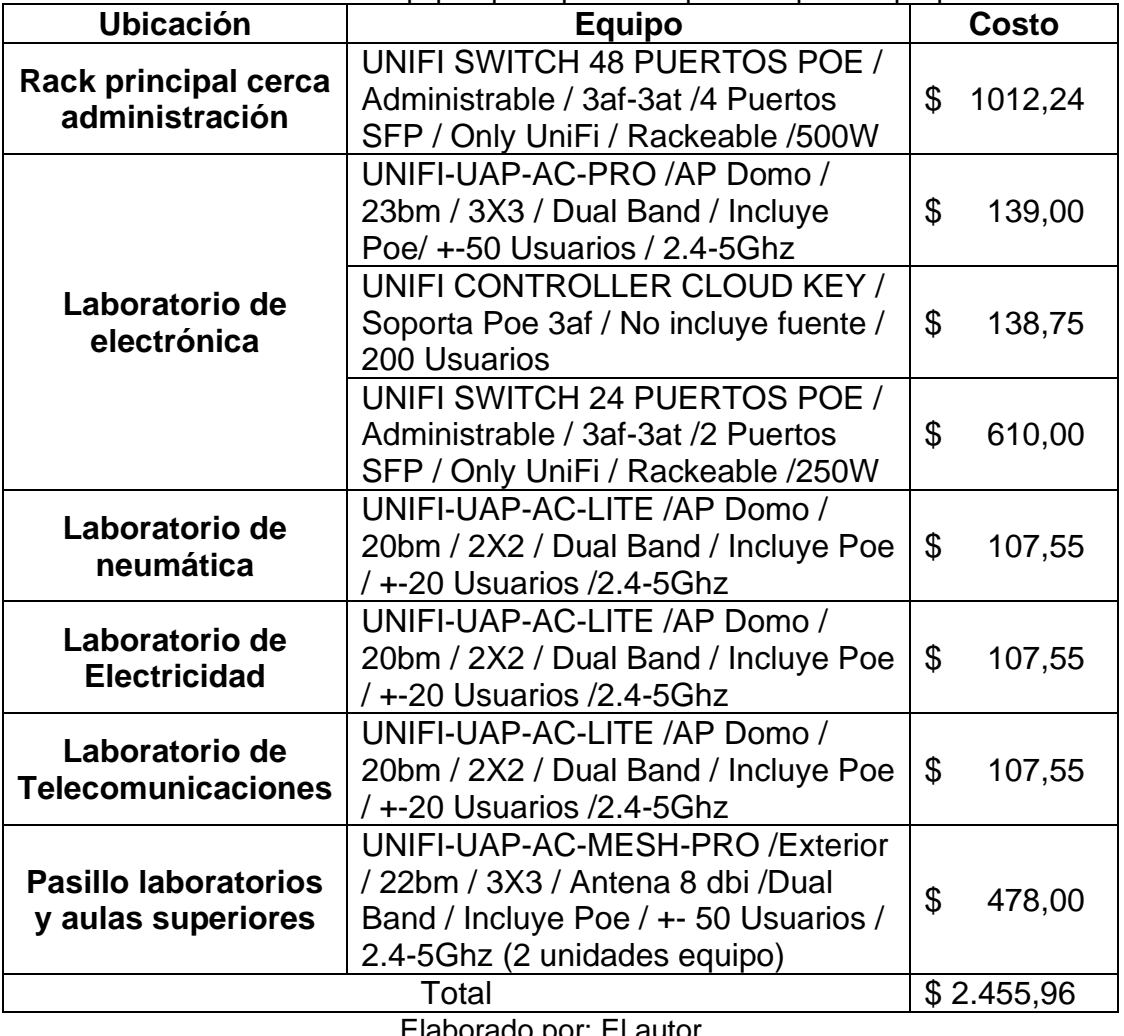

Tabla 3. 10. Costos de equipos principales estipulados para la propuesta

Elaborado por: El autor

Es necesario tener presente los costos que implicaría la implementación de la red WLAN en los laboratorios. Por esta razón en la tabla 3.9 se presenta el presupuesto de los equipos principales según la cotización realizada a un proveedor cuya cotización se aprecia en el Anexo.

Tabla 3. 11. Materiales para cableado estructurado.

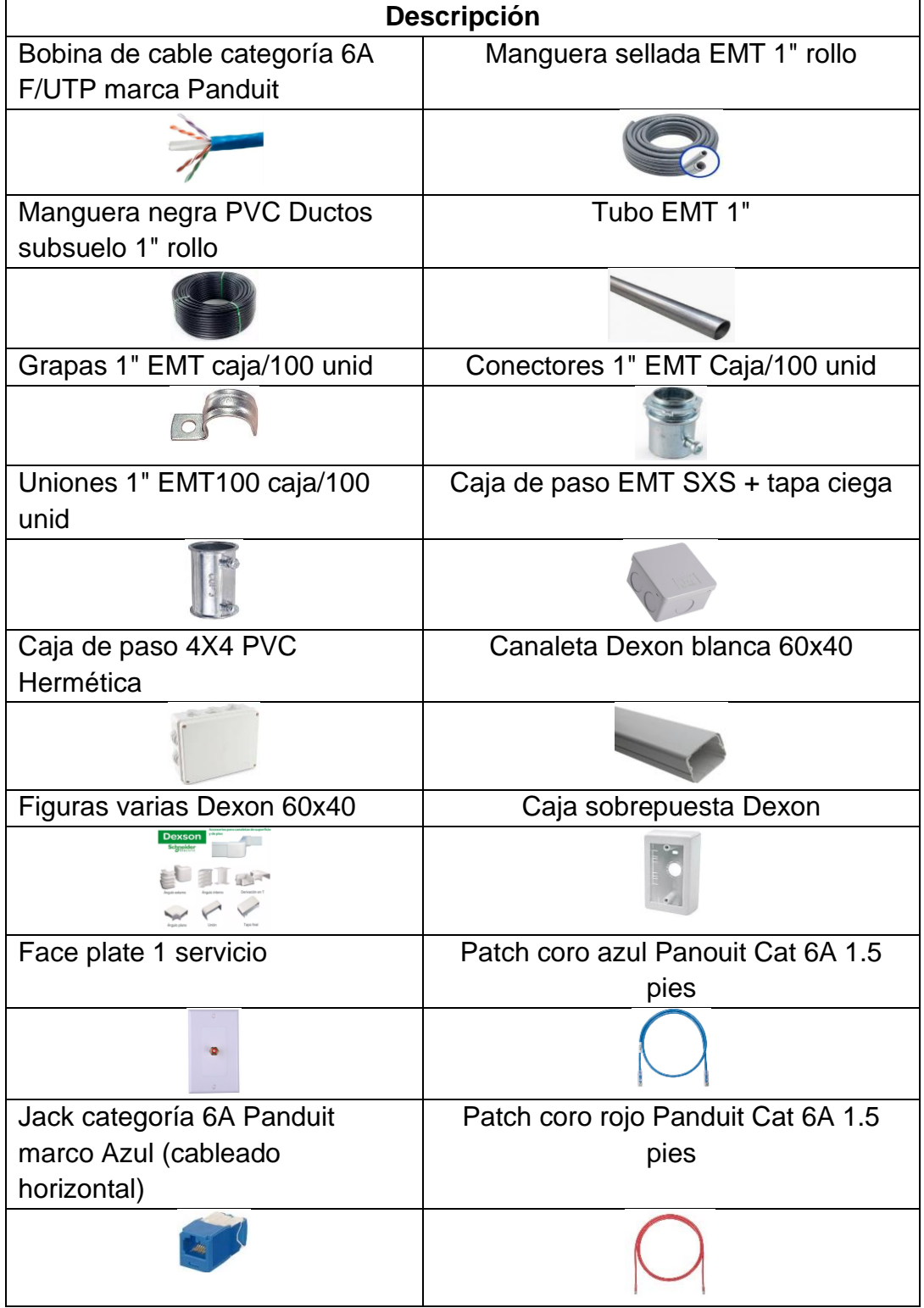

## *3.4.7. Materiales para cableado estructurado*

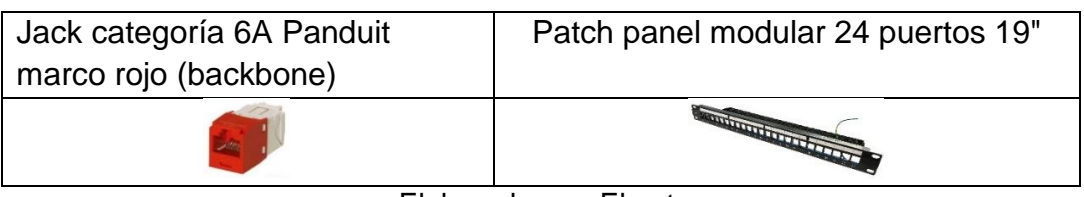

Elaborado por: El autor

En la tabla 3.11 se puede apreciar los materiales para el cableado estructurado se conjugan con elementos como el rack de pared 6 UR, Switch Ubiquiti 48 10/100/1000. Además de Patch Cord Cat.6A 1.5 pies, puertos Patch Panel CAT6A modular 24 puertos, cableado Cat.6A (este cableado termina en la ubicación de cada AP como en puesto de trabajo).

Punto de voz & datos (caja sobrepuesta Dexon + Jack Azul Cat6A + face plate 1 servicio + patch cord 1.5 pies para conexión con el AP, cada punto de voz & datos utiliza los mismos implementos, se utiliza topología de red árbol. Se incluye también 2 BackBone desde rack principal cerca a la administración hasta rack laboratorio electrónica, uno principal y el segundo de respaldo.

Este cableado es protegido por ductos en materiales combinados (tubería galvanizada 1 pulgada, tubería PVC negra para subsuelo 1 pulgada, cajas de paso PVC herméticas 5x5, cajas de paso galvanizadas 5x5 reforzadas, conectores 1 pulgada, uniones 1 pulgada, grapas 1 pulgada, tacos y tornillos F6, otros materiales para canalización y tubería de cableado estructurado.

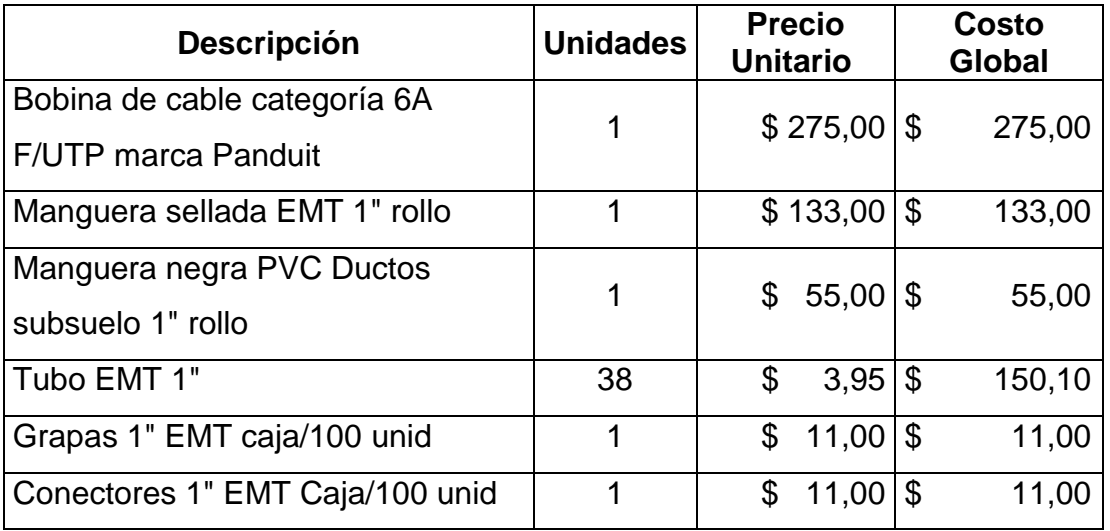

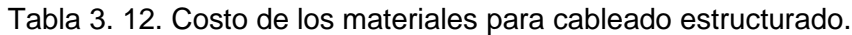

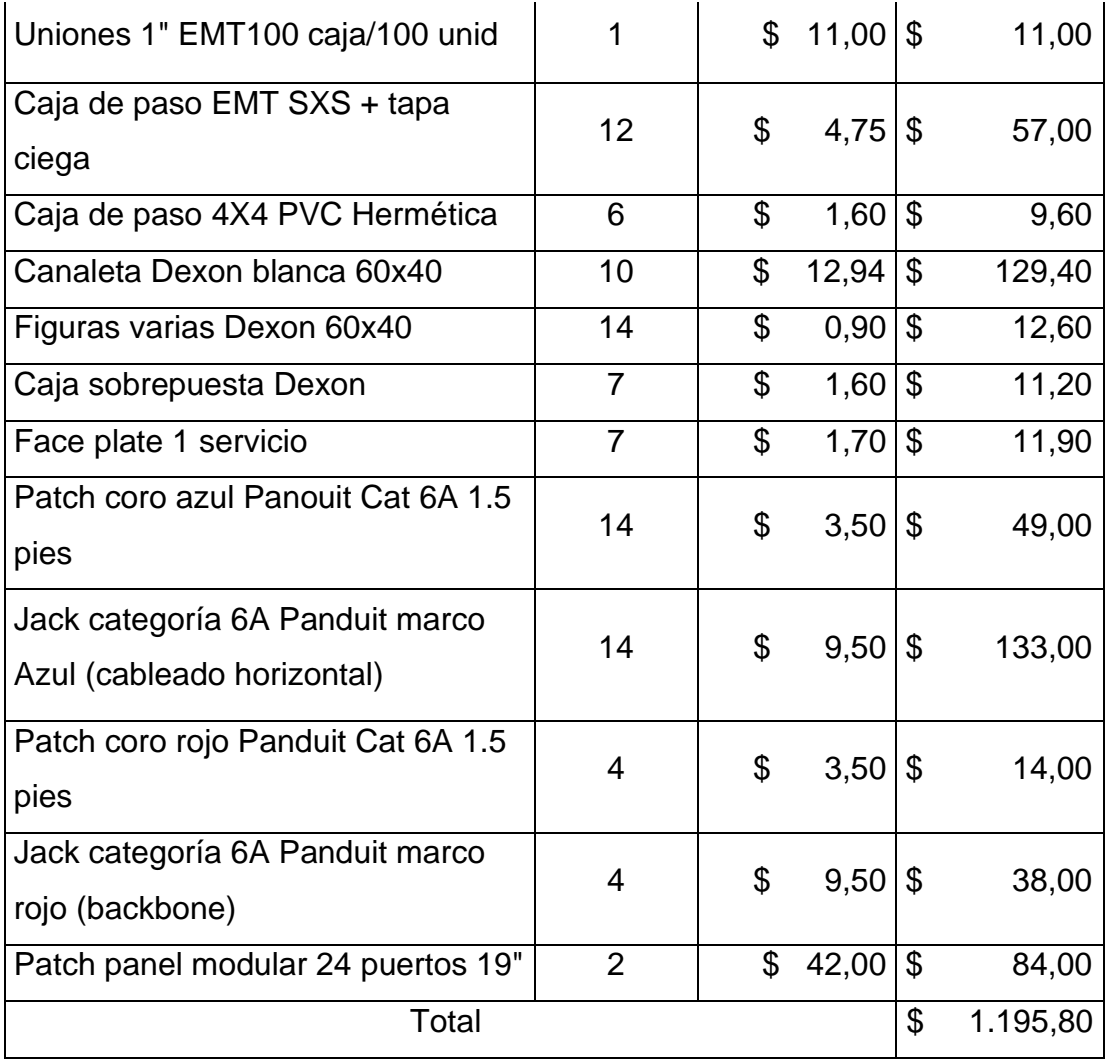

Elaborado por: Autor

#### *3.4.8. Configuración de los equipos*

No se lograron obtener las direcciones IP información real, debido a que la UCSG está cerrada por la pandemia del Covi-19. Motivo por el cual se plantea hacer uso de las que tienen los equipos Ruckus obsoletos o faltantes que se mencionan en la tesis de los autores (García & Herrera, 2016).

Con la administración unificada de UniFi Controller aplicación que proporciona Ubiquiti sin ningún costo, se pudo administrar los equipos desde este software que se descarga de la Web del fabricante (Ubiquiti), simplificando todo lo que es la instalación y configuración previa desde una manera más amena por su plataforma amigable.

Los equipos y todos los puntos de acceso tecnológicos de la UCSG, son administrados por controladoras. En la propuesta se instaló el software Controller Cloud Key de Ubiquiti UniFi que en las Figuras de la 3.28 a la 3.38 se visualiza parte del proceso, importante para mejorar la administración de toda la red inalámbrica y monitoreo en tiempo real ya sea desde un computador o incluso Smartphone.

## **3.5. Simulación de la WLAN para proporcionar cobertura de la red inalámbrica en los laboratorios de la Facultad**

Para el modelamiento del nivel de señal de los laboratorios, en el pasillo y aulas superiores de las Carreras Eléctricas y Telecomunicaciones, se utilizó el Simulador de UniFi Controller, que se mencionó en un segmento anterior. Dentro de UniFi Controller, con la opción Mapas & Topología se permitió diseñar la red WiFi en el entorno propuesto solo con la utilización del plano en formato JPG el cual al cargarlo se puede simular que hay ladrillos de concreto, metal, madera, entre otros detalles y colocar los AP de simulación.

Mediante esta herramienta se pudo ejecutar una simulación muy cercana al escenario real. Para mostrar los niveles de señales genuinos, la disposición del plano de la institución fue fundamental para probar cuán acertado es este sistema de simulación.

Una simulación nunca será equivalente a una implementación de instalación real sin embargo se puede afirmar que, si bien los valores tabulados no son exactos, se puede concluir que su desfase puede ser de 1 a 2 dBm teniendo en cuenta los diferentes obstáculos presentes alrededor de los Ap.

La simulación se hace en base a los planos arquitectónicos de la facultad, en ella la simulación en sí consiste en ubicar cada equipo de AP (Access point) el cual va a emitir la señal Wi-Fi para la conexión de computadores y celulares ya sea para docentes estudiantes o quien necesite de conexión a internet.

61

Como se puede ver en la Figura 3.40 se tiene todos los Access Point que se encuentran en sitio actualmente con solapamientos, es decir que entre ellas están compartiendo canales. Por ejemplo, no se puede poner en un Access Point que tiene 12 redes compartiendo el mismo canal lo conveniente es buscar los canales más libres o buscar canales que no se empalmen en este caso los canales serían 1, 6 y 11 para la infraestructura propuesta.

Se tuvo que subir el mapa de la facultad y colocar los dispositivos como se aprecia en la Figura 3.40. Una vez que se tiene este mapeo se debe ir al UniFi Controller, ese tipo de configuración se hace directamente en los dispositivos, ya que no es una configuración grupal, por lo tanto, hay que entrar uno por uno para poder hacerlo. Al tener el usuario de cobertura para realizar el cambio de canales o cualquier otra configuración lo que permitirá mejorar la red Wi-fi, es decir, que es necesario utilizar esta herramienta.

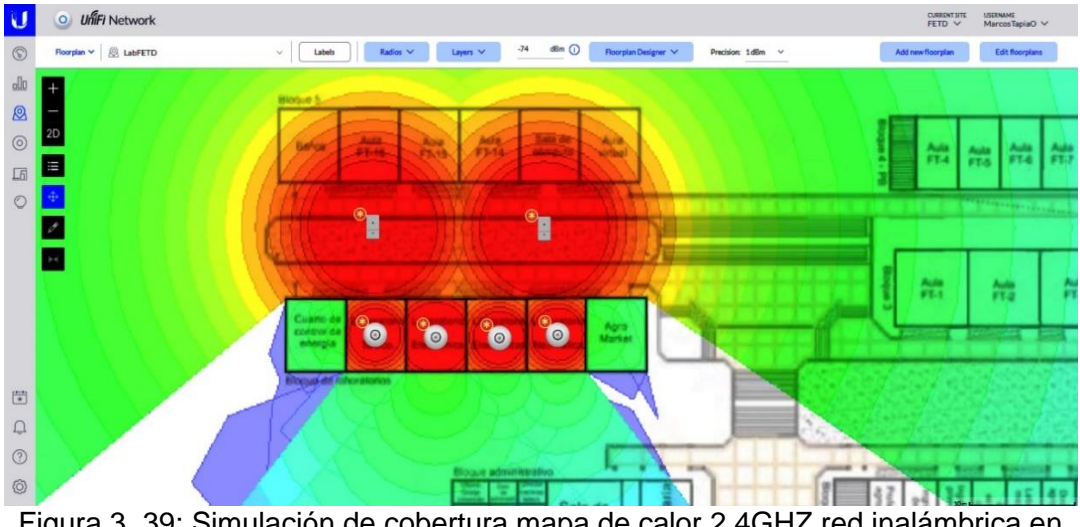

Figura 3. 39: Simulación de cobertura mapa de calor 2.4GHZ red inalámbrica en laboratorios Elaborado por: El autor

La figura 3.41 muestra de forma gráfica la ubicación de los laboratorios y como se distribuirían los puntos de acceso y su cobertura utilizando para la comprobación de confiabilidad del simulador UniFi Controller se cargó el plano, se procedió a hacer divisiones en los laboratorios, la misma aplicación tiene la opción para crear o levantar paredes dependiendo de los materiales que estén realmente en la estructura de estas paredes de concreto, sean de madera u otro material, ya que esos elementos si interfieren en intensidad de señal crean obstáculos bajan la señal.

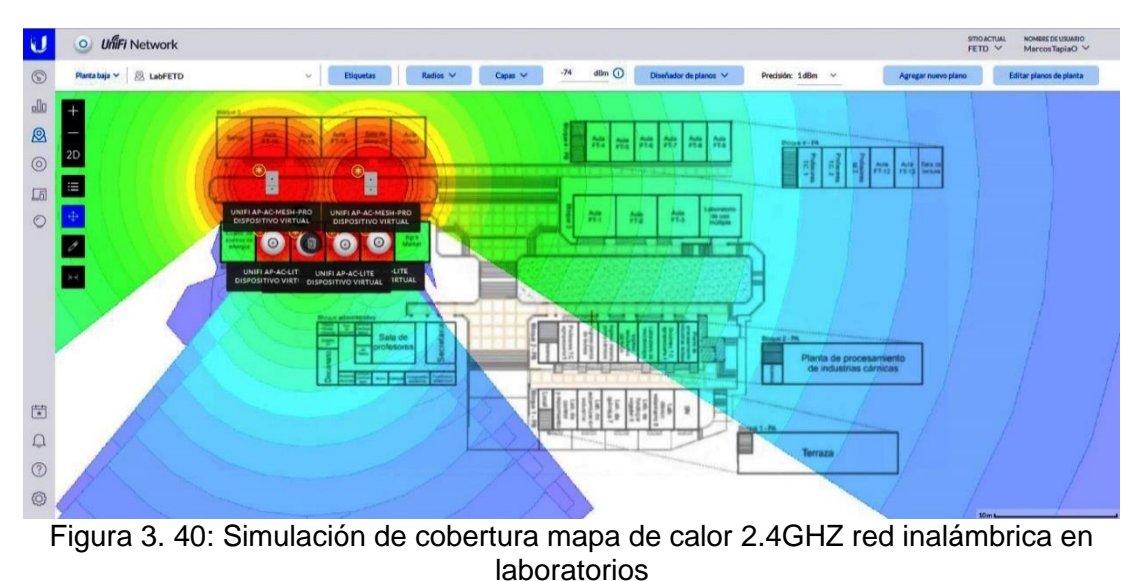

Elaborad por: El autor

La figura 3.41 muestra la misma gráfica de la ubicación de los laboratorios, pero desde otra perspectiva (más lejos), se puede notar la potencia de la señal de calor que cubre los laboratorios, pasillos e incluso varias aulas. Al distribuir los puntos de acceso y su cobertura utilizando para la comprobación de confiabilidad del simulador UniFi Controller tal como se ve en la Figura 3.36. Esta cobertura será posible al ubicar los APS y los equipos en la posición correcta para permitir su conectividad.

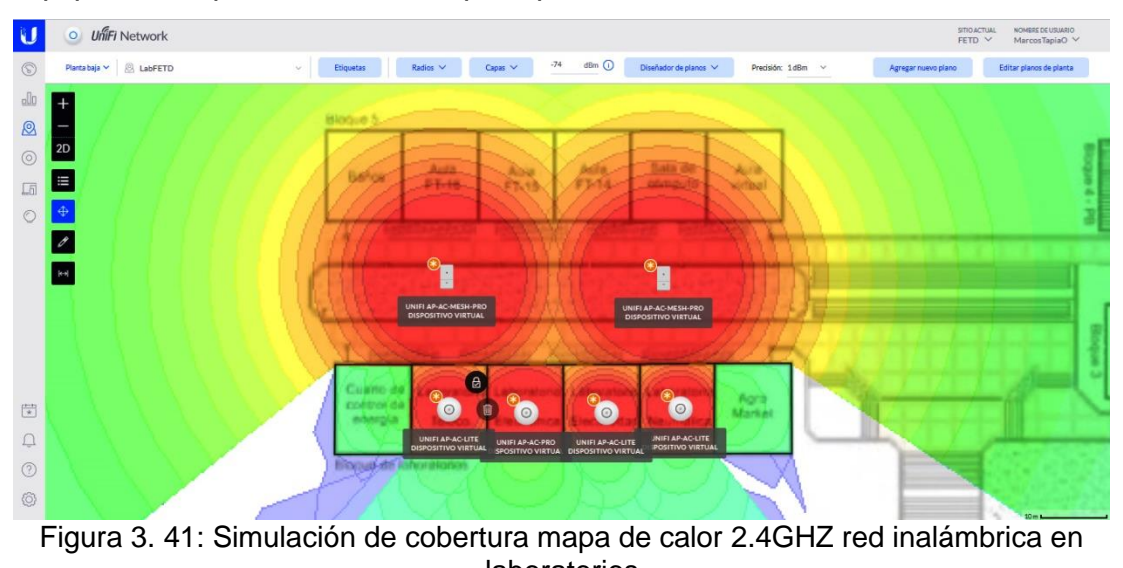

laboratorios Elaborado por: El autor

Entre las bandas libres utilizadas para la red inalámbrica propuesta se encuentran las 2.4 GHz y 5 GHz, estando la primera hasta hace algún tiempo como la más conocida en la mayoría de hardware en redes inalámbricas. Sin

embargo, al ser bandas de uso libre deben ajustarse a pautas específicas, siendo fundamental la fuerza que utilizan.

La banda de 2.4 GHz tiene una transmisión de datos de 0.08 GHz, lo que implica que los dispositivos inalámbricos pueden funcionar a frecuencias que se extienden desde 2.4 GHz a 2.48 GHz. Estas bandas serán utilizadas por los dispositivos inteligentes de los estudiantes y docentes de la facultad. Tecnología que utiliza una técnica de transmisión para la protección como el espectro ensanchado. Procedimiento en donde las señales poseen una capacidad de transferencia de datos superior a la requerida y que es utilizado por la mayoría de Internet.

| Tabla 5. TS. Verilajas y desverilajas de la barida de 2.4 GHZ |                            |  |  |
|---------------------------------------------------------------|----------------------------|--|--|
| Ventajas 2.4 GHz                                              | <b>Desventajas 2.4 GHz</b> |  |  |
| Mejor tolerancia a atravesar   •                              | Solo hay tres canales no   |  |  |
| obstáculos.                                                   | sobrepuestos.              |  |  |
| Compatibilidad<br>con                                         | Banda congestionada y con  |  |  |
| dispositivos con tecnología Wi-Fi.                            | mucha interferencia.       |  |  |
| No requiere obtener licencia   •                              | Mayor zona de Fresnel.     |  |  |
| para su uso.                                                  |                            |  |  |

Tabla 3. 13. Ventajas y desventajas de la banda de 2.4 GHz

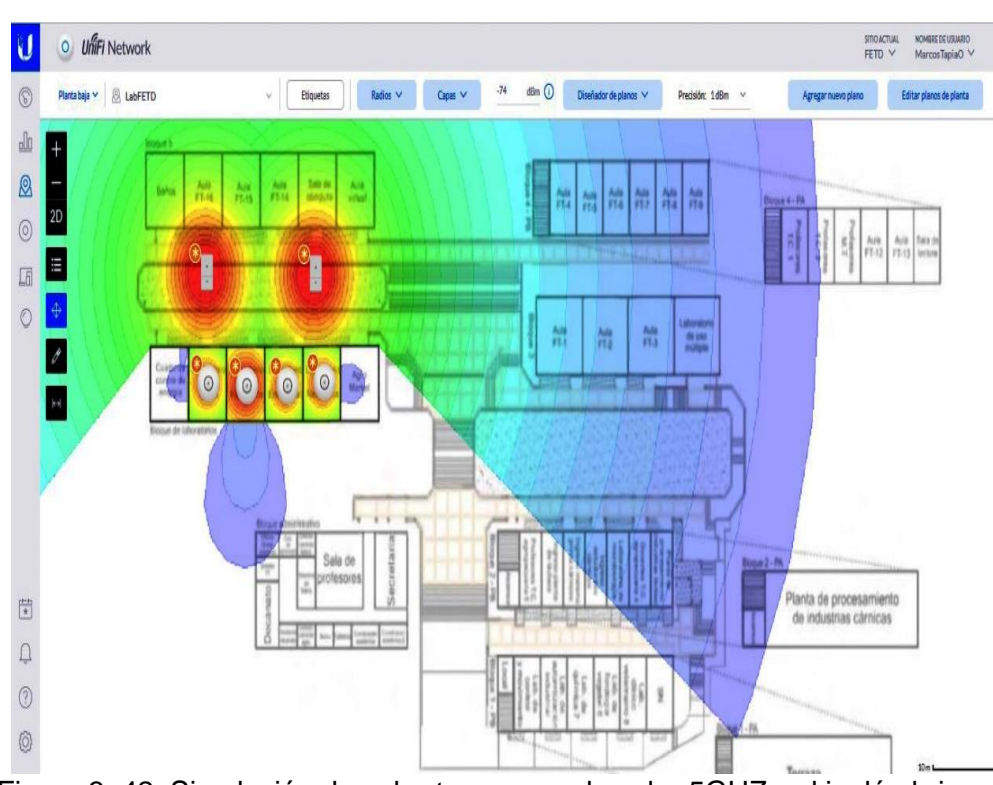

Elaborado por: El autor

Figura 3. 42: Simulación de cobertura mapa de calor 5GHZ red inalámbrica en laboratorios Elaborado por: El autor

| <b>Ventajas 5 GHz</b>         | Tabla U. T. VUIRQUS y uUSVUIRQUS UU IU DUNUU UU U UI IZ<br>Desventajas de 5 GHz |  |
|-------------------------------|---------------------------------------------------------------------------------|--|
| • Existen antenas de<br>mayor | • Menor<br>capacidad<br>para                                                    |  |
| ganancia                      | atravesar obstáculos                                                            |  |
| • Tiene menos interferencia   |                                                                                 |  |
| • Menor zona de Fresnel       |                                                                                 |  |

Tabla 3. 14. Ventajas y desventajas de la banda de 5 GHz

Elaborado por: El autor

La utilización de una banda u otra dependencia como regla del tipo de conexión que necesita configurar. En las interfaces de punto a punto, la utilización de la banda de 5 GHz es más normal porque el espectro es menos obstruido. Por esta razón fue necesario la simulación, visualizando lo conveniente para decidir la alternativa más ideal.

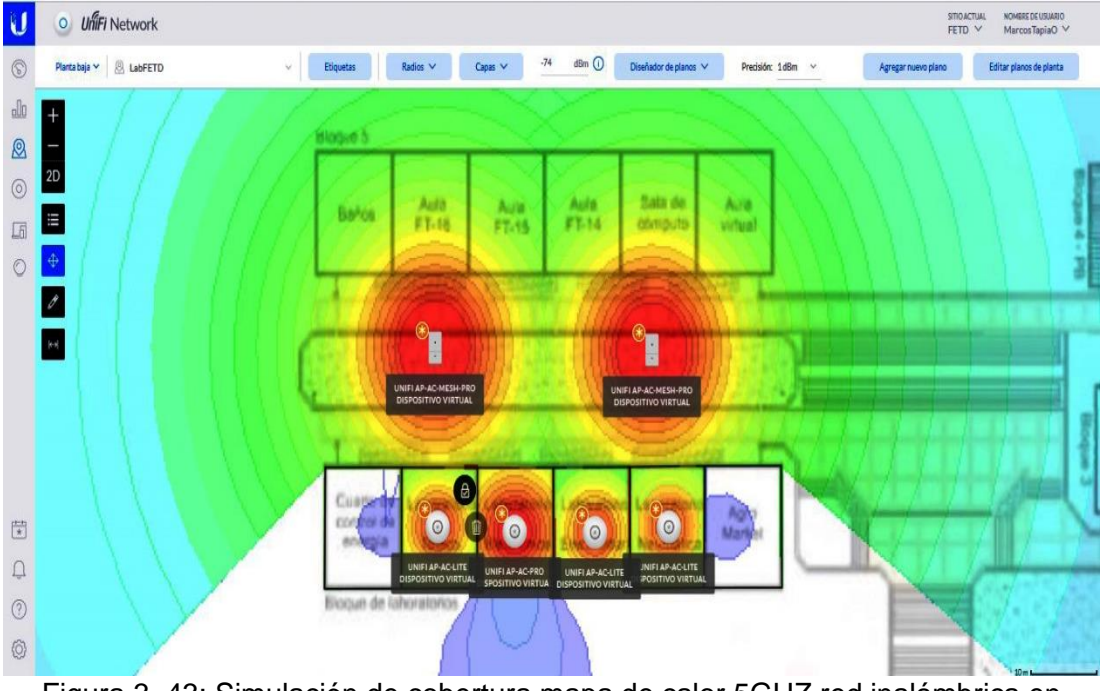

Figura 3. 43: Simulación de cobertura mapa de calor 5GHZ red inalámbrica en laboratorios Elaborado por: El autor

La banda de 5 GHz no es nueva todavía hasta hace algún tiempo que no era muy conocida, pero una vez que los equipos se encuentran conectados se puede observar en el mapa el uso de las dos en forma simultánea, reflejando que el área de cobertura ha cambiado tanto para 2.4 GHz como para 5 GHz.

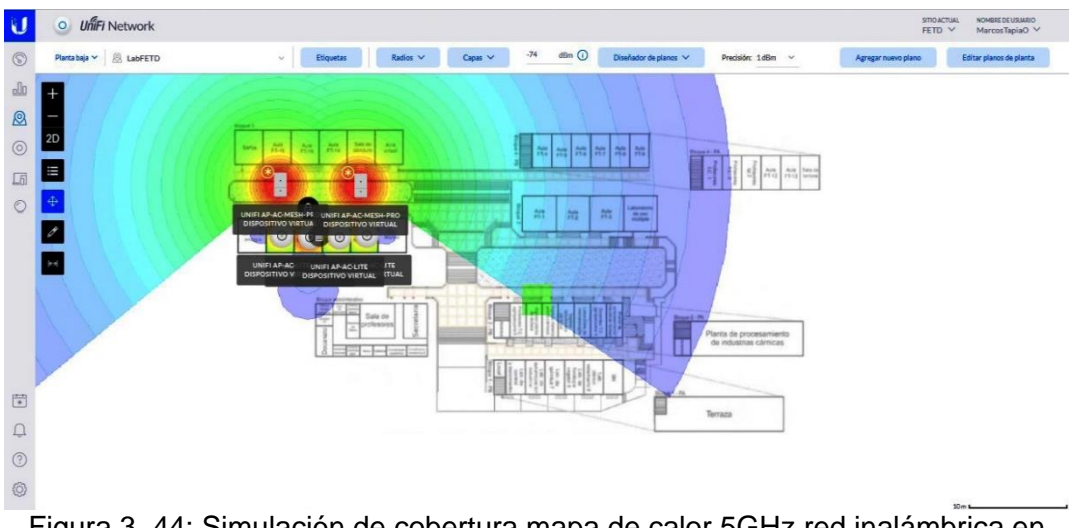

Figura 3. 44: Simulación de cobertura mapa de calor 5GHz red inalámbrica en laboratorios Elaborado por: El autor

Los equipos Ubiquiti que se proponen trabajan en las mismas bandas a la vez, la banda 5GHz tiene menos tráfico que la de 2.4 GHz por lo que puede admitir a innumerables usuarios de alta velocidad debido a que su capacidad de transmisión también es mayor. En cualquier caso, la desventaja es que las frecuencias más altas presentan algunos problemas, por ejemplo, la atenuación para llegar a lugares más alejados.

#### *3.5.1. Resultado de la simulación*

Con la simulación en el software de Ubiquiti los resultados obtenidos se dan en una representación gráfica mostrando la cobertura 2.4Ghz y 5Ghz en mapa de calor y la ubicación de los equipos propuestos para lograr dicha cobertura y solucionar la falta del servicio de internet por conexión inalámbrica en el área de los laboratorios tratados en este trabajo de titulación. Los costos mencionados de equipos fueron cotizados en una empresa en la ciudad de Guayaquil. Con la simulación se prueba la efectividad de la red WLAN para proporcionar cobertura inalámbrica en los laboratorios de la Facultad. En la Figura 3.40 se presenta el esquema de cobertura final, que se obtendría al instalar en los diferentes puntos los equipos UBIQUITI propuestos.

En la figura 3.46 se muestran las ubicaciones de cada punto de red, En la simbología se ve la diferencia los colores, las líneas rojas como cableado vertical y azules representan la acometida del cableado horizontal. Estos puntos de red azules son para alimentar los equipos Access Point. Los puntos de red rojos son para los llamados Backbone que van desde el cuarto de rack conjunto a secretaría hasta laboratorio de electrónica, desde el mismo Rack y el mismo Backbone parte del cableado horizontal que son los de colores Azules.

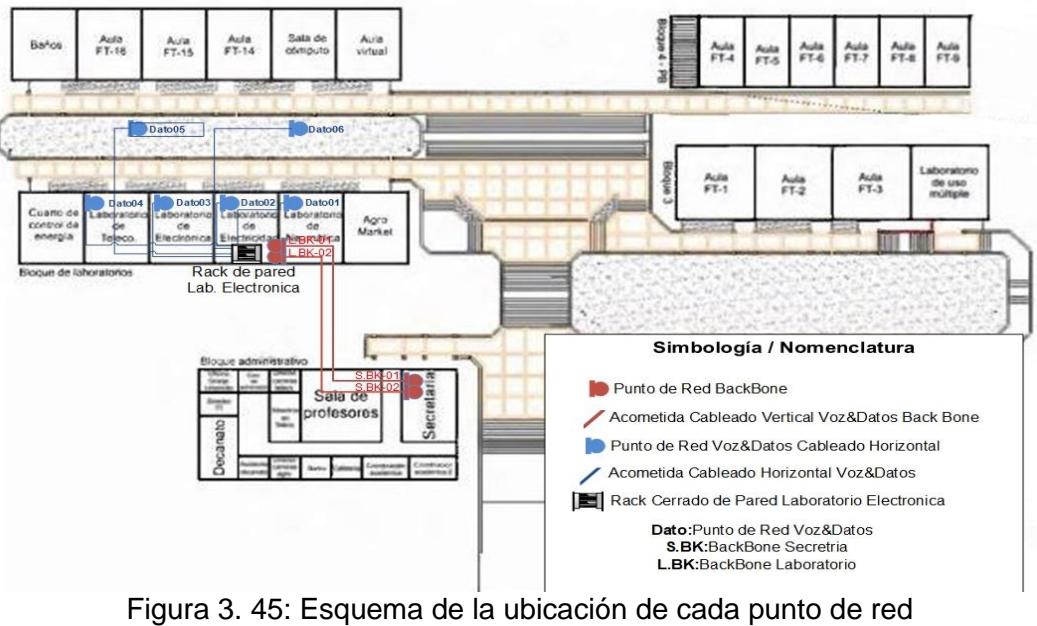

Elaborado por: El autor

#### **Conclusiones**

- ➢ La infraestructura actual de la WLAN que se maneja en "wifiucsg", trabaja mediante distintos puntos de cableado estructurado para la incorporación de equipos Access Point, hacia la inclusión de señales inalámbricas en diversos puntos donde se requiere cobertura para el acceso a internet de los dispositivos móviles y otros equipos tecnológicos de gran utilidad en los laboratorios de la Facultad de Educación Técnica para el Desarrollo.
- ➢ Con los equipos UniFi de Ubiquiti propuestos se diseña la red inalámbrica necesaria en los laboratorios de la facultad utilizando los Access Point esenciales dando paso a que exista cobertura y el ancho de banda suficiente por usuario debido a su tecnología autónoma y características técnicas.
- ➢ Para el diseño de la WLAN en base a la tecnología UniFi de Ubiquiti se utilizó recursos que permitieron el despliegue visual de la administración de los equipos en la infraestructura de los laboratorios de las Carreras Eléctricas y Telecomunicaciones.
- ➢ Con la simulación de la WLAN mediante el software UniFi Controller se comprueba en la figura 3.42 la ubicación de los Access Point y mapa de calor dando la oportunidad de visualizar la solución para proporcionar cobertura de la red inalámbrica en los laboratorios de la Facultad.

#### **Recomendaciones**

- ➢ Se recomienda verificar que los equipos permanezcan en un nivel de señal entre -35 dBm y -60 dBm o que no se deban conectar a una señal menor a 70 dBm, que es prácticamente la mitad de señal por dispositivo y si el dispositivo no cumple con la mitad de señal Wi-fi no será capaz de conectarse y el Access Point eliminará la conexión.
- ➢ El administrador de red debe ilustrarse con todas las funciones de UniFi Controller ya que esto facilitará su trabajo de manera autónoma siendo un software de gestión unificado.
- ➢ Estos Access Point trabajan de manera inteligente/autónoma para lo cual se debe revisar la saturación de canales en la red WLAN para realizar el cambio a otro canal libre y configurar la potencia adecuada para no generar ruido entre los dispositivos planteados.

#### **Bibliografía**

- Aire. (2019). *Ubiquiti Access Point UAP-AC-M-PRO*. Retrieved from https://aire.ec/tienda/ubiquiti/unifi/uap-ac-m-pro/
- Alcívar, Z. J. (2019). *Análisis y diseño de una red WLAN para dar cobertura de internet en el área de la cancha de futbol de la UCSG.* Guayaquil: Universidad Cátolica de Santiago de Guayaquil.
- Ballestas, C. P. (2019). *Rediseño red inalámbrica de la Universidad Cooperativa de Colombia sede principal Bogota.* Bogotá: Universidad Cooperativa de Colombia.
- Baquero, M., & David, J. (2016). *Diseño de solución de conectividad de WiFi en el Campus de Floridablanca de la Universidad Santo Tomás. instname: Universidad Santo Tomás.* Retrieved from Recuperado de: http://repository.usta.edu.co/handle/11634/9456
- BIBING. US. (2019). *Capítulo 3: Redes inalámbricas de area local (WLAN).* Retrieved from Biblioteca de Ingeniería de la Universidad de Sevilla.: http://bibing.us.es/proyectos/abreproy/11761/fichero/Volumen1%252F7- Cap%C3%ADtulo3+-

+Redes+inal%C3%A1mbricas+de+%C3%A1rea+local+%28WLAN%29.pdf  $+$ 

- Centromipc. (2019). *¿Que es UniFi?* Retrieved from https://centromipc.com/unifiwifi/
- CISCO. (2017, Mayo). *802.11ac: The Fifth Generation of Wi-Fi Technical White Paper.* Retrieved from http://www.cisco.com
- Duarte, L. (2016). *Instalación de dispositivos de redes inalámbricas WLAN* . Retrieved from https://www.youtube.com/watch?v=u6Gnl8A7zoA

Estrella, F. S. (2017). *Estudio y análisis para la actualización de red Wlan de la SEPS utilizando tecnologías basadas en el estándar IEEE 802.11 AC.* Quito: Pontificia Universidad Católica del Ecuador.

Fernández, L. (2020, Mayo). *Unifi Network Planner: simulador gratis para planificar redes Wi-Fi.* Retrieved from https://www.redeszone.net/tutoriales/redes-wifi/ubiquiti-unifi-networkplanner-planificar-redes-wifi/

- Fernández, N. G. (2006). *Modelo de cobertura en redes inalámbricas basado en radiosidad por refinamiento progresivo.* Doctoral, Universidad de Oviedo, vol. 1, n<sup>o</sup> 1, p. 90, .
- García, J. C., & Herrera, C. K. (2016). *Análisis de la red Wlan wifiucsg en la Facultad de Educación Técnica para el Desarrollo y ampliación de la cobertura utilizando equipos Ruckus.* Guayaquil - Ecuador: Universidad Católica de Santiago de Guayaquil.
- García, J. C., & Herrera, C. K. (2016). *Análisis de la red WLAN wifiucsg en la Facultad de Educación Técnica para el Desarrollo y ampliación de la cobertura utilizando equipos RUCKUS.* Guayaquil: Universidad Católica de Santiago de Guayaquil.
- Huawei Technologies CO., LTD. (2014, Abril). *WLAN 802.11ac Technology White Paper*. Retrieved from http://www.huawei.com
- Imaoka, A. (2018). *UniFi AP-AC PRO Punta de acceso | Guía De Inicio Rápido.* Retrieved from https://dl.ubnt.com/guides/UniFi/ES/UAP-AC-PRO\_QSG\_ES.pdf
- Juegos Inobadores. (2015). *Las ondas electromagnéticas*. Retrieved from http://sitiojuegosinobadores.blogspot.com/2015/06/las-ondaselectromagneticas.html
- LandaShop. (2020). *Ubiquiti UniFi Controller - Cloud Key.* Retrieved from https://www.landashop.com/ubiquiti-networks-uc-ck.html

Lim, S., Lee, W. C., Cao, G., & Das, C. R. (2004). *Performance comparison of cache invalidation strategies for Internet-based mobile ad hoc networks. 2004 IEEE International Conference on Mobile Ad-hoc and Sensor Systems*. Retrieved from (IEEE Cat. No.04EX975), 104–113.: https://doi.org/10.1109/MAHSS.2004.1392084

- Mantilla, A. (2007). *Diseño de la red inalámbrica y sistema de seguridad mediante cámaras inalámbricas con monitoreo remoto para el edificio de la empresa Metropolitana de obras públicas de Quito (EMOP-Q).* Retrieved from Escuela Politécnica del Ejército, Departamento de Eléctrica y Electrónica, Sangolquí: http://repositorio.espe.edu.ec/handle/21000/607
- Martinez, E., & Enciso, A. A. (2004). *Planeacion y diseño de redes WLAN*. Retrieved from https://www.eveliux.com/mx/Planeacion-y-diseno-de-redes-WLAN.html
- MasWifi. (2019). *Ubiquiti UniFi Switch US-48-500W PoE 48 Puertos Gigabit 500W.* Retrieved from https://www.maswifi.com/redes/switch/ubiquiti-unifiswitch-us-48-500w-poe-48-puertos-gigabit-500w
- Mikrotik. (2019). *CCR1016-12S-1S+*. Retrieved from https://mikrotik.com/product/CCR1016-12S-1Splus
- Montero, B. J. (2016). *Diseño de solución de conectividad de wifi en el Campus de Floridablanca de la Universidad Santo Tomás.* Bucaramanga: Bibliotecas Bucaramanga. Universidad Santo Tomás.
- Mota, S. M. (2019). *Estudio y diseño de una red inalámbrica de alta disponibilidad utilizando la tecnología LI-FI para la carrera de Ingeniería en Networking y Telecomunicaciones de la Universidad de Guayaquil.* Guayaquil: Universidad de Guayaquil.
- MTEC. (2020). *Ubiquiti UniFi Switch 24 puertos gigabit POE 2SPF 250W.* Retrieved from https://www.mtec-ec.com/producto/ubiquiti-unifi-switch-24 puertos-gigabit-poe-2spf-250w/
- Ortega, L. (2019). *Soluciones UniFicada para Hospitalidad.* Channel Manager LATAM-UBNT.

Ruckus. (2014). *Hoja de datos.* Retrieved from https://www.commscope.com/globalassets/digizuite/685-515-ds-ruckus-7025-es.pdf

Salgado, D. (2011). *Manejo de redes*. Retrieved from http://dulce-salgado-609 manejo-de-redes.blogspot.com.co/2011/02/estandar-de-la-red-laninalambrica.html.

Sarango, P., & Danilo, R. (2017). *Estudio y diseño de una red inalámbrica WLAN utilizando LampSite para despliegue de Internet en los interiores del Estadio Monumental Banco Pichincha. .* Retrieved from Recuperado de: http://repositorio.ucsg.edu.ec/handle/3317/7679

Syscom. (2018). *Access Point UniFi doble banda*. Retrieved from https://www.syscom.mx/producto/UAP-AC-PRO-UBIQUITI-NETWORKS-80404.html

- Tecnologia Informatica. (2020). *¿Qué es una red inalámbrica? Seguridad WiFi*. Retrieved from https://www.tecnologia-informatica.com/que-es-redinalambrica-seguridad-wifi/
- Tecnosmart. (2017). *Access Point UBIQUITI UniFi UAP-AC-Lite, Doble banda,*

*PoE.* Retrieved from http://www.tecnosmart.com.ec/v2/uap-ac-lite.html

Tipos de redes. (2017). *RED WMAN.* Retrieved from

http://tiposderedessac.blogspot.com/2017/04/red-wman.html

- Tomasi, W. (2010). *Sistemas de comunicaciones electrónicas (4ta ed.).* Pearson Educación.
- UBIQUITI Academy. (2018). *Ubiquiti Enterprise Wireless Admin (Español).* UBIQUITI ACADEMY.

Ubiquiti Networks. (2017). *Guía de Diseño de WLAN de Alta Densidad. .* p. 66.

- Ubiquiti Networks. (2018). *UniFi UAP/UAP-LR Punta de acceso Guía De Inicio Rápido.* UniFi AP.
- Unifi Technology. (2020). *UniFi Mesh PRO Access Point.* Retrieved from https://store.ui.com/collections/unifi-network-access-points/products/unifi-acmesh-pro-ap
- Verle, M. (2012). *PIC Microcontrollers—Programming in Assembly. Mikroe.* Retrieved from http://www.mikroe.com/ebooks/pic-microcontrollersprogramming-in-assembly/introduction

#### **Anexo**

### **Anexo 1. Cotización Equipos Ubiquiti**

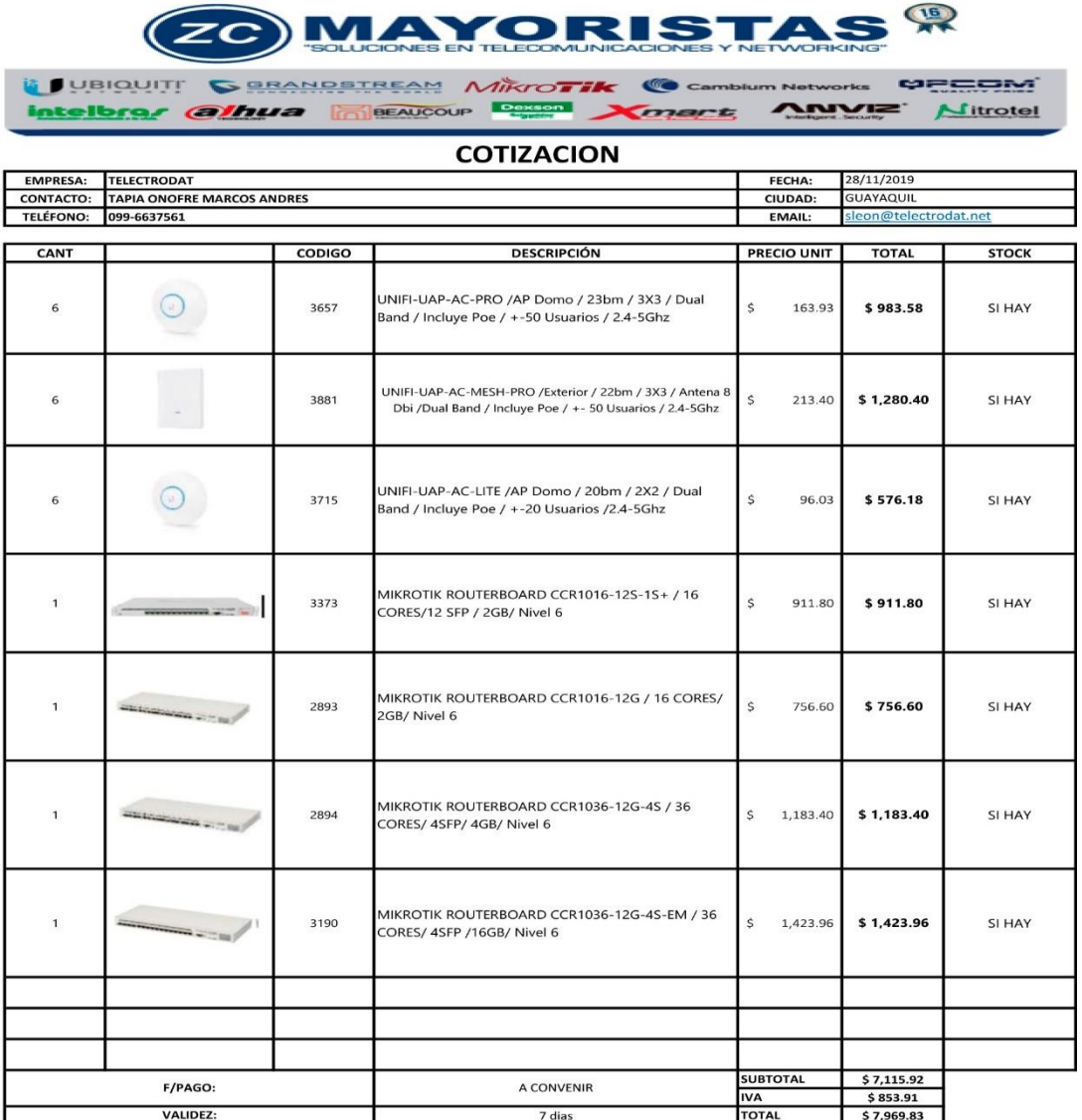

Saludos cordiales.

**Robert Garces Sanchez** Fiecutivo de Venta<br>Celular: +5939 94696876<br>PBX Guayaquil: +5934 2286683 EXT 5030<br>PBX Quito: +5932 2924406-2922673 r pox quito: +3352 z est-wood-z azzoro<br>e-mail: ventas6@zcmayoristas.com<br>Oficinas Guayaquil: CC. Plaza Quil Locales 42-43<br>Oficinas Quito: Av. Los Shyris N42-148 y Thomas de Berlanga

Sucursal Quito<br>Av. Los Shirys N42-148 y<br>Thomás de Berlanga<br>Telf: (02) 2924406 Matriz Guayaquil<br>C.C Plaza Quil Local 42-43<br>PBX: (04) 2286683 S GYE: 0983315056 **@ UIO: 0958852092** Siguenos en: { /ZCMayoristas | v @ZCMayoristas | 2 /ZCMayoristasEC<br>www.zcmayoristas.com

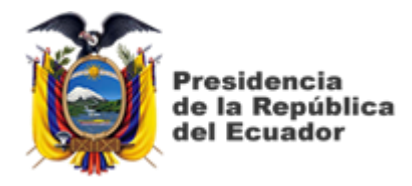

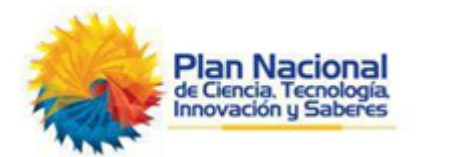

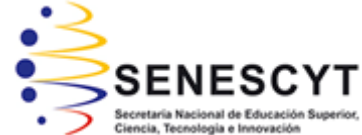

# **DECLARACIÓN Y AUTORIZACIÓN**

Yo, **TAPIA ONOFRE, MARCOS ANDRÉS** con C.C: # 0930776562 autor del Trabajo de Titulación: **Diseño de una red WLAN en la Facultad Técnica para el Desarrollo en los laboratorios de las Carreras Eléctricas y Telecomunicaciones,** previo a la obtención del título de **INGENIERO EN TELECOMUNICACIONES** en la Universidad Católica de Santiago de Guayaquil.

1.- Declaro tener pleno conocimiento de la obligación que tienen las instituciones de educación superior, de conformidad con el Artículo 144 de la Ley Orgánica de Educación Superior, de entregar a la SENESCYT en formato digital una copia del referido trabajo de titulación para que sea integrado al Sistema Nacional de Información de la Educación Superior del Ecuador para su difusión pública respetando los derechos de autor.

2.- Autorizo a la SENESCYT a tener una copia del referido trabajo de titulación, con el propósito de generar un repositorio que democratice la información, respetando las políticas de propiedad intelectual vigentes.

Guayaquil, 16 de Septiembre del 2020

 $\overline{1}$  $f_{\cdot}$  and  $f_{\cdot}$  and  $f_{\cdot$ 

Nombre: Tapia Onofre, Marcos Andrés C.C: 0930776562

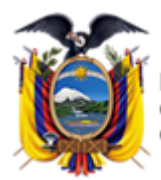

residencia de la República del Ecuador

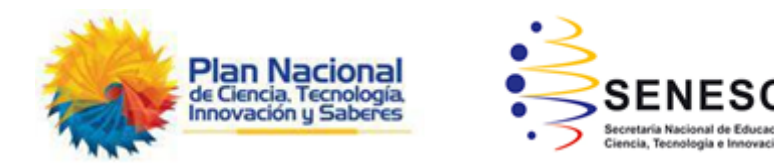

*REPOSITORIO NACIONAL EN CIENCIA Y TECNOLOGÍA*

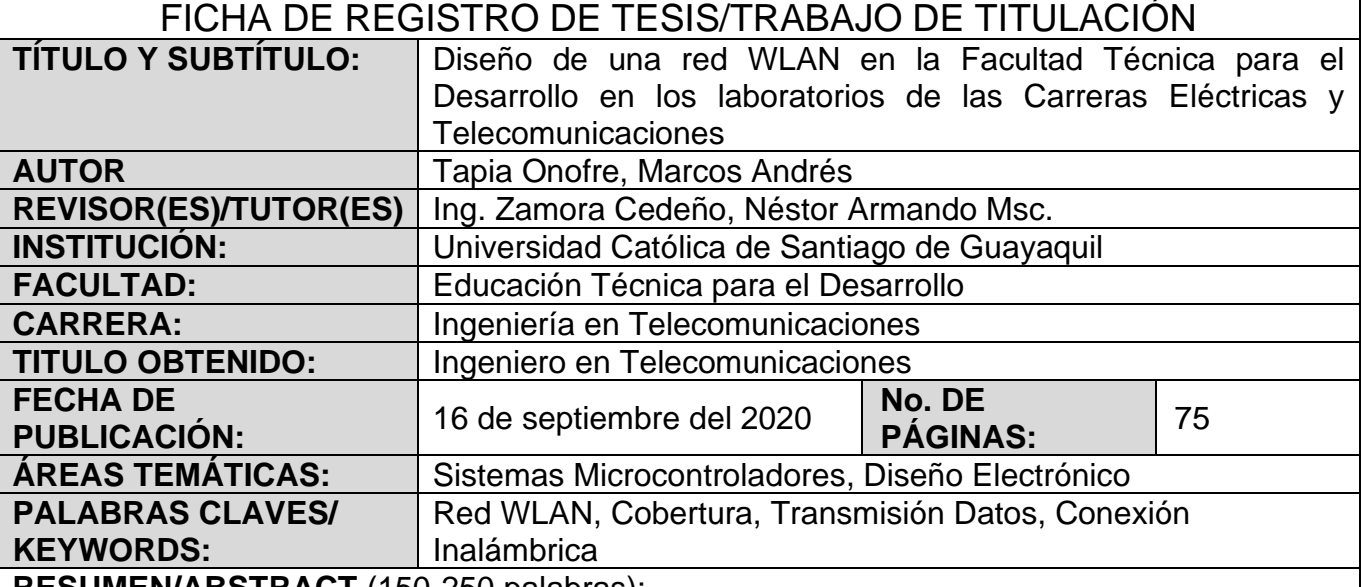

**RESUMEN/ABSTRACT** (150-250 palabras):

El presente trabajo de titulación se desarrolla con la finalidad de diseñar una red WLAN en la Facultad Técnica para el Desarrollo de la UCSG, específicamente en los laboratorios de las Carreras Eléctricas y Telecomunicaciones, donde hay mucha afluencia de estudiantes y la actividad principal que se realiza es el uso de equipos tecnológicos, que están sin cobertura o acceso internet, lo cual es de suma importancia para la práctica de los estudiantes. En el capítulo 2 se realiza una descripción de los fundamentos teóricas de las comunicaciones inalámbricas y de alta densidad, así como una comparativa entre WLAN y LAN cableadas. En el capítulo 3 se realiza la simulación de la WLAN mediante el software UniFi Controller y se pudo observar la potencia de la cobertura en mapa de calor 2.4GHZ y 5GHZ requerida donde se brinda la oportunidad de visualizar la solución para proporcionar cobertura de la red inalámbrica en los laboratorios de la Facultad.

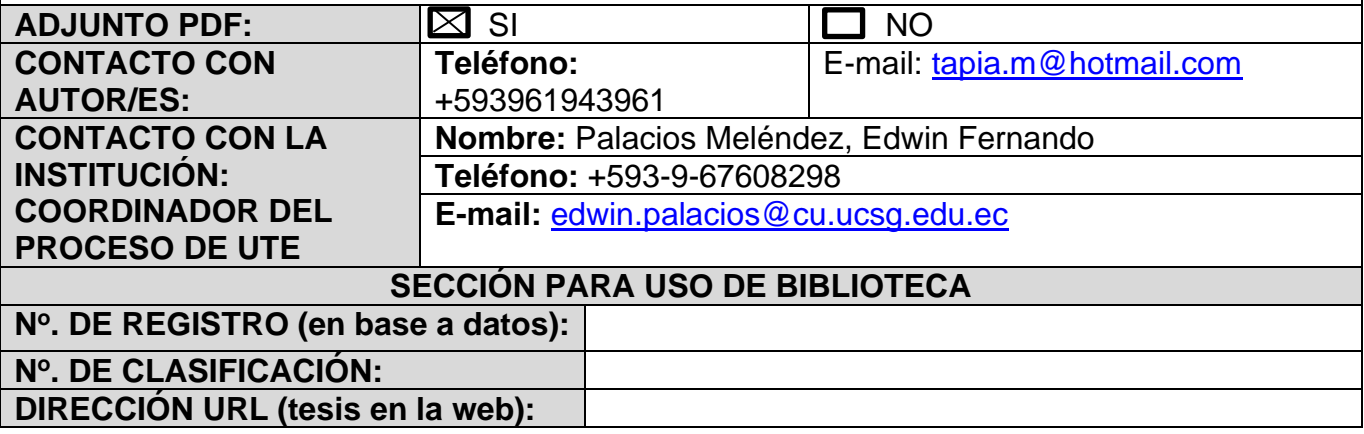